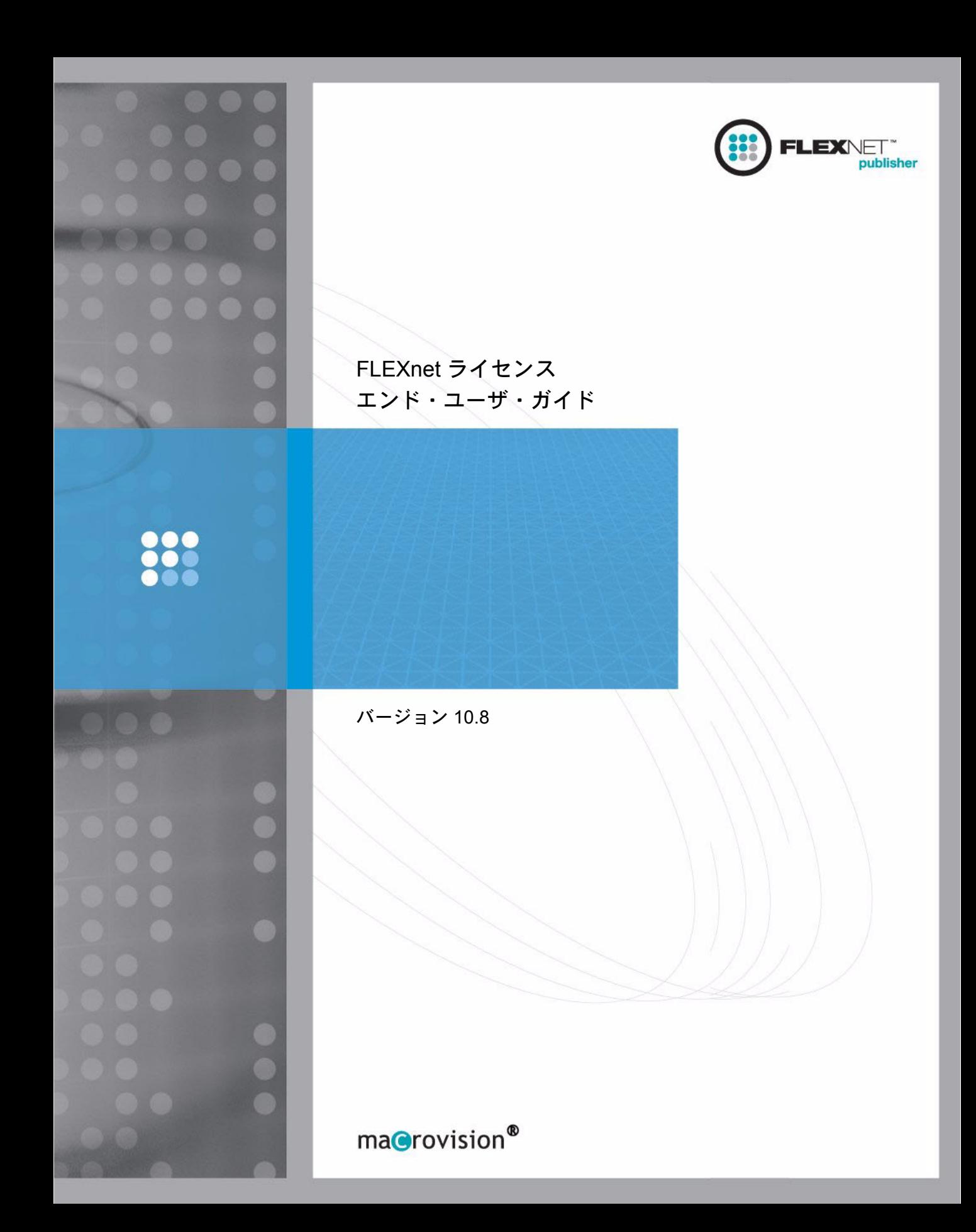

# 法的通知

# 著作権情報

Copyright © 1996-2006 Macrovision Europe Ltd. and/or Macrovision Corporation. All Rights Reserved.

このマニュアルに記載されている情報には、機密情報および企業秘密が含まれており、所有権 は Macrovision Corporation にあります。この情報の全体または一部を、Macrovision Corporation の書面による事前許可を得ずに、いかなる形態または手段によっても、使用、複写、出版、配 布、展示、改変、伝送することを固く禁じます。Macrovision Corporation から書面によって明 示された場合を除き、この情報を所持することによって Macrovision Corporation の知的所有権 の下で何らかの許可あるいは権利が、禁反言、含意、またはその他によるものかどうかを問わ ず、付与されると解釈してはなりません。

情報の複製が Macrovision Corporation によって許可された場合は、その複製において、この著作権情報 および所有権を省略せずに表示する必要があります。

FLEXnet Licensing には、他者によって開発され、ライセンス契約に基づいて再配布されてい るソフトウェアが組み込まれています。詳細については、「[Third Party License Agreements](#page-155-0)」を 参照してください。

## 商標

Macrovision®、Globetrotter®、SafeCast®、FLEXlm®、FLEXnet™、FLEXnet Publisher™、FLEXnet Manager™、FLEXnet Connector™、FLEXenabled™、および FLEXnet Certified™ は、Macrovision Corporation の米国およびその他の国における商標または登録商標です。

このマニュアルに記載されているその他のブランド名および製品名はすべて、各所有者の商 標または登録商標です。

## 制限付き権利についての説明

本ソフトウェアおよびドキュメントは、48 C.F.R. Section 2.101 で定義されている「商用品目 (commercial items)」に該当し、48 C.F.R. Section 12.212 および 48 C.F.R. Section 227.2702 で定義 されている「商用コンピュータ・ソフトウェア (commercial computer software)」および「商用 コンピュータ・ソフトウェア説明書 (commercial computer software documentation)」から構成さ れています。48 C.F.R. Section 12.212 または 48 C.F.R. Section 227.2702-1 ~ 227.7202-4 に従い、 米国政府のエンド・ユーザに対する本商用コンピュータ・ソフトウェアおよび商用コンピュー タ・ソフトウェア説明書の使用許可は、(A) 商用品目としてのみ、および (B) 本ソフトウェア に関する Macrovision Corporation の標準的な商用契約の条項に従う他のすべてのエンド・ユー ザに付与されるものと同一の権利のみが付与されるものとします。明示されていない権利は、 米国著作権法によって保護されています。

Printed in the USA.

2005 年 5 月

# 目次

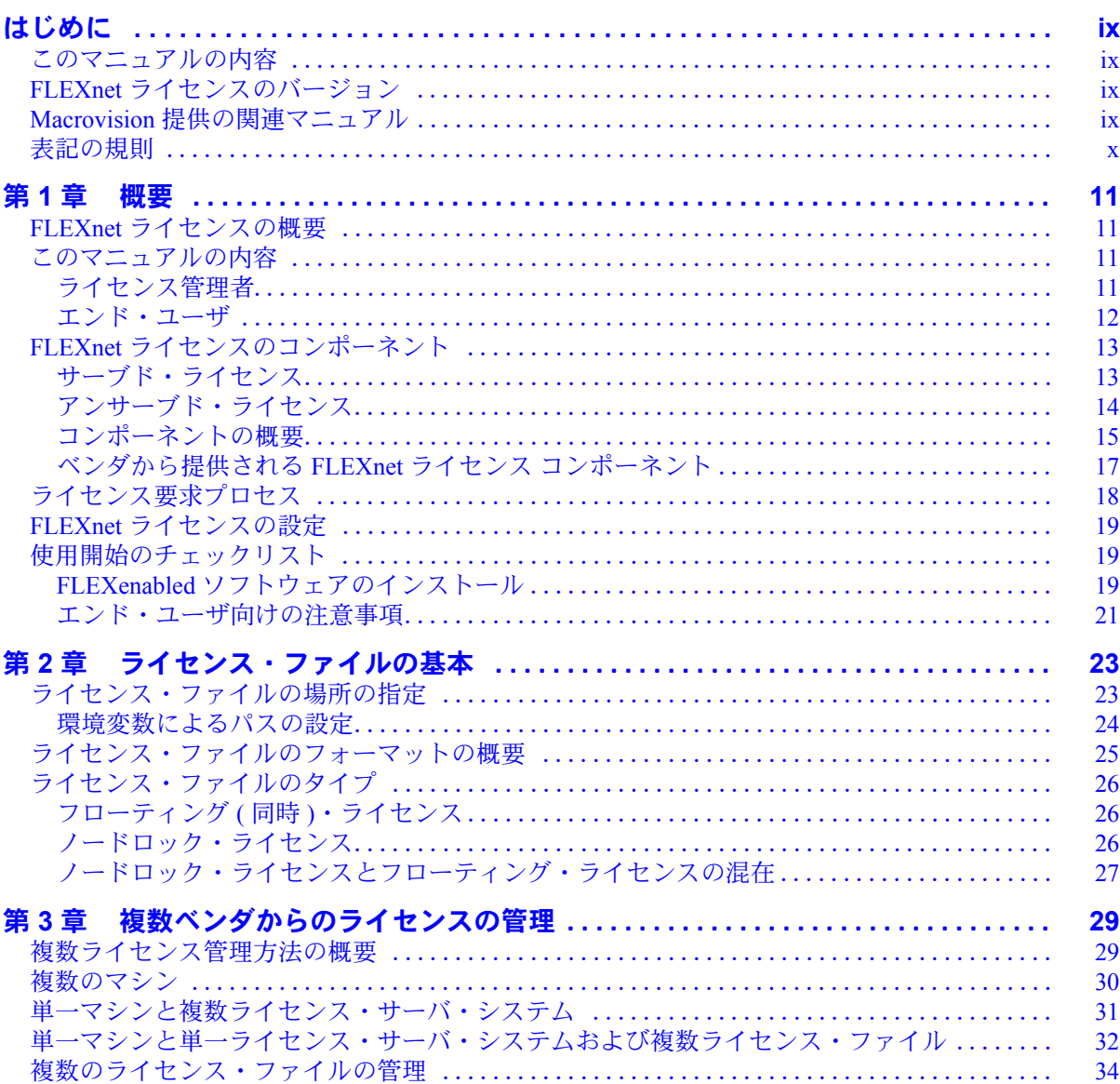

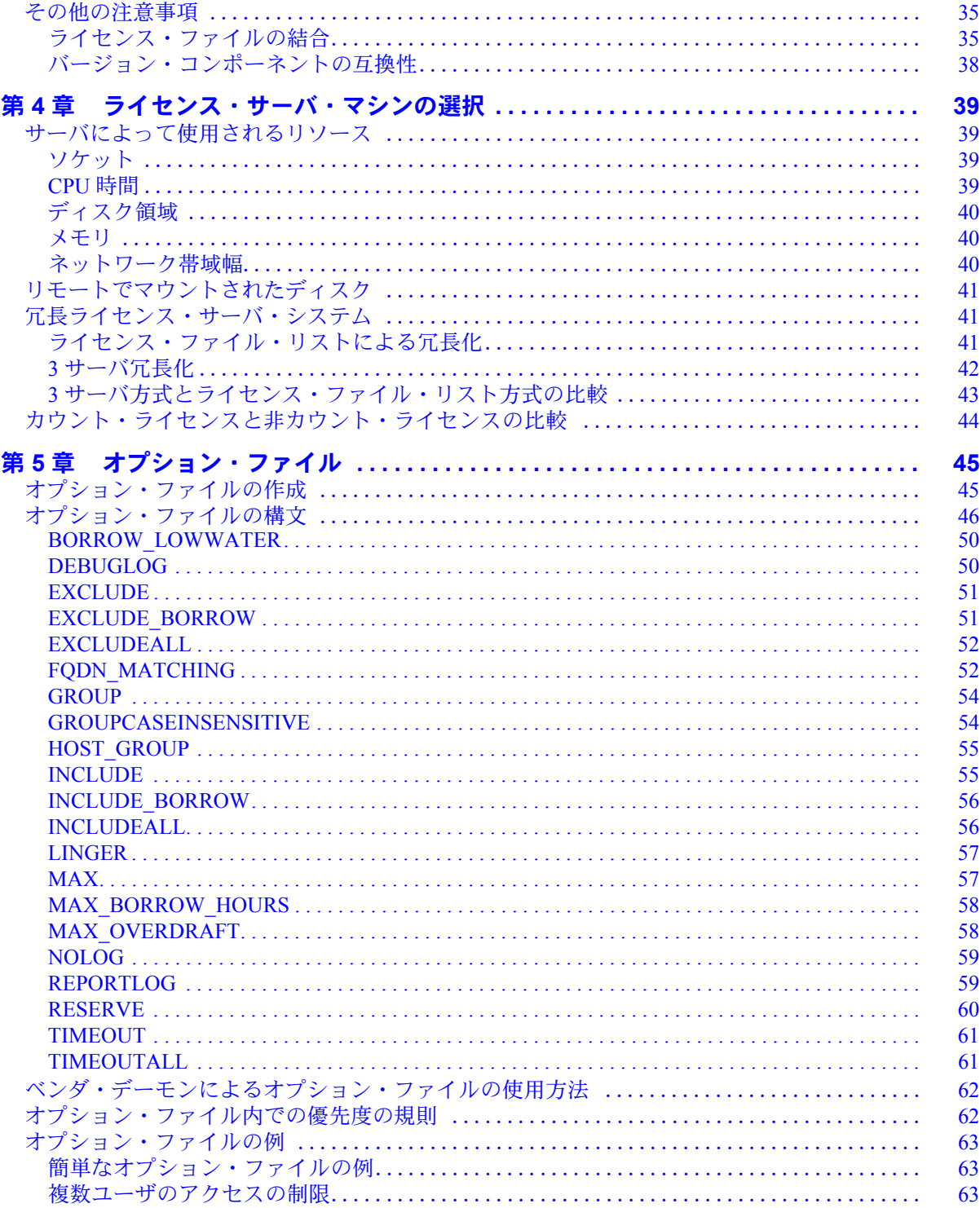

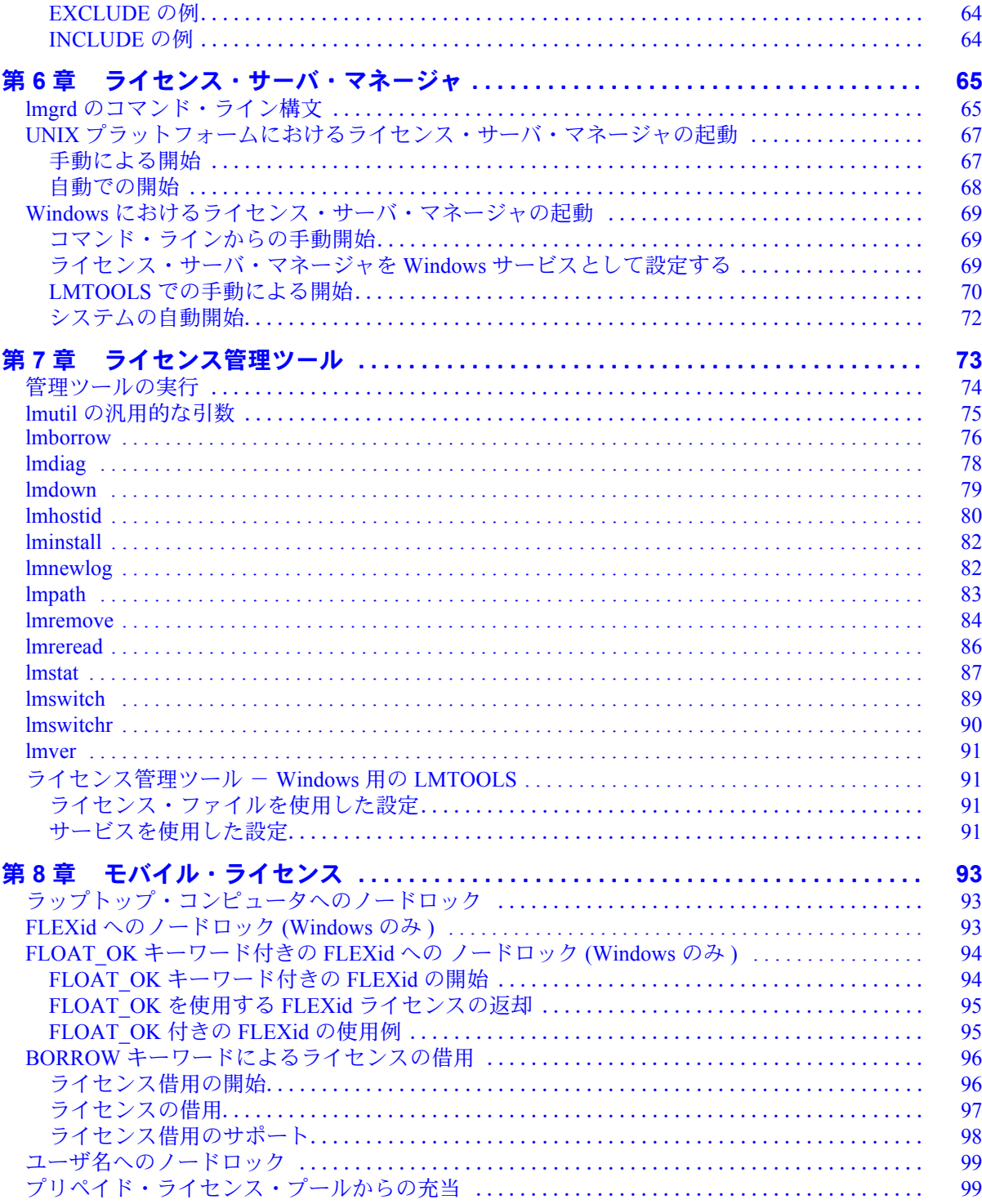

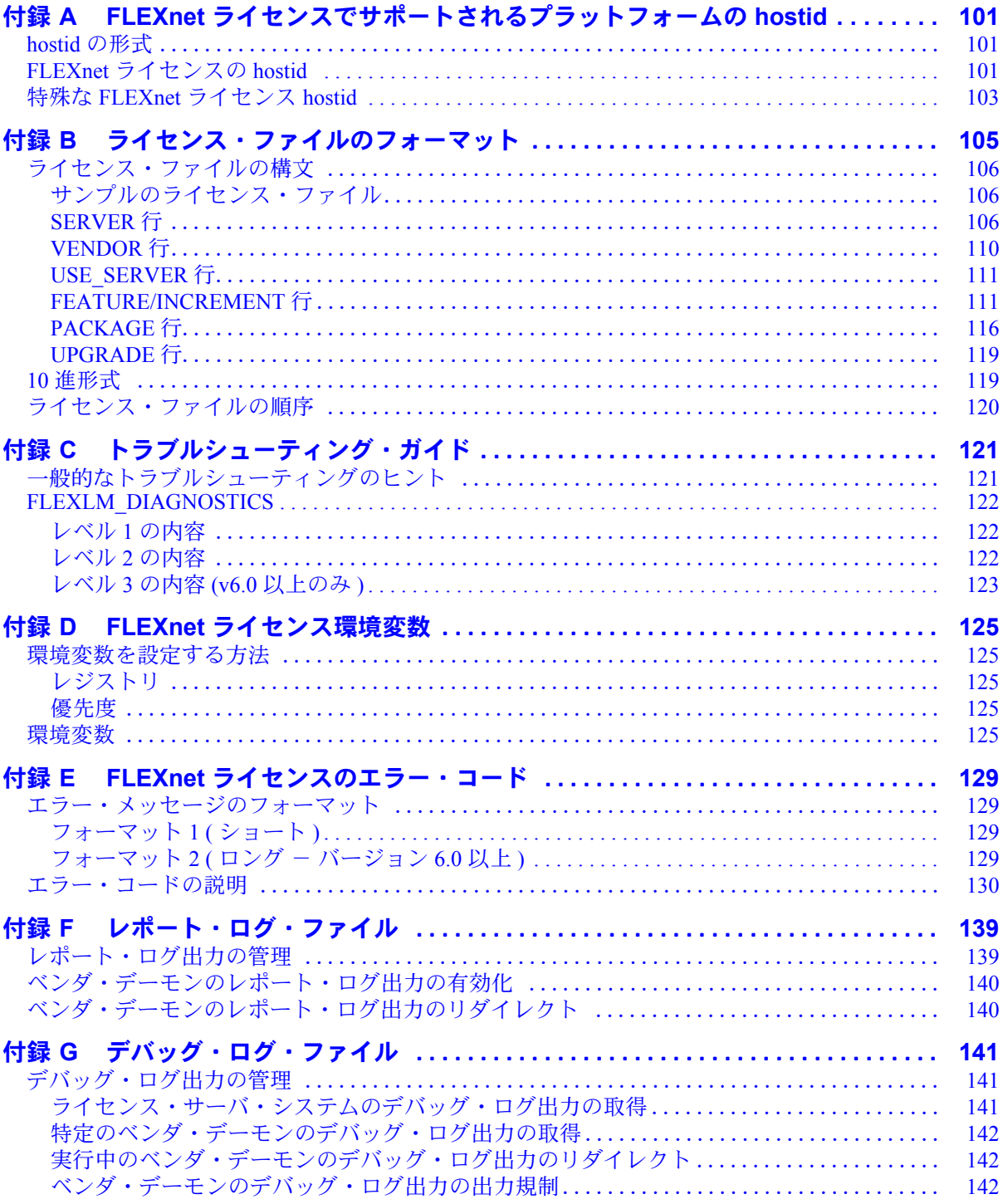

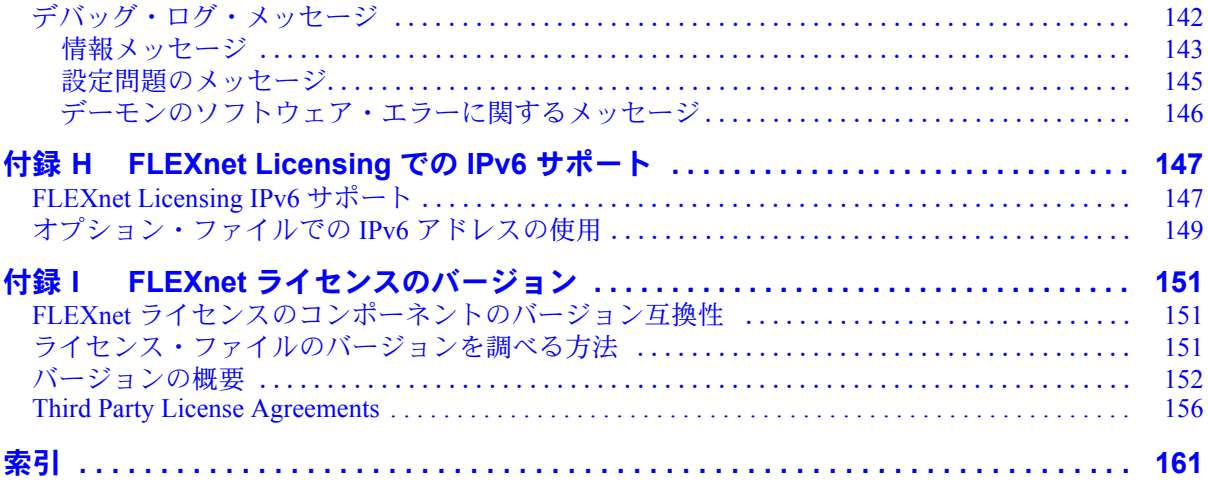

# <span id="page-8-4"></span><span id="page-8-0"></span>はじめに

FLEXnet ライセンスは、デファクト・スタンダードのネットワーク・ライセンシング・システ ムとして、2,000 を超える主要ソフトウェア・ベンダのソフトウェア製品使用管理に使用され ています。FLEXnet ライセンスは、FLEXnet Publisher の一部です。システム管理者やエンド・ ユーザが現在ネットワーク上で使用している製品が FLEXenabled である可能性もあります。

## <span id="page-8-1"></span>このマニュアルの内容

このマニュアルでは、管理者およびエンド・ユーザ向けに FLEXnet ライセンスについて説明 し、ベンダから販売される標準的な FLEXnet ライセンス配布キットに含まれているツールの 使用方法を説明します。

トピックの中には、パスワード暗号化のようにベンダ固有のものがありますが、このマニュ アルでは詳しくは説明しません。また、FLEXnet ライセンスによって特定のライセンシング 方式が強制されることはないので、ベンダによって実装は少しずつ異なります。必要とする 情報がこのマニュアルで見つからない場合は、ベンダのテクニカル・サポート・グループに 問い合わせてください。

# <span id="page-8-2"></span>**FLEXnet** ライセンスのバージョン

このマニュアルでは、FLEXnet ライセンス バージョン 10.8 および FLEXlm バージョン 5.0 ~ 9.3 を使用するライセンス管理者およびエンド・ユーザに関係する機能を取り上げます。この マニュアルで説明する動作および機能は、FLEXnet ライセンス バージョン 10.8 のものです。 最新のバージョンと以前のバージョンの間で、特定の機能の動作や機能性が異なる場合は、該 当する項の最後にそのことを記します。さらに、「付録 I FLEXnet [ライセンスのバージョン」](#page-150-3) では、バージョン間の相違について詳しく説明しています。

## <span id="page-8-3"></span>**Macrovision** 提供の関連マニュアル

『FLEXnet ライセンス・プログラミングおよびリファレンス・ガイド』は、開発する製品に FLEXnet ライセンスを組み込むプログラマ向けのマニュアルです。

# <span id="page-9-0"></span>表記の規則

このマニュアルで使用されている表記規則は次のとおりです。

- コマンドとパス、ファイル、環境変数の名前は、固定幅フォント (fixed\_font) で表記し ます。
- その他の変数名は、斜体固定幅フォント (*italic\_fixed\_font*) で表記します。
- API 関数呼び出しは、サンセリフ・フォント (sans-serif) で表記します。

<span id="page-10-0"></span>この章では、フローティング ( ネットワーク)・ライセンシングの基本について説明し、FLEXnet ライセンスのコンポーネントの概要を紹介します。ライセンス管理者とエンド・ユーザのそ れぞれが制御可能な項目についても説明します[。「使用開始のチェックリスト」](#page-18-1)では、FLEXnet ライセンスの管理を始めるためにライセンス管理者とエンド・ユーザが行う作業について説 明します。

## <span id="page-10-1"></span>**FLEXnet** ライセンスの概要

FLEXnet ライセンスは、FLEXnet Publisher ファミリの製品の 1 つで、ソフトウェア業界で最 もよく使用されているライセンシング・システムです。FLEXnet ライセンスの最大の特徴は、 ソフトウェア・ライセンスを特定のマシンに結び付ける代わりに、ネットワーク上のどの場 所でも使用可能できるようにすることです。フローティング・ライセンシングには、ユーザ とライセンス管理者の双方に利点があります。ライセンスをネットワーク上で共有すること で、ライセンス数は少なくてもユーザは効率的に使用できます。ライセンス管理者は、 FLEXenabled アプリケーションと、ライセンスを使用可能なマシンをどのユーザが利用できる かを制御します。FLEXnet ライセンスでサポートされる各種ライセンシング・モデルの詳細 については[、「ライセンス・ファイルのタイプ」を](#page-25-3)参照してください。

## <span id="page-10-2"></span>このマニュアルの内容

このマニュアルの対象読者は次のとおりです。

- FLEXnet ライセンスとライセンス・サーバ・システムの管理者
- FLEXenabled アプリケーションのエンド・ユーザ

## <span id="page-10-3"></span>ライセンス管理者

ライセンス管理者を対象とする章は次のとおりです。

章 説明内容

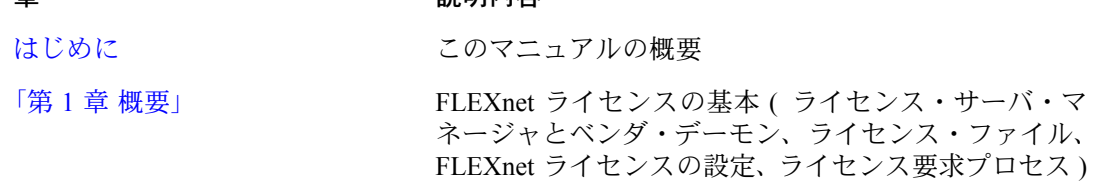

## 第 1 章 - 概要

このマニュアルの内容

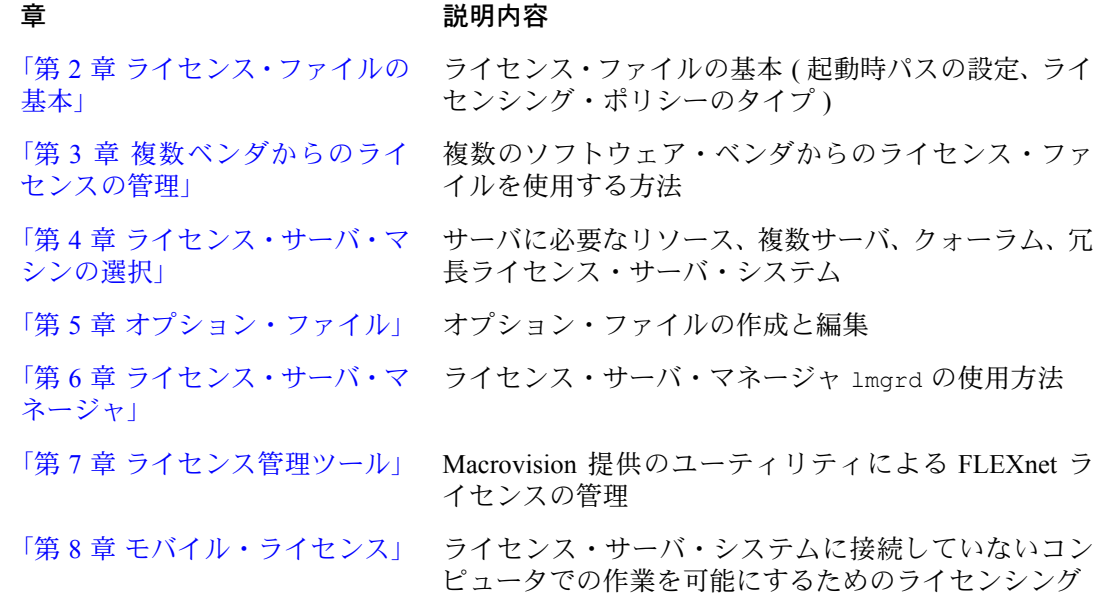

## 以下も参照してください。

- 「付録 B [ライセンス・ファイルのフォーマット」](#page-104-1)
- 「付録 C [トラブルシューティング・ガイド」](#page-120-2)

## <span id="page-11-0"></span>エンド・ユーザ

エンド・ユーザを対象とする章は次のとおりです。

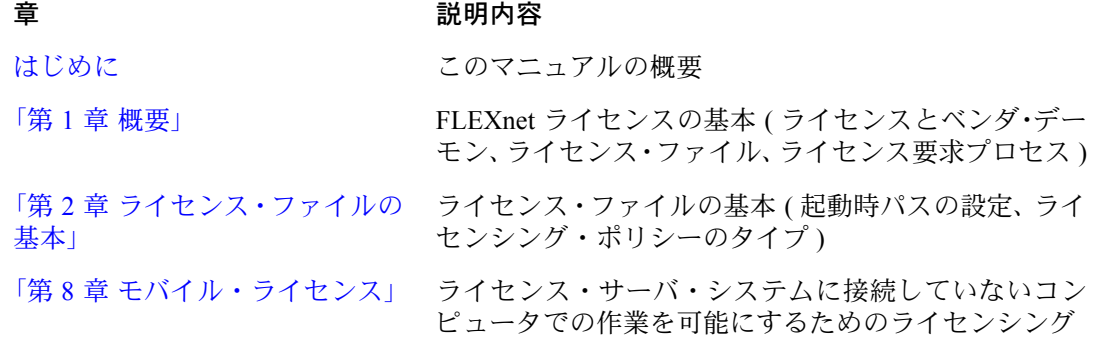

以下も参照してください。

• 「付録 C [トラブルシューティング・ガイド」](#page-120-2)

# <span id="page-12-0"></span>**FLEXnet** ライセンスのコンポーネント

FLEXnet ライセンスのコンポーネントは、ソフトウェア・ベンダが使用するライセンス・モ デルに基づいて編成されています。ライセンス・モデルは、ライセンス・サーバ・システム に関する要件に従って次のように分類されます。

- ライセンスの処理をライセンス・サーバ・システムによって行う。この形態は一般に、「サー ブド」ライセンス・モデルと呼ばれます。ソフトウェア・ベンダから支給されるライセン ス・ファイルに SERVER、VENDOR、USER\_SERVER の行がある場合は (USER\_SERVER は 省略可能 )、ライセンス・サーバ・システムが必要です。詳細については[、「サーブド・ラ](#page-12-1) [イセンス」](#page-12-1)を参照してください。
- ライセンスの処理をライセンス・サーバ・システムで行うのではなく、ライセンスを直接 アプリケーションで使用できる。この形態は一般に、非カウント、または「アンサーブ ド」ライセンス・モデルと呼ばれます。詳細については[、「アンサーブド・ライセンス」](#page-13-0) を参照してください。

## <span id="page-12-1"></span>サーブド・ライセンス

サーブド・ライセンスの場合は、FLEXnet ライセンスの 4 つのコンポーネントが必須です。

- FLEXenabled [アプリケーション](#page-15-0) FLEXnet ライセンス静的クライアント・ライブラリが リンクされている必要があります。
- [ライセンス・サーバ・マネージャ](#page-14-1) (lmgrd)
- [ベンダ・デーモン](#page-14-2) ライセンス・サーバ・マネージャ 1mgrd とともにライセンス・サー バ・システムを構成します。
- [ライセンス・ファイル](#page-15-1)

この 4 つの FLEXnet ライセンス コンポーネントに加えて、次の 3 つのコンポーネントを任意 で使用できます。

- [デバッグ・ログ・ファイル](#page-15-2) 1mgrd によって作成および出力されます。
- [レポート・ログ・ファイル](#page-16-1) ベンダ・デーモンによって作成および出力され、FLEXnet Manager によって使用されます。
- [エンド・ユーザ管理オプション・ファイル](#page-16-2) エンド・ユーザによって作成され、保守さ れるファイルです。

#### 第 1 章 - 概要

FLEXnet ライセンスのコンポーネント

図 [1-1](#page-13-1) に、FLEXnet ライセンスのコンポーネント間の関係を示します。各コンポーネントの説 明は[、「コンポーネントの概要」を](#page-14-0)参照してください。

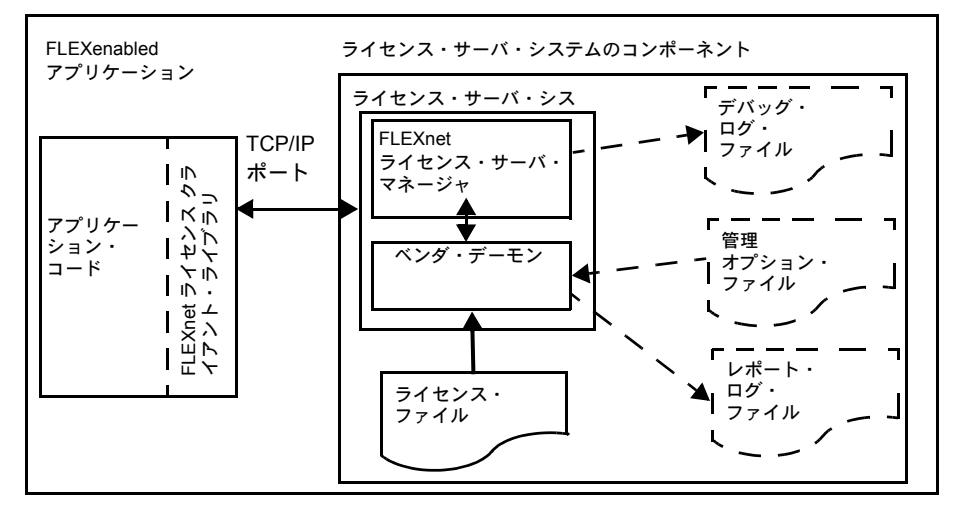

図 1-1: FLEXnet サーブド・ライセンスのコンポーネント・モデル

<span id="page-13-1"></span>一般に、ライセンス・サーバ・システムのコンポーネントはネットワーク内の 1 つのマシン 上に配置しますが、FLEXenabled アプリケーションと同じマシンに配置することもできます。

任意で使用可能な 3 つのファイル (デバッグ・ログ、管理オプション、使用状況ログ) は、エ ンド・ユーザが設定します。

## <span id="page-13-0"></span>アンサーブド・ライセンス

ライセンス・サーバ・システムを必要としないライセンス・モデルでは、FLEXnet ライセン スの 2 つのコンポーネントが使用されます。

- FLEXenabled [アプリケーション](#page-15-0) FLEXnet ライセンス静的クライアント・ライブラリが リンクされている必要があります。
- [ライセンス・ファイル](#page-15-1)

図 [1-2](#page-14-3) にこのモデルを示します。各コンポーネントの説明は[、「コンポーネントの概要」を](#page-14-0)参 照してください。

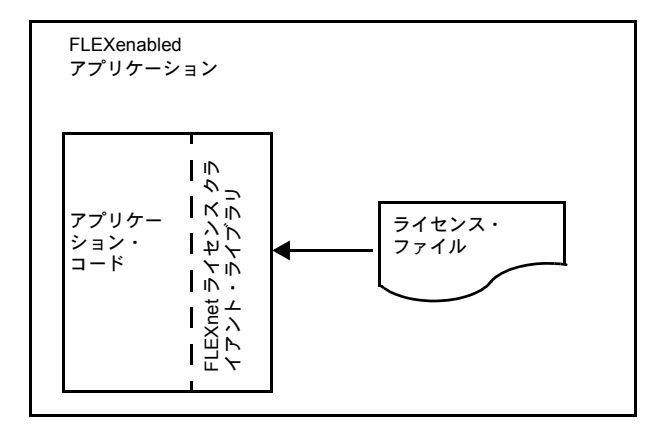

図 1-2: FLEXnet アンサーブド・ライセンスのコンポーネント・モデル

<span id="page-14-3"></span>FLEXenabled アプリケーションとライセンス証明書は同じマシン上に配置されます。

## <span id="page-14-0"></span>コンポーネントの概要

## <span id="page-14-1"></span>ライセンス・サーバ・マネージャ **(lmgrd)**

ライセンス・サーバ・マネージャ (lmgrd) は、FLEXenabled アプリケーションとの接続を最初 に処理するコンポーネントで、接続を適切なベンダ・デーモンに引き渡します。また、ベン ダ・デーモンの起動と再起動も行います。

「第6章 [ライセンス・サーバ・マネージャ」](#page-64-2)では、ライセンス・サーバ・マネージャの設定と 起動について説明しています。

#### <span id="page-14-2"></span>ベンダ・デーモン

FLEXnet ライセンスでは、カウント ( フローティング )・ライセンスの付与は、システム上で 実行されるプロセスによって行われます。ネットワーク上に FLEXenabled 製品を持つベンダ ごとに 1 つのプロセスがあります。このプロセスを「ベンダ・デーモン」と呼びます。ベン ダ・デーモンは、チェックアウトされたライセンスの数と、どのユーザがチェックアウトし たかを記録しています。

FLEXenabled アプリケーションとベンダ・デーモンは、TCP/IP ネットワーク通信を介して通信 します。FLEXenabled アプリケーションとデーモン・プロセス ( ライセンス・サーバ・システ ム ) をそれぞれネットワーク上の別のマシンで、任意の規模の WAN ( ワイド・エリア・ネッ トワーク ) を介して実行することもできます。また、FLEXenabled アプリケーションとベンダ・ デーモンの間のトラフィックのフォーマットはマシンに依存しないので、異機種ネットワーク でも利用可能です。つまり、ライセンス・サーバ・システムと、アプリケーションを実行する コンピュータのハードウェア・プラットフォームが異なっていても、あるいは Windows と UNIX のようにオペレーティング・システムが異なっていてもかまいません。

第 1 章 - 概要

FLEXnet ライセンスのコンポーネント

ベンダ・デーモンがなんらかの理由で終了した場合は、すべてのユーザがライセンスを失い ますが、これによってアプリケーションが突然実行を停止することはありません。通常は、 lmgrd によってベンダ・デーモンが再起動されたときにユーザのライセンスが回復しますが、 ベンダ・デーモンが依然として起動不可能である場合は終了することもできます。この動作 は、FLEXenabled アプリケーション内部でベンダによって定義されています。

## <span id="page-15-1"></span>ライセンス・ファイル

ライセンシングのデータが格納されているテキスト・ファイルを「ライセンス・ファイル」と 呼びます。このライセンス・ファイルはソフトウェア・ベンダによって作成され、ライセン ス管理者によって編集およびインストールされます。このファイルには、サーバ・マシンと ベンダ・デーモンに関する情報が記録されており、FLEXenabled 製品ごとに少なくとも 1 行の データ (FEATURE 行または INCREMENT 行 ) があります。FEATURE 行の内容は、その行の データから計算されたライセンス・キーまたはシグニチャ、SERVER 行で指定されているホ スト ID、およびその他のベンダ固有のデータです。FLEXenabled アプリケーションのライセ ンスが、ノードロックされた非カウント・ライセンスの場合は、アプリケーションの実行に 必要なのは有効なライセンス・ファイルの読み込みだけであり、ライセンス・サーバ・シス テムは必要ありません。

ほとんどのアプリケーションでは、ライセンス・ファイルの場所が定められており、アプリ ケーションのドキュメントに記載されています。この場所とは異なる場所を使用するには、別 の場所を指すように環境変数 LM\_LICENSE\_FILE を設定します。または、FLEXenabled アプ リケーションの指示に従ってください。複数のベンダからのソフトウェアを使用する場合に、 それぞれサーバのセットが異なることが理由でライセンス・ファイルが共存不可能な場合は、 データをそれぞれ別のファイルに保管して、LM\_LICENSE\_FILE 変数が複数のファイルを参 照するように設定してください。

ベンダ指定のライセンス保管場所にライセンス・ファイルのリンク (UNIX) またはショート カット (Windows) を置くか、コピーすることをおすすめします。このようにすれば、アプリ ケーションを実行するユーザが LM\_LICENSE\_FILE を設定する必要はありません。ライセン ス・ファイルにカウント ( フローティング )・ライセンスが含まれている場合は、USE\_SERVER 行を SERVER 行の直後に置くことをおすすめします。詳細については、「付録 B [ライセンス・](#page-104-1) [ファイルのフォーマット」](#page-104-1)を参照してください。また、「付録 D FLEXnet [ライセンス環境変](#page-124-5) [数」も](#page-124-5)参照してください。

## <span id="page-15-0"></span>**FLEXenabled** アプリケーション

FLEXenabled アプリケーションには、ライセンス・サーバ・システムとの通信を行うプログ ラム・モジュール (FLEXnet ライセンス クライアント・ライブラリ ) がリンクされています。 実行時に、FLEXenabled アプリケーションはベンダ・デーモンと通信してライセンスを要求 します。

## <span id="page-15-2"></span>デバッグ・ログ・ファイル

デバッグ・ログ・ファイルには、ライセンス・サーバ・システムのデバッグに役立つステー タス・メッセージやエラー・メッセージが記録されています。デバッグ・ログの出力の中に は、lmgrd 固有のイベントを表すものや、各ベンダ・デーモン固有のイベントを表すものがあ ります。このファイルの詳細については、「付録 G [デバッグ・ログ・ファイル」を](#page-140-3)参照してく ださい。

## <span id="page-16-2"></span>エンド・ユーザ管理オプション・ファイル

エンド・ユーザ管理オプション・ファイルを利用すると、エンド・ユーザのライセンス管理 者が、ベンダから付与されたライセンス権利の範囲で、FLEXnet ライセンスのさまざまな動 作パラメータを制御することができます。ライセンス管理者は、次に示す操作を行うことが できます。

- 機能の使用を許可する
- 機能の使用を拒否する
- ライセンスを予約する
- 使用可能なライセンスの数を制限する
- ライセンスの使用に関してログに出力されるデバッグ情報の量を制御する
- レポート・ログ・ファイルを使用可能にする

このファイルの作成方法については、「第 5 章 [オプション・ファイル」](#page-44-2)を参照してください。

## <span id="page-16-1"></span>レポート・ログ・ファイル

レポート・ログ・ファイルは、機能の使用状況の情報を格納するファイルで、ベンダ・デー モンによって生成されます。Macrovision のソフトウェア・ライセンス管理ソリューションで ある FLEXnet Manager を使用すると、ライセンス使用のデータが非常にわかりやすく表示さ れ、使用可能なライセンス数や使用中のライセンス数などの重要な情報についての詳しいレ ポートを作成することができます。このファイルの詳細については、「付録 F [レポート・ロ](#page-138-2) [グ・ファイル」を](#page-138-2)参照してください。

## <span id="page-16-0"></span>ベンダから提供される **FLEXnet** ライセンス コンポーネント

この項では、FLEXenabled アプリケーションとともにソフトウェア・ベンダから提供される FLEXnet ライセンスのコンポーネントのリストを示します。表 [1-1](#page-16-3) は一般的なリストで、実際 に提供されるものとは異なる場合があります。実際に提供される FLEXnet ライセンス コン ポーネントのリストが必要な場合は、ベンダに確認してください。

| コンポーネント                       | 説明                                                                                                    |
|-------------------------------|----------------------------------------------------------------------------------------------------|
| Windows と UNIX 共通のコンポーネント     |                                                                                                    |
| lmgrd.exe<br>lmgrd (UNIX)     | サーブド・ライセンス・モデルの場合は必須。ライセ<br>ンス・サーバ・マネージャとベンダ・デーモン (vendor                                                    |
| vendor.exe<br>vendor (UNIX)   | はベンダの名前)。                                                                                                    |
| lmutil.exe<br>$lmutil$ (UNIX) | オプションのコンポーネント。FLEXnet ライセンスの<br>ユーティリティ・プログラム。ライセンス・サーバ・<br>システムの管理に使用されます。www.macrovision.com<br>からも入手できます。 |
| FLEXidInstaller.exe           | Windows プラットフォームでの FLEXid ホスト ID を<br>ベンダがサポートする場合は必須。                                                       |

<span id="page-16-3"></span>表 1-1: エンド・ユーザに配布される FLEXnet ライセンスのコンポーネント

表 1-1: エンド・ユーザに配布される FLEXnet ライセンスのコンポーネント ( 続く )

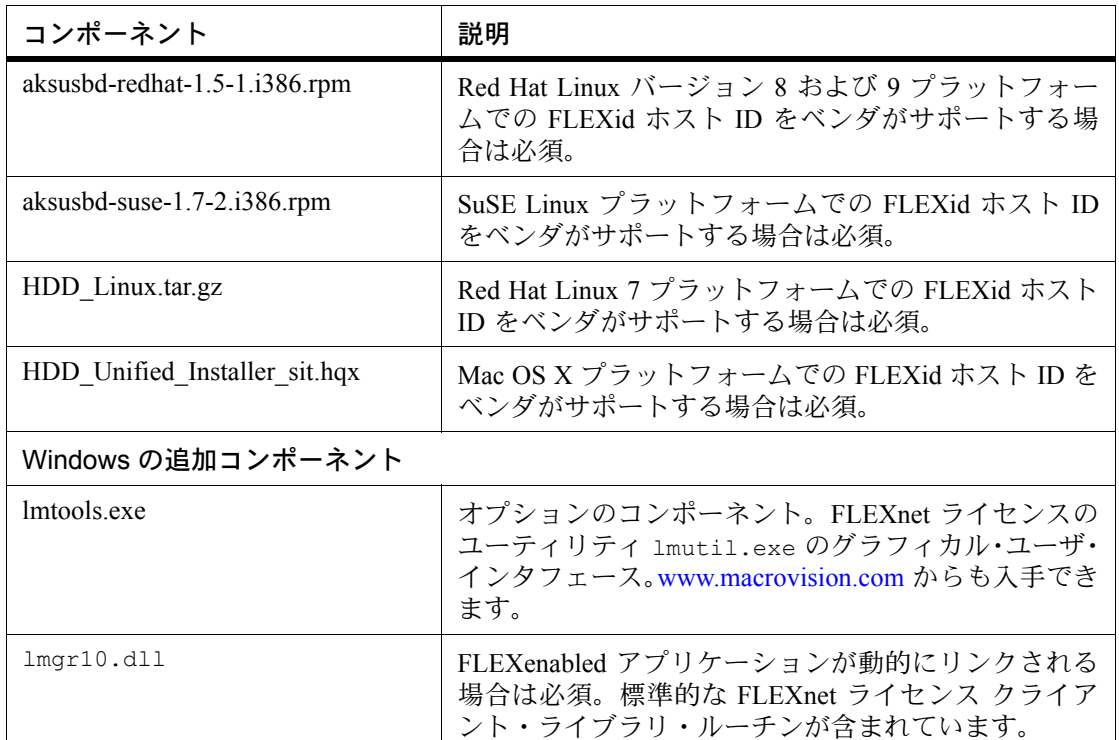

# <span id="page-17-0"></span>ライセンス要求プロセス

カウント型の FLEXenabled アプリケーションをユーザが実行すると、次のことが行われます。

- 1. FLEXenabled アプリケーションのライセンス・モジュールは、ライセンス・ファイルを検 索します。このファイルに、ライセンス・サーバ・マシンのホスト名と、ライセンス・ サーバ・マネージャ lmgrd の TCP/IP ポート番号が記述されています。
- 2. FLEXenabled アプリケーションは、ライセンス・サーバ・マネージャ (lmgrd) との接続を 確立し、どのベンダ・デーモンと通信しようとしているかをライセンス・サーバ・マネー ジャに伝えます。
- 3. lmgrd は、マスタ・ベンダ・デーモンに対応するマシンと TCP/IP ポートを判断して、そ の情報を FLEXenabled アプリケーションに返します。
- 4. FLEXenabled アプリケーションは、指定されたベンダ・デーモンとの接続を確立し、ライ センスの要求を送信します。
- 5. ベンダ・デーモンは、使用可能なライセンスがメモリ内にあるかどうかを調べて、許可ま たは拒否を FLEXenabled アプリケーションに返送します。
- 6. アプリケーションのライセンス・モジュールは、必要に応じて、機能の使用を許可するか 拒否するかを決定します。

非カウントの機能 ( ライセンス・カウントが 0) には、ライセンス・サーバ・システムは必要 ありません。使用を許可するかどうかは、ライセンス・ファイルの内容のみに基づいて、ア プリケーション内の FLEXnet ライセンス クライアント・ライブラリ・ルーチンによって決定 されます。

# <span id="page-18-0"></span>**FLEXnet** ライセンスの設定

FLEXnet ライセンスのパラメータのほとんどは、ライセンス管理者による設定が可能です。ラ イセンス管理者が設定できるパラメータは次のとおりです。

- ライセンス・ファイルの場所 ( ただし、アプリケーションで指定された場所にライセンス のコピーまたはリンクを残しておくことをおすすめします )
- すべての実行プログラムの場所
- すべてのログ・ファイルの場所
- ライセンス・サーバ・マネージャ lmgrd によって使用される TCP/IP ポート番号

さらに、ライセンス管理者は、特定のユーザ、マシン、グループのためにライセンスを予約 しておくことや、その他のライセンス関連オプションを制御することもできます。パラメー タの変更については、「第 5 章 [オプション・ファイル」で](#page-44-2)説明します。

注意 ファイルの名前、場所、内容を変更する場合は、事前にベンダのドキュメントを確認してく ださい。

## <span id="page-18-1"></span>使用開始のチェックリスト

以降の各項では、FLEXenabled 製品のライセンシングを設定し、使用する方法の概要を説明し ます。

# <span id="page-18-2"></span>**FLEXenabled** ソフトウェアのインストール

ライセンス管理者は、自身が管理するシステムまたはネットワークでのライセンシングの設 定を行う必要があります。この項では、その方法について説明します。アプリケーションの エンド・ユーザであり、インストールに関与しない場合は[、「エンド・ユーザ向けの注意事項」](#page-20-0) に進んでください。

FLEXnet ライセンスのインストールと設定を行うときに最も確実といえる資料は、アプリ ケーション・ソフトウェアのインストール・ガイドです。一般には、次に示す手順で FLEXnet ライセンスをインストールします。

- 1. ライセンス・サーバとして使用するマシンを選択して、そのホスト ID を取得します[。「第](#page-38-4) 4 章 [ライセンス・サーバ・マシンの選択」](#page-38-4)と「付録 A FLEXnet [ライセンスでサポートさ](#page-100-3) [れるプラットフォームの](#page-100-3) hostid」を参照してください。
- 2. ソフトウェア・ベンダにホスト ID を通知して、ライセンス・ファイル ( または、ライセ ンス・ファイルに入力するデータ ) を受け取ります。
- 3. 複数ベンダからのライセンス・ファイルを管理する方法を検討します。「第 3 章 [複数ベン](#page-28-2) [ダからのライセンスの管理」を](#page-28-2)参照してください。
- 4. オプション・ファイルが必要かどうかを決定し、必要である場合は設定します。

第 1 章 - 概要 使用開始のチェックリスト

- 5. FLEXnet ライセンスのユーティリティ・プログラム、たとえば lmgrd や lmutil (lmstat、 lmdown など) をインストールする場所を決定し、インストールします (ベンダ提供のインス トール・スクリプトによってユーティリティがインストールされない場合 )。
- 6. lmgrd ( ライセンス・サーバ・マネージャ ) を手動で起動します。ブート時に自動的に起 動するように設定してもかまいません。「第 6 章 [ライセンス・サーバ・マネージャ」を](#page-64-2)参 照してください。

以降の項では、これらの手順の概要を説明します。

#### ライセンス・サーバ・マシンとホスト **ID**

フローティング・ライセンスを使用して FLEXenabled アプリケーションを実行するには、事 前にライセンス・サーバ・マシンを設定する必要があります。ライセンス・サーバ・システ ムを実行するマシンを 1 つまたは複数選択し、これらのマシンのホスト ID をソフトウェア・ ベンダに通知します。サーバ・マシン選択のヒントについては、「第 4 章 [ライセンス・サー](#page-38-4) [バ・マシンの選択」](#page-38-4)を参照してください。

サーバ・マシンのホスト ID を調べるには、FLEXnet ライセンスの lmhostid ユーティリティ をそのマシンで実行します。lmhostid がない場合にマシンのホスト ID を調べるには[、「付録](#page-100-3) A FLEXnet [ライセンスでサポートされるプラットフォームの](#page-100-3) hostid」の説明に従い、該当する コマンドを実行してください。

ベンダは、アプリケーション・ソフトウェアを使用できるようにするためのライセンス・ファ イルを、サーバ・マシンのホスト ID を使用して発行します。

### ライセンス・ファイルと **lmgrd**

ベンダからライセンス・ファイルを受け取ったら、ライセンス・ファイルをシステムにイン ストールして、ライセンス・サーバ・マネージャ lmgrd を起動する必要があります。

- ソフトウェア・ベンダによってライセンス・ファイルのデフォルトの場所があらかじめ選 択されている場合があります。そうでない場合は、自由に場所を選択できます。詳細につ いては、「第 2 章 [ライセンス・ファイルの基本」を](#page-22-2)参照してください。
- ブート時に lmgrd を自動的に起動するには、システム・ファイルを修正するか (UNIX)、 LMTOOLS を使用します (Windows)。詳細については[、「ライセンス・ファイルのフォー](#page-24-1) [マットの概要」を](#page-24-1)参照してください。

### 管理ツール

Macrovision では、管理ツールをソフトウェア・ベンダに提供しています。通常は、このユーティ リティが各ベンダの製品に組み込まれています。最新のバージョンは <www.macrovision.com> か らダウンロードできます。FLEXnet ライセンスのユーティリティの詳しい使用方法については、 「第 7 章 [ライセンス管理ツール」を](#page-72-1)参照してください。

## オプション・ファイル

オプション・ファイルは、ライセンスの予約やタイムアウトなどのさまざまなオプションを 制御します。ほとんどのユーザはオプション・ファイルを使用せずに実行しますが、オプショ ンを使用するかどうかはユーザが決定します。たとえば、管理者の多くは、ログに出力され るメッセージの量と内容を制限するためのオプションを使用しています。オプション・ファ イルの設定方法については、「第 5 章 [オプション・ファイル」を](#page-44-2)参照してください。

## <span id="page-20-0"></span>エンド・ユーザ向けの注意事項

FLEXenabled アプリケーションを実行するときに、いくつかの事項を知っておくとシステムを 効率的に使用できます。主なものを次に示します。

- アプリケーションでどのライセンス・ファイルを使用するかを指定する方法
- 誰がライセンスを使用しているかをシステムに問い合わせる方法

## ライセンス・ファイルの場所を指定する方法

FLEXenabled アプリケーションでどの機能を使用できるかは、ライセンス・ファイルによって 決まります。アプリケーションからライセンス・サーバ・システムに接続するための情報も、 このファイルに記述されています。

アプリケーションのライセンス・ファイルの場所を指定する標準的な方法については[、「第](#page-22-2) 2 章 [ライセンス・ファイルの基本」](#page-22-2)を参照してください。

## ライセンスに関する情報の取得

誰がライセンスを使用しているかを調べるには、lmstat を実行します。「第 7 章 [ライセンス](#page-72-1) [管理ツール」](#page-72-1)を参照してください。

第 1 章 - 概要 使用開始のチェックリスト

# <span id="page-22-2"></span><span id="page-22-0"></span>ライセンス・ファイルの基本 **2**

ライセンス・ファイルには、FLEXnet ライセンスによって FLEXenabled アプリケーションのラ イセンスを管理するために必要な情報が記述されています。たとえば、次の情報があります。

- ライセンス・サーバ・システムの名前とホスト ID
- ベンダ名と、ベンダ・デーモン実行プログラムのパス
- 機能の情報

一般に、FLEXenabled アプリケーションを実行するすべてのマシンから、およびライセンス・ サーバ・マシンとして指定されたすべてのマシンから、ライセンス・ファイルまたはそのコ ピーにアクセスできるようにする必要があります。

# <span id="page-22-1"></span>ライセンス・ファイルの場所の指定

多くの場合、ソフトウェア・ベンダは指定の場所にライセンス・ファイルを置くことを推奨 しています。アプリケーションを複数のマシン上で実行する場合に、ライセンスをすべての マシン上で使用できるようにするには、次のような方法があります。

- ネットワーク内の、ライセンス・ファイルを必要とするすべてのマシンからアクセス可能 なパーティションにライセンス・ファイルを置く。
- ライセンス・ファイルを必要とするすべてのマシンにライセンス・ファイルをコピーする。
- 環境変数 LM\_LICENSE\_FILE または *VENDOR*\_LICENSE\_FILE (*VENDOR* はベンダ・デーモン の名前 ) を *port*@*host* に設定する (*host* と *port* は、ライセンス・ファイルの SERVER 行 で指定されているホストとポート )。または、ライセンス・ファイルの SERVER 行で指定 されている TCP/IP ポートがデフォルトのポート範囲内 (27000 ~ 27009) であるか、ポー トが指定されていない ( デフォルト範囲内のポートがシステムによって選択される ) 場合 に、@*host* というショートカット形式で指定する。

3 サーバ冗長サーバ構成の場合は、3 つの *port@host* をカンマで区切ったリストを指定す ることで、3 サーバ冗長サーバ構成であることを示す。たとえば、

port1@host1,port2@host2,port3@host3

は、host1、host2、host3 から構成される 3 サーバ冗長構成であることを示します。 表 [2-1](#page-23-1) に、環境変数 LM\_LICENSE\_FILE と *VENDOR*\_LICENSE\_FILE の設定の例を示し ます。

<span id="page-23-1"></span>表 2-1: 環境変数の指定の例

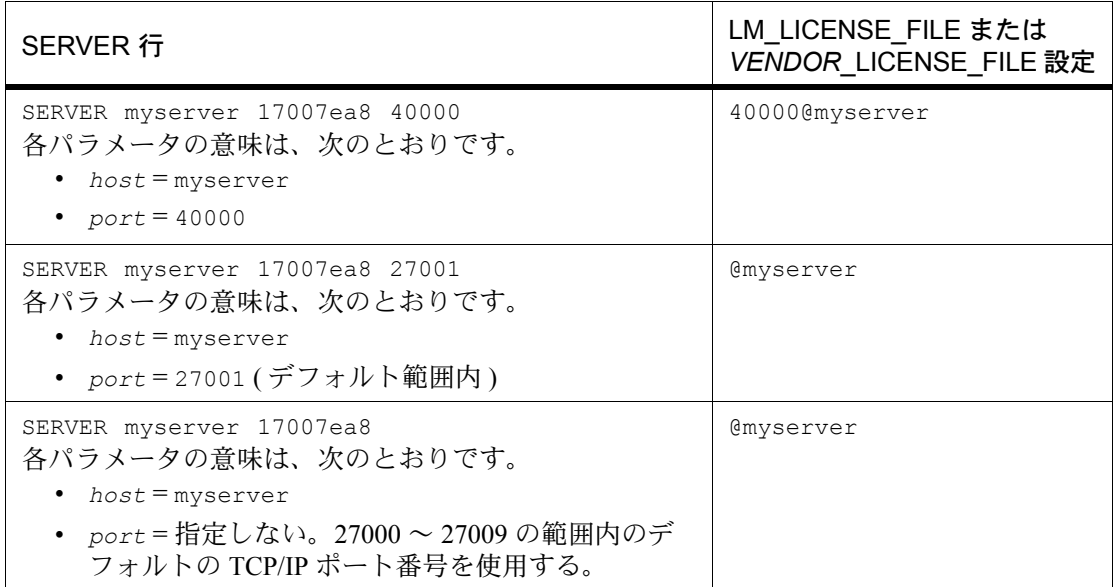

• Windows では、アプリケーションによってライセンス・ファイルを見つけることができな い場合に、ライセンス・ファイルの場所、ライセンス・サーバ・システム、またはイン ターネットからのライセンス・フルフィルメントをユーザに入力させるためのダイアロ グ・ボックスが表示される。

ライセンス使用状況がベンダ・デーモンによって常時監視されていることと、ライセンス・ ファイルのデータが暗号化され、修正が不可能となっていることから、ユーザによるライセ ンス・ファイルの移動やコピーは自由に許可されています。

カウント・ライセンスの場合は、どのオプションを選択するかにかかわらず、FLEXenabled ア プリケーションからアクセス可能な場所に lmgrd とベンダ・デーモンをコピーしておく必要 があります。

## <span id="page-23-2"></span><span id="page-23-0"></span>環境変数によるパスの設定

ほとんどのアプリケーションでは、ライセンス・ファイルを検索する場所が定められており、 ライセンス・ファイルが自動的にインストールされます。ただし、LM\_LICENSE\_FILE 環境 変数を *license\_file\_list* に設定することで、ライセンス・ファイルの場所を変更できま す。*license\_file\_list* は、次の要素で構成されます。

- ライセンス・ファイルのフル・パス
- .lic 拡張子を持つライセンス・ファイルが格納されているディレクトリ
- *port*@*host* 設定。*port* と *host* は、ライセンス・ファイルの SERVER 行で指定されてい る TCP/IP ポート番号とホスト名です。ライセンス・ファイルの SERVER 行で、デフォル トの TCP/IP ポートまたはデフォルトのポート範囲内のポート (27000 ~ 27009) が指定さ れている場合は、ショートカット形式の @*host* を使用することも可能です。

## 第 2 章 - ライセンス・ファイルの基本

#### ライセンス・ファイルのフォーマットの概要

• 3 サーバ冗長構成であることを表す、カンマで区切られた 3 つの *port@host* のリスト。た とえば、

port1@host1,port2@host2,port3@host3

は、host1、host2、host3 から構成される 3 サーバ冗長構成であることを示します。

アプリケーションが受け入れる環境変数 ( または Windows レジストリ ) の名前は、 *VENDOR*\_LICENSE\_FILE です。*VENDOR* はベンダ・デーモンの名前で、たとえば GSI\_LICENSE\_FILE となります。この環境変数の有効範囲は、ベンダ *VENDOR* からのアプリ ケーションだけに限定されます。UNIX では、ライセンス・ファイルのリストの要素をコロ ンで区切り、Windows では、要素をセミコロンで区切ります。

lmgrd や lmutil (lmstat、lmdown など ) の -c オプションは、LM\_LICENSE\_FILE 環境変数 の設定よりも優先されます。

注意 アプリケーションによっては、LM\_LICENSE\_FILE 環境変数を認識しないものがあります。特 に、FLEXenabled Java アプリケーションでは認識されません。

#### 参照

- [「複数のライセンス・ファイルの管理」](#page-33-1) LM\_LICENSE\_FILE の詳細
- 「付録 D FLEXnet [ライセンス環境変数」](#page-124-5)

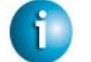

### **FLEXNET LICENSING VERSION NOTES**

- デフォルトの TCP/IP ポート番号の範囲は、バージョン 6.0 の lmgrd で導入されました。
- ライセンス・ファイルの場所を指定するダイアログは、バージョン 6.0 のクライアント・ ライブラリで導入されました。

# <span id="page-24-1"></span><span id="page-24-0"></span>ライセンス・ファイルのフォーマットの概要

通常は、ライセンス・ファイルの先頭に SERVER 行が1行(3サーバ冗長サーバの場合は3行) あり、その後に 1 行以上の VENDOR 行と、1 行以上の FEATURE 行または INCREMENT 行が 続きます。場合によっては、ライセンス・ファイルに SERVER 行も VENDOR 行も必要ないこ とがあります。

ライセンス・ファイル内の次の要素が修正可能です。

- SERVER 行のホスト名
- SERVER 行の TCP/IP ポート番号
- VENDOR 行のパス
- VENDOR 行のオプション・ファイルのパス
- VENDOR 行のオプションの TCP/IP ポート番号 ( ファイアウォールをサポートする場合 のみ)
- USE\_SERVER 行
- FEATURE 行の *keyword=value* ペアの値 (*keyword* が小文字で指定されている場合 )

## 第 2 章 - ライセンス・ファイルの基本

ライセンス・ファイルのタイプ

#### 参照

- [「冗長ライセンス・サーバ・システム」](#page-40-3)
- [「カウント・ライセンスと非カウント・ライセンスの比較」](#page-43-1)
- 「付録 B [ライセンス・ファイルのフォーマット」](#page-104-1) これらの要素の詳細

## **FLEXNET LICENSING VERSION NOTES**

- USE SERVER は、バージョン 5.0 のクライアント・ライブラリで導入されました。
- VENDOR 行は、バージョン 6.0 より前の lmgrd とベンダ・デーモンでは DAEMON 行と いう名称です。

# <span id="page-25-3"></span><span id="page-25-0"></span>ライセンス・ファイルのタイプ

ライセンス・ファイルは、ソフトウェア・ベンダによって作成されます。ライセンス・ファ イルでは、フローティング ( 同時 ) 使用であるか、ノードロック ( カウントと非カウントの両 方 ) であるか、またはフローティング、カウント、非カウントの組み合わせであるかが指定さ れます。

## <span id="page-25-1"></span>フローティング **(** 同時 **)**・ライセンス

「フローティング・ライセンス」とは、ライセンス・ファイル内で指定された上限に達するま では、そのネットワーク上のユーザは誰でも FLEXenabled アプリケーションを使用できること を意味します (「同時使用」または「ネットワーク・ライセンシング」とも呼ばれます )。フ ローティング・ライセンスの場合は、個々の FEATURE 行にホスト ID はありません。フロー ティング・ライセンスを利用するには、ライセンスの同時使用数をカウントするために、lmgrd とベンダ・デーモンが実行されている必要があります。

フローティング・ライセンスを指定するライセンス・ファイルの例を次に示します。 SERVER lulu 17007ea8 VENDOR sampled FEATURE f1 sampled 1.00 1-jan-2005 2 SIGN=*signature1* FEATURE f2 sampled 1.00 1-jan-2005 6 SIGN=*signature2* FEATURE f3 sampled 1.00 1-jan-2005 1 SIGN=*signature3*

このライセンス・ファイルでは、ライセンス・サーバ・マシン "lulu" にアクセス可能ならば ネットワーク上のどこからでも、機能 "f1" の 2 ライセンス、機能 "f2" の 6 ライセンス、機能 "f3" の 1 ライセンスが使用可能であることが指定されています。lmgrd は、FLEXnet ライセン スのデフォルトの TCP/IP ポートの 1 つを使用します。

## <span id="page-25-2"></span>ノードロック・ライセンス

ノードロックとは、FLEXenabled ソフトウェアを 1 台または複数の特定のマシン上のみで使用 できることを意味します。ノードロック・ライセンスの場合は、特定のホストにノードロッ クされているすべての FEATURE 行にホスト ID があります。ノードロック・ライセンスのタ イプには、非カウントとカウントの 2 つがあります。

ライセンス数が 0 ( または uncounted) に設定されている場合は、非カウントのライセンスで あり、指定のマシン上で無制限に使用できます。この構成では、機能の同時使用数のカウン トは行われないので、lmgrd やベンダ・デーモンは必要ありません。

次に示すライセンス・ファイルは、ホスト ID が "17007ea8" ~ "1700ab12" の範囲内のマシン 上で機能 "f1" を無制限に使用できることを示します。

FEATURE f1 sampled 1.000 1-jan-2005 uncounted SIGN=*signature1 ¥* HOSTID=17007ea8

FEATURE f1 sampled 1.000 1-jan-2005 uncounted SIGN=*signature2* ¥ HOSTID=1700ab12

あるいは、この 2 つの FEATURE 行が、次のようにホスト ID リストとしてソフトウェア・ベ ンダから発行されることも考えられます。

FEATURE f1 sampled 1.000 1-jan-2005 uncounted SIGN=*signature* ¥ HOSTID="17007ea8 1700ab12"

ここに示したもの以外の FEATURE 行がこのライセンス・ファイルにない場合は、lmgrd デー モンは必要なく、起動する必要はありません。

次に示すライセンス・ファイルは、機能 "f1" の 3 ライセンスがホスト ID "1300ab43" のマシン にロックされていることを示します。ライセンス・サーバ・システムとライセンスが同じマ シンにロックされているので、デーモンは、FLEXenabled アプリケーションが実行されるマシ ンと同じマシン上で実行されます。

SERVER lulu 1300ab43 1700 VENDOR sampled /etc/sampled FEATURE f1 sampled 1.00 1-jan-2005 3 SIGN=*signature ¥* HOSTID=1300ab43

## <span id="page-26-0"></span>ノードロック・ライセンスとフローティング・ライセンスの混在

非カウントのノードロック・ライセンスと同時使用ライセンスを、同じライセンス・ファイ ル内に混在させることができます。

次に示すライセンス・ファイルは、機能 "f1" がマシン "17007ea8" 上および "1700ab12" 上で無 制限に使用できることを示します。この他に、ネットワークのその他のマシン上で "f1" の 2 ライセンスが使用可能です。 SERVER lulu 17001234 1700

VENDOR sampled C:¥flexlm¥sampled.exe

FEATURE f1 sampled 1.00 1-jan-2005 uncounted SIGN=*signature1 ¥* HOSTID=17007ea8

FEATURE f1 sampled 1.00 1-jan-2005 uncounted SIGN=*signature2* ¥ HOSTID=1700ab12

FEATURE f1 sampled 1.00 1-jan-2005 2 SIGN=*signature3*

この構成では、3 つ目の FEATURE 行の 2 ライセンスの同時使用数がカウントされるので、 lmgrd とベンダ・デーモンが必要です。

第 2 章 - ライセンス・ファイルの基本 ライセンス・ファイルのタイプ

# <span id="page-28-2"></span><span id="page-28-0"></span>複数ベンダからのライセンスの管理 **3**

自社製品のライセンシング管理に FLEXnet ライセンスを選択しているベンダの数は 2,500 を 超えるため、ライセンス管理者が複数のベンダからの FLEXnet ライセンス ライセンスを管理 しなければならないケースも十分に考えられます。

# <span id="page-28-1"></span>複数ライセンス管理方法の概要

複数ベンダからの FLEXenabled 製品を実行するときは、インストール時のライセンシングの 競合を防ぐための処置を講じる必要があります。このことを実現する方法は多数ありますが、 そのうちの 3 つを次に示します。

- 複数のマシンのそれぞれで、1 つの lmgrd と 1 つのベンダ・デーモンを実行し、1 つのラ イセンス・ファイルを使用する。
- 1 台のライセンス・サーバ・マシンで複数の lmgrd を実行する。それぞれが 1 つのベン ダ・デーモンを実行し、1 つのライセンス・ファイルを使用する。
- 1 台のライセンス・サーバ・マシンで 1 つの lmgrd と複数のベンダ・デーモンを実行し、 各ベンダ・デーモンが専用のライセンス・ファイルを使用する。ライセンス・ファイル は、共通のディレクトリを使用する。

これらの方法は、ベンダ間の独立性が高い順に挙げてあります。上記の最初のオプションで は、監視対象のライセンス・サーバ・マシンの数が最も多くなり、3 番目のオプションでは、 1台のサーバと1つのライセンス・ファイルだけが管理対象となります。この3つの方法のそ れぞれについて、以降の各項で詳しく説明します。バリエーションについては[、「その他の注](#page-34-0) [意事項」で](#page-34-0)説明します。

# <span id="page-29-0"></span>複数のマシン

このシナリオでは、それぞれ異なる複数のベンダ・デーモンおよび対応するライセンス・ファ イルが、それぞれ別のサーバ・マシンに配置されます。各マシンは、そのベンダ・デーモン に対応するライセンスのみを処理し、ローカルにコピーされた lmgrd を実行します。図 [3-1](#page-29-1) に、この配置を示します。

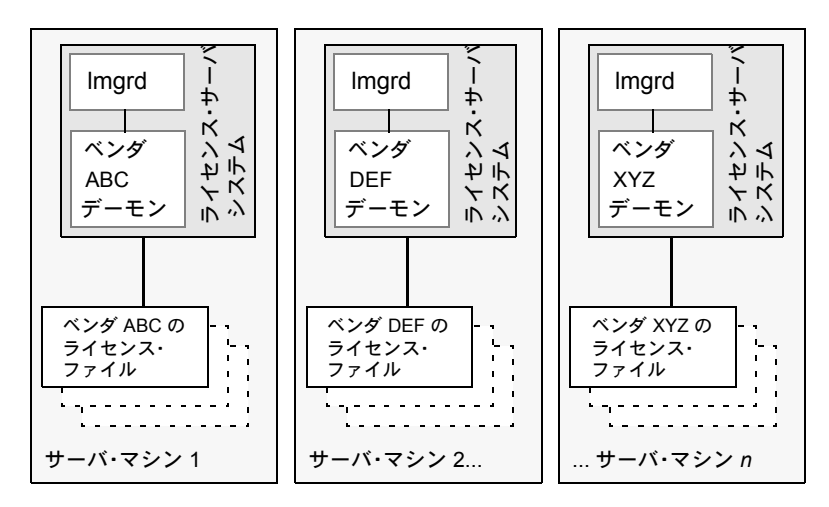

図 3-1: 複数のサーバ・システム・マシン

## <span id="page-29-1"></span>メリット

- 各ベンダ用のライセンス・ファイルが互いに独立しています。
- 各マシンは独立して維持されます。マシンのいずれかがダウンした場合も、他のマシンは 引き続き担当のベンダのライセンス処理を行います。
- 各サーバに専用のデバッグ・ログがあります。
- ライセンス処理の負荷が分散されます。

## デメリット

- 管理オーバヘッドが最も高くなります。
- マシンのいずれかがダウンした場合は、そのマシンに関連付けられているベンダ製品のラ イセンス処理が停止します。

## ライセンス・サーバ・システムの起動

各マシン上でライセンス・サーバ・マネージャを起動します。 lmgrd -c *server\_machine\_n\_license\_list*

*server\_machine\_n\_license\_list* は、ライセンス・ファイル・リストです ([「複数のライセ](#page-33-0) [ンス・ファイルの管理」](#page-33-0)参照 )。個々の lmgrd によって、そのライセンス・ファイルで指定さ れているベンダ・デーモンが起動されます。

# <span id="page-30-0"></span>単一マシンと複数ライセンス・サーバ・システム

このモデルでは、各ベンダ・デーモンおよび対応するライセンス・ファイルの処理が専用の lmgrd プロセスによって実行され、すべてのものが 1 台のサーバ・マシン上に存在します。 図 [3-2](#page-30-1) に、この方式を示します。

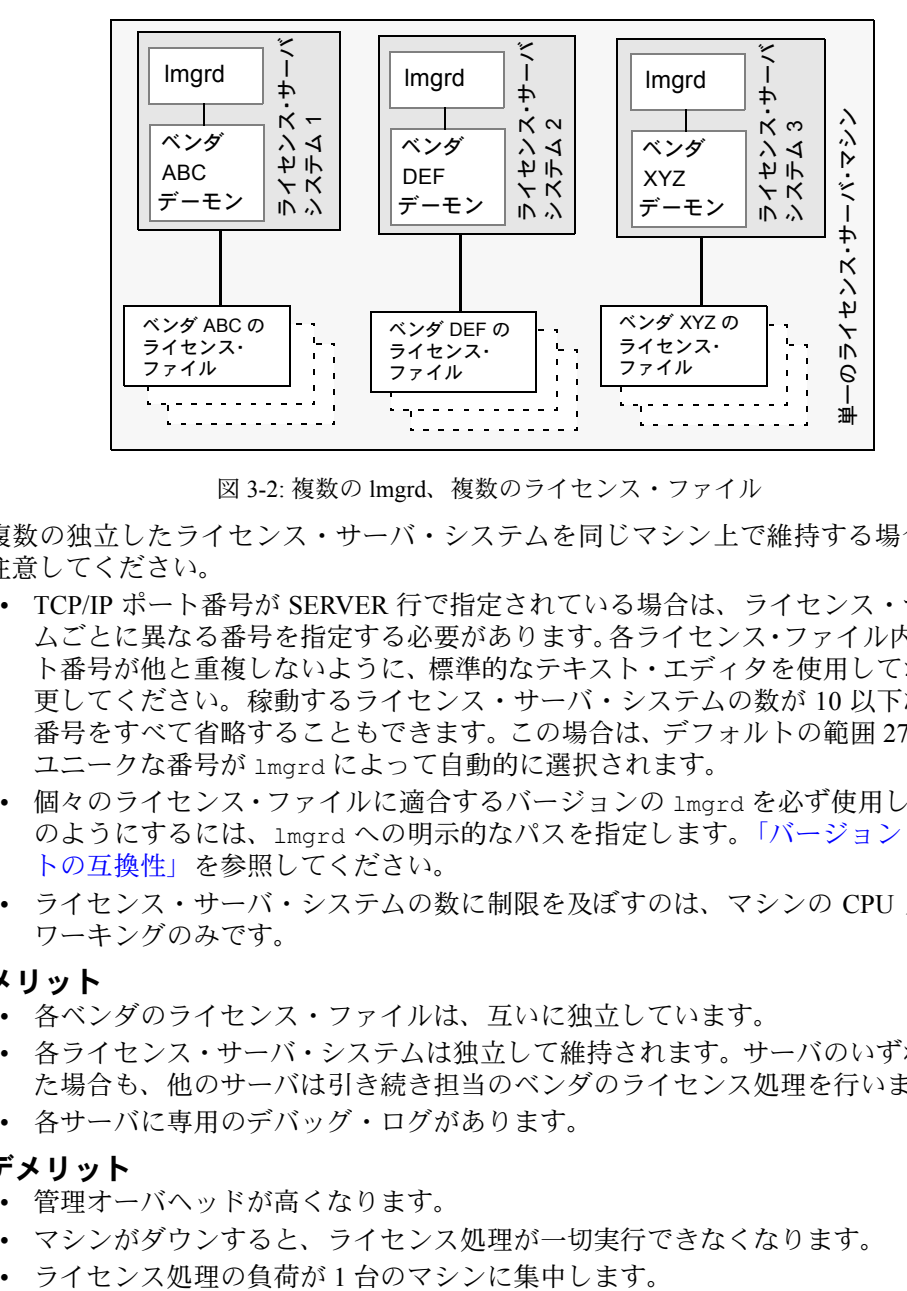

図 3-2: 複数の lmgrd、複数のライセンス・ファイル

<span id="page-30-1"></span>複数の独立したライセンス・サーバ・システムを同じマシン上で維持する場合は、次の点に 注意してください。

- TCP/IP ポート番号が SERVER 行で指定されている場合は、ライセンス・サーバ・システ ムごとに異なる番号を指定する必要があります。各ライセンス・ファイル内の TCP/IP ポー ト番号が他と重複しないように、標準的なテキスト・エディタを使用してポート番号を変 更してください。稼動するライセンス・サーバ・システムの数が 10 以下ならば、ポート 番号をすべて省略することもできます。この場合は、デフォルトの範囲 27000 ~ 27009 の ユニークな番号が lmgrd によって自動的に選択されます。
- 個々のライセンス・ファイルに適合するバージョンの lmgrd を必ず使用してください。こ のようにするには、lmgrd への明示的なパスを指定します[。「バージョン・コンポーネン](#page-37-0) [トの互換性」](#page-37-0)を参照してください。
- ライセンス・サーバ・システムの数に制限を及ぼすのは、マシンの CPU メモリとネット ワーキングのみです。

#### メリット

- 各ベンダのライセンス・ファイルは、互いに独立しています。
- 各ライセンス・サーバ・システムは独立して維持されます。サーバのいずれかがダウンし た場合も、他のサーバは引き続き担当のベンダのライセンス処理を行います。
- 各サーバに専用のデバッグ・ログがあります。

## デメリット

- 管理オーバヘッドが高くなります。
- マシンがダウンすると、ライセンス処理が一切実行できなくなります。
- 

第 3 章 - 複数ベンダからのライセンスの管理

単一マシンと単一ライセンス・サーバ・システムおよび複数ライセンス・ファイル

#### ライセンス・サーバ・システムの起動

次のように各ライセンス・サーバ・システムを起動します。

- サーバ 1:lmgrd -c *vendor\_ABC\_license\_dir\_list*
- サーバ 2:lmgrd -c *vendor\_DEF\_license\_dir\_list*
- サーバ 3:lmgrd -c *vendor\_XYZ\_license\_dir\_list*

*vendor\_nnn\_license\_list* は、ライセンス・ファイル・リストです ([「複数のライセンス・](#page-33-0) [ファイルの管理」参](#page-33-0)照 )。個々の lmgrd によって、そのライセンス・ファイルで指定されてい るベンダ・デーモンが起動されます。

# <span id="page-31-0"></span>単一マシンと単一ライセンス・サーバ・システムおよび 複数ライセンス・ファイル

このシナリオでは、1 つの lmgrd プロセスがサーバ・マシン上で実行され、1 つ以上のベン ダ・デーモンを処理します。各ベンダ・デーモンには 1 つ以上のライセンス・ファイルがあ り、通常、これらのライセンス・ファイルは同じディレクトリにあります。ライセンス・ファ イルの標準のファイル名拡張子は .lic です。FLEXnet ライセンスによるベンダ・デーモン数 の制限はありません。図 [3-3](#page-31-1) に、このシナリオを示します。

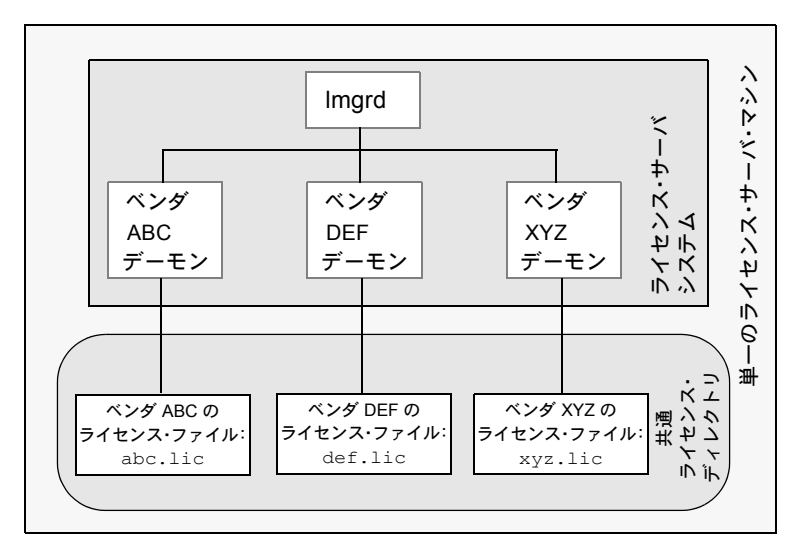

<span id="page-31-1"></span>図 3-3: 1 つの lmgrd、複数のライセンス・ファイル

#### 第 3 章 - 複数ベンダからのライセンスの管理

単一マシンと単一ライセンス・サーバ・システムおよび複数ライセンス・ファイ

メリット

- 各ライセンス・ファイルを独立して維持できます。
- 管理オーバヘッドが低くなります。

デメリット

- 1 つの lmgrd ですべてのベンダ・デーモンを処理します。lmgrd がダウンすると、ライセ ンス処理が一切実行できなくなります。
- マシンがダウンすると、ライセンス処理が一切実行できなくなります。
- ベンダ・デーモンからの出力はすべて1つの共通デバッグ・ログに出力されます(各ベン ダのオプション・ファイル内の DEBUGLOG で別のデバッグ・ログが指定されている場合 を除く )。デバッグ・ログが 1 つに共通化されているので、1 つのベンダ・デーモンだけ の問題のデバッグが容易ではありません。
- 1 台のマシンと 1 つの lmgrd プロセスへの負荷が最大になります。

## ライセンス・サーバ・システムの起動

サーバ・マシン上で、ライセンス・サーバ・マネージャを 1 回起動します。

lmgrd によって、*common\_license\_directory* 内の .lic 拡張子を持つすべてのファイルが処 理され、これらのファイル内で指定されているベンダ・デーモンがすべて起動されます。し たがって、個々のライセンス・ファイルの名前を lmgrd のコマンド・ラインで列挙する必要 はありません。

### 参照

- [「複数のライセンス・ファイルの管理」](#page-33-0)
- [「特定のベンダ・デーモンのデバッグ・ログ出力の取得」](#page-141-4)

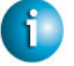

#### **FLEXNET LICENSING VERSION NOTES**

• 1 つの lmgrd で複数のライセンス・ファイルを処理できる機能は、バージョン 6.0 の lmgrd で導入されました。

lmgrd -c *common\_license\_directory*

# <span id="page-33-1"></span><span id="page-33-0"></span>複数のライセンス・ファイルの管理

同じサーバ・マシン上にある複数のライセンス・ファイルを管理するには、ライセンス・ファ イル・リストを使用します。ライセンス・ファイル・リストを指定する方法には、次の 2 つ があります。

- lmgrd の -c オプションを使用する。 lmgrd -c *license\_file\_list* [other lmgrd options]
- lmgrd プロセスの環境の有効範囲内で LM\_LICENSE\_FILE 環境変数を定義する。

サーバ・マシン上の適切な場所にライセンス・ファイルをインストールしてから、 *license\_file\_list* を定義します。

*license\_file\_list* は、次に示す要素のうち 1 つ以上から構成されるリストとして指定し ます。

- ライセンス・ファイルのフル・パス
- .lic 拡張子を持つライセンス・ファイルが格納されているディレクトリ
- *port*@*host* の設定。*port* と *host* は、ライセンス・ファイルの SERVER 行で指定されて いる TCP/IP ポート番号とホスト名です。ライセンス・ファイルの SERVER 行で、デフォ ルトの TCP/IP ポートまたはデフォルトのポート範囲内のポート (27000 ~ 27009) が指定 されている場合は、ショートカット形式の @*host* を使用することも可能です。
- 3 サーバ冗長構成であることを表す、カンマで区切られた 3 つの *port@host* のリスト。た とえば、

port1@host1,port2@host2,port3@host3

は、host1、host2、host3 から構成される 3 サーバ冗長構成であることを示します。

注意 ライセンス・ファイル名を区切るときに、UNIX ではコロン (" : ") を使用し、Windows ではセ ミコロン (";")を使用します。

lmgrd の起動時に、各ライセンス・ファイル・リストの要素が指定された順に解析され、内 部的にライセンス・ファイル・リストが構築されます。

ライセンス・ファイル・リストを使用するシナリオの例は[、「複数のマシン」](#page-29-0)[、「単一マシンと](#page-30-0) [複数ライセンス・サーバ・システム」](#page-30-0)[、「単一マシンと単一ライセンス・サーバ・システムお](#page-31-0) [よび複数ライセンス・ファイル」](#page-31-0)を参照してください。

#### 参照

- [「環境変数によるパスの設定」](#page-23-2)
- [「ライセンス・ファイル・リストによる冗長化」](#page-40-4)
- 「付録 D FLEXnet [ライセンス環境変数」](#page-124-5)

# <span id="page-34-1"></span><span id="page-34-0"></span>その他の注意事項

## ライセンス・ファイルの結合

2 つ以上の製品があり、どちらのライセンスも同じマシンで使用されるように SERVER 行で 指定されている場合は、これらのライセンス・ファイルを結合して 1 つのライセンス・ファ イルにすることもできます[。「単一マシンと複数ライセンス・サーバ・システム」と](#page-30-0)[「単一マ](#page-31-0) [シンと単一ライセンス・サーバ・システムおよび複数ライセンス・ファイル」で](#page-31-0)説明してい るモデルのライセンス・ファイルは、一定の条件を満たしていれば結合が可能です[。「ライセ](#page-35-0) [ンス・ファイル結合の条件」を](#page-35-0)参照してください。

図 [3-4](#page-34-2) に、ライセンス・ファイルの結合を使用したシナリオの例を示します。

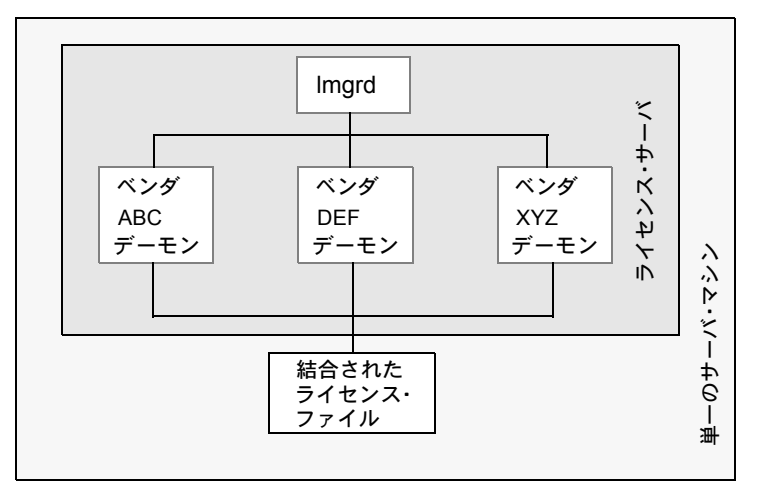

図 3-4: 1 つの lmgrd、1 つのライセンス・ファイル

#### <span id="page-34-2"></span>メリット

- 管理するライセンス・ファイルは 1 つだけです。
- ファイルの結合後は、管理オーバヘッドが低くなります。

#### デメリット

• 複数ベンダからのライセンス・ファイルを 1 つに結合するにあたっては、開始時と開始後 の両方について綿密な計画を立てる必要があります。

## ライセンス・サーバ・システムの起動

サーバ・マシン上で、ライセンス・サーバ・マネージャを 1 回起動します。 lmgrd -c *combined\_license\_file*

## <span id="page-35-0"></span>ライセンス・ファイル結合の条件

製品のライセンス・ファイルでは、SERVER 行のホスト名とホスト ID によってライセンス・ サーバ・マシンが定義されています。結合されるライセンス・ファイルは、以下の条件を満 たしている必要があります。

- 各ファイル内の SERVER 行の数が同一である。
- ファイルの各 SERVER 行のホスト ID フィールドが、他のファイルの各 SERVER 行のホス ト ID フィールドと完全に一致している。

ライセンス・ファイルを結合できない理由として、以下のものが考えられます。

- それぞれ別のサーバ・マシン上で実行するようにライセンス・ファイルが設定されている ため、ホスト ID が異なっている。
- あるファイルは単一サーバ・システム用に設定されているが (SERVER 行が 1 行のみ )、 他のファイルは 3 サーバ冗長ライセンス・サーバ構成用に設定されている (SERVER 行が 複数 )。
- 同じマシンのホスト ID のホスト ID タイプがそれぞれ異なる。たとえば、あるライセン ス・ファイルでは SERVER 行のホスト ID タイプとして INTERNET= が使用されているけ れども、他のファイルでは Ethernet MAC アドレスがホスト ID タイプとして使用されてい る場合です。

ライセンス・ファイルが上記に示した条件を満たしていれば、図 [3-4](#page-34-2) と後述の[「ライセンス・](#page-36-0) [ファイルの結合方法」](#page-36-0)で説明する手順に従ってファイルを結合することができます。ただし、 結合可能なライセンス・ファイルを結合することは必須ではありません。ファイルを結合し なくても、パフォーマンスやシステム負荷に悪影響が及ぶことはありません。
# ライセンス・ファイルの結合方法

ライセンス・ファイルが結合の条件を満たしている場合は、任意のテキスト・エディタを使 用してファイルを結合します。ライセンス・ファイルを結合するには、結合可能なすべての ライセンス・ファイルを 1 つのファイルに読み込みます。次に、不要な SERVER 行を削除し て、SERVER 行のセットが 1 つだけ残るようにします。結果のデータを保存すれば、結合さ れたライセンス・ファイルが完成します。図 [3-5](#page-36-0) に、ライセンス・ファイル結合の例を示します。

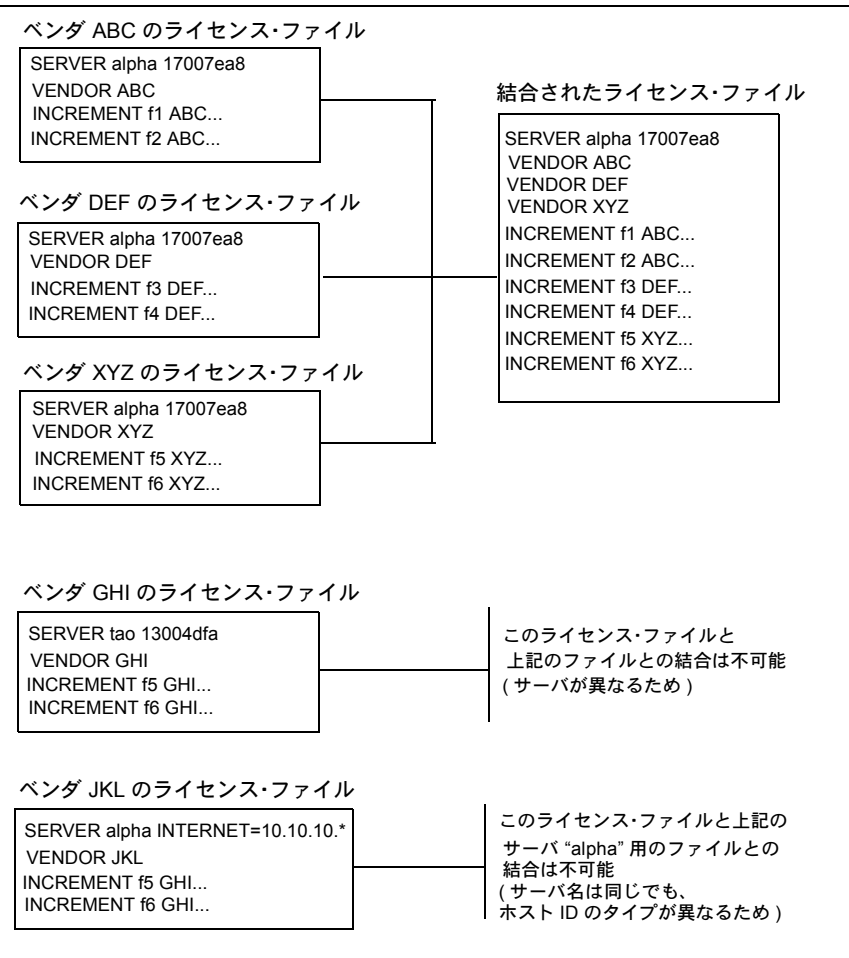

<span id="page-36-0"></span>図 3-5: ライセンス・ファイルの結合

# バージョン・コンポーネントの互換性

1 つの lmgrd プロセスで複数のベンダ・デーモンを管理するときに、これらのベンダ・デーモ ンで使用されている FLEXnet ライセンスのバージョンが同一でないこともあります。FLEXnet ライセンスのバージョン互換性規則については「FLEXnet [ライセンスのコンポーネントの](#page-150-0) [バージョン互換性」で](#page-150-0)説明していますが、この説明のとおり、FLEXnet ライセンスのコンポー ネントはすべて互換性があります。

個々の FLEXenabled アプリケーションに対しては、新しいバージョンと古いバージョンのど ちらも使用できますが、アプリケーションに対応するベンダ・デーモンのバージョンが、ア プリケーション本体と同じかそれ以上でなければなりません。

ライセンス・サーバ・マシンの選択 **4**

この章では、ライセンス・サーバ・マシンとして使用するマシンを決定するためのガイドラ インを示します。

# サーバによって使用されるリソース

この項では、ライセンス・サーバ・システムによって使用されるリソースについて説明しま す。サーバ・マシンを選択するときは、このようなリソースに対するシステムの制限につい ても考慮が必要となることがあります。ライセンス数が少ない場合は ( およそ 100 以下 )、ど のワークステーション上でもシステム制限が問題となることはほとんどありません。

#### ソケット

TCP/IP ポートを使うときは、ライセンス・サーバ・システムに接続している FLEXenabled ア プリケーションのそれぞれが 1 つ以上のソケットを使用します。1 つの FLEXenabled アプリ ケーションに必要なソケットの数は、FLEXnet ライセンスの実装の詳細によって異なります。 この情報については、ベンダに確認してください。ライセンス・サーバ・システムが使用で きるソケットの数は、ファイル記述子に対するプロセスあたりのシステム制限によって定義 されます。ライセンス・サーバ・システムが使用するソケットの総数は、そのライセンス・ サーバ・システムが処理する FLEXenabled アプリケーションに必要なソケット数の合計より もわずかに多くなります。

1台のマシン上でライセンス・サーバ・システムが必要とするソケット数が増えすぎた場合 は、ネットワーキング・トラフィックを軽減するために、ライセンス・ファイルを複数ファ イルに分割して、それぞれ別のサーバに配置するという方法も考えられます(新しいライセン スを発行することについて、ベンダの同意が必要です )。この場合、FLEXenabled アプリケー ションは、LM\_LICENSE\_FILE 環境変数からのライセンス・ファイル・リストを使用してラ イセンスを複数のサーバからチェックアウトします。

#### **CPU** 時間

クライアント数が少ない場合は、ライセンス・サーバ・システムが使用する CPU 時間もごく わずかです。数日経過しても、サーバの CPU 時間がわずか数秒ということもあります。

クライアント数が多い場合や ( クライアントはそれぞれサーバとハートビート・メッセージを 交換します )、チェックアウト/チェックインの活動が 1 秒あたり数百回という頻度で行われ る場合は、サーバが使用する CPU 時間が極端に増えることもありますが、このような場合で も、CPU 使用率はそれほど高くなりません。この場合は、選択したサーバ・マシンの CPU サ イクルに十分な余裕があるようにしてください。

# ディスク領域

ライセンス・サーバ・システムによって作成される出力ファイルは、デバッグとレポートのロ グ・ファイルだけです。レポート・ログ・ファイルは、FLEXnet Manager による正確な使用状 況レポートの作成に使用されます。ライセンス処理の活動が多い場合は、このログ・ファイル のサイズが非常に大きくなります。このファイルを出力する場所と、ファイルの循環および アーカイブの頻度について検討する必要があります。ディスク領域の余裕がない場合は、ロ グ・ファイルの出力を抑制するようにライセンス管理者が設定することもできます。

ネットワーキングへの依存を避けるために、ログ・ファイルはサーバ・マシンのローカル・ ファイルとして出力することをおすすめします。

#### 参照

- [「環境変数によるパスの設定」](#page-23-0)
- 「UNIX [プラットフォームにおけるライセンス・サーバ・マネージャの起動」](#page-66-0)
- 「付録 F [レポート・ログ・ファイル」](#page-138-0)
- 「付録 G [デバッグ・ログ・ファイル」](#page-140-0)

# メモリ

FLEXnet のライセンス・サーバ・システムが使用するメモリ量はごくわずかです。SunOS で は、lmgrd とベンダ・デーモンがそれぞれ約 2MB を使用しますが、ベンダ・デーモンのメモ リ使用量は、ライセンス・ファイルのサイズ、オプション・ファイルのサイズ、および同時 使用ユーザ数とともに増加します。

# ネットワーク帯域幅

FLEXnet ライセンスからネットワークを介して送信されるデータは、比較的少量です。チェッ クアウトやチェックインなどのトランザクション 1 つあたりの転送データ量は一般に 1KB 未 満です。つまり、FLEXnet ライセンスは、クライアント数が少なければ、ダイヤルアップ SLIP 回線などの低速のネットワークでも効率的に実行できます。

FLEXenabled アプリケーションの数が数百にも上ると、これらのアプリケーションのそれぞれ がベンダ・デーモンとの間でハートビート・メッセージの交換を行うため、ネットワーク帯 域幅の使用量が非常に多くなります。この場合は、FLEXenabled アプリケーションとサーバを 同じローカル・エリア・ネットワーク上で実行します。ライセンスを、2 つのサーバ用に 2 つ のファイルに振り分けることが必要となる場合もあります。LM\_LICENSE\_FILE 環境変数内 のライセンス・ファイル・リストを使用すると、ユーザが両方のサーバに効率的にアクセス できます。

#### 参照

• [「ライセンス・ファイルの場所の指定」](#page-22-0)

# リモートでマウントされたディスク

Macrovision では、ライセンス・サーバ・システムの実行時にリモートでマウントされたディ スクを使用しないことをおすすめします。つまり、lmgrd、ベンダ・デーモン、ライセンス・ ファイル、およびデバッグとレポートのログ・ファイルのすべてを、ローカルでマウントさ れたディスクに配置することをおすすめします。これらのファイルのいずれかがリモートで マウントされたディスクにある場合は、すべてのライセンスが一時的に失われるといった事 態の原因となりうる障害ポイントが 2 倍に増えることになります。すべてのファイルがロー カルでマウントされていれば、サーバ・マシンが稼働しているかぎりライセンスは使用可能 ですが、ファイルが別のマシンにある場合は、ライセンス・サーバ・マシンとファイル・サー バ・マシンのいずれかがアクセス不可能になると、ライセンスが使用不可能になります。

# 冗長ライセンス・サーバ・システム

冗長ライセンス・サーバ・システムを使用する場合は、安定したマシンを選択してください。 つまり、なんらかの理由で頻繁にリブートまたは停止するマシンは選択しないでください。ラ イセンス・サーバ・システムをサポートするマシンであれば、冗長ライセンス・サーバ・マ シンとして使用できます。

FLEXnet ライセンスでサポートされる冗長化方式には、次の 2 つがあります。

- LM\_LICENSE\_FILE 環境変数内のライセンス・ファイル・リストを使用する
- 3 つの冗長ライセンス・サーバ・システムから成るセットを使用する

LM\_LICENSE\_FILE リスト方式の冗長化では、グループ内のライセンス・サーバ・システムの それぞれが、全ライセンスのうちの一部を処理します。エンド・ユーザは、LM\_LICENSE\_FILE でライセンス・ファイルのリストを設定し、個々のライセンス・ファイルがライセンス・サー バ・システムの 1 つを参照するように設定します。アプリケーションは、リスト内のサーバへ のアクセスを順に試行し、成功するかリストの最後に到達するまで続けます。

3 サーバ方式の冗長化では、3 つのライセンス・サーバ・システムのうち 2 つが稼動していれ ば (3 つのライセンス・サーバ・システムのうちの 2 つを「クォーラム ( 定足数 )」と呼びま す)、システムは機能し、全ライセンスの処理が行われます。

#### 参照

• [「複数のライセンス・ファイルの管理」](#page-33-0)

# ライセンス・ファイル・リストによる冗長化

これについては、例を挙げて説明します。"f1" と "f2" の両方に対して 10 ライセンスが必要で あるとします。ベンダは、"f1" と "f2" のそれぞれに対する 5 カウントのライセンスを 2 セッ ト発行します。3 サーバ方式の冗長化とは異なり、サーバ・マシンどうしが物理的に離れてい てもかまいません。

#### 第 4 章 - ライセンス・サーバ・マシンの選択

冗長ライセンス・サーバ・システム

ライセンス・ファイルは次のようになります。

"chicago" 用のライセンス 1

SERVER chicago 17007ea8 1700 VENDOR sampled /etc/mydaemon FEATURE f1 sampled 1.000 01-jan-2005 5 26C7DD9C0186 FEATURE f2 sampled 1.000 01-jan-2005 5 8CE46C57041D

"tokyo" 用のライセンス 2

SERVER tokyo 17a07e08 1700 VENDOR sampled /etc/mydaemon FEATURE f1 sampled 1.000 01-jan-2005 5 16BE40E1D98D FEATURE f2 sampled 1.000 01-jan-2005 5 6DB6F3E402DF

シカゴのユーザは LM\_LICENSE\_FILE を次のように設定します。 1700@chicago:1700@tokyo

東京のユーザは LM\_LICENSE\_FILE を次のように設定します。 1700@tokyo:1700@chicago

ライセンス・ファイル名を区切るときに、UNIX ではコロン (" : ") を使用し、Windows ではセ ミコロン (" ; ") を使用します。アプリケーションはリスト内の最初のサーバにアクセスを試み ますが、なんらかの理由で失敗した場合は、2 番目のサーバにアクセスを試みます。

# **3** サーバ冗長化

3 サーバ冗長構成に使用するマシンは、高速通信に対応している必要があります。この形式の 冗長化では、サーバどうしが定期的にハートビートを交換する必要があります。そのため、通 信速度が低いと、パフォーマンスも低下します。低速の通信回線やダイヤルアップ・リンク を使用して冗長サーバを構成することは避けてください。

3 サーバ冗長化は、ハードウェア・フェールオーバ保護のみを目的とするもので、負荷分散は 行われません。負荷分散が必要な場合は、代わりに LM\_LICENSE\_FILE を使用してください。 3 サーバ冗長化では、3 つのサーバのうち、ライセンスを発行できる「マスタ」は 1 つだけで あるからです。すべてのクライアントがマスタに接続する必要があるので、全クライアント から単一のマシンへの信頼できるネットワーキングが必要です。詳細については、「3 [サーバ](#page-107-0) [冗長構成」を](#page-107-0)参照してください。

# **3** サーバ方式とライセンス・ファイル・リスト方式の比較 ライセンス・ファイル・リスト方式の冗長化を使用することのデメリットはありま すか?

はい。デフォルトでは、FLEXenabled アプリケーションが特定のライセンス・サーバ・システ ムからのライセンスのチェックアウトに成功すると、それ以降の同一のアプリケーションか らのライセンス要求は同一のサーバ・システムから行われます。アプリケーションがそれ以降 のライセンス要求を行い、使用可能なライセンスがそのサーバ・システムに存在しなくなっ た場合、ライセンス要求は他のサーバにライセンスが存在するとしても拒否されます。複数の FLEXnet ライセンス・ジョブを使用するようにアプリケーションがコーディングされていれ ば、この制限は回避できます。アプリケーションがこのようにプログラミングされているかど うかについては、アプリケーション・ベンダに確認してください。

ライセンス・キューイングをアプリケーションがサポートしている場合は、すべてのライセ ンスがリストの最初のライセンス・サーバ・システムからのみキューイングされます。要求 がリストの別のサーバに移されることはありません。

また、サーバのいずれかが使用不可能になると、一部のライセンスが使用不可能になります。

#### **3** サーバ冗長化よりもライセンス・ファイル・リスト方式が推奨されるのは、どの ようなときですか?

- ライセンス・サーバ・システムの監視を担当できるシステム管理者の数が少ないとき。
- ロンドンと東京のような、遠く離れた位置に存在する FLEXenabled アプリケーション間 の負荷分散が必要なとき。サーバをローカルで使用できるようにして、リモート・サーバ はバックアップとします。
- ライセンス・ファイル・リスト方式では、クォーラムを失ったときの許容度が高くなり ます。
- ライセンス・ファイル・リスト方式では、サーバ数 3 という制限はありません。
- ライセンス・ファイル・リスト方式では、クライアントから単一マシンへの信頼できる ネットワーキングは必要ありません。したがって、この方式は、ネットワーキングそのも のに冗長化が必要な場合に推奨されます。

# カウント・ライセンスと非カウント・ライセンスの比較

ライセンス・サーバ・システムが必要かどうかは、ライセンス・ファイルによって決まりま す。すべての FEATURE ( または INCREMENT) 行のライセンス・カウントが 0 ( 無制限 ) また は "uncounted" ならば、サーバは不要です。このタイプのライセンスを、「非カウント」と呼 びます。一方、ライセンス・カウントが 0 以外の FEATURE 行がある場合は、そのライセンス をカウントするためにサーバが必要です。サーバなしでの FLEXnet ライセンスの使用をベン ダが望む場合は、非カウント・ライセンスを発行する必要があります。

ライセンス・サーバ・システムでは、非カウント・ライセンスの処理も可能です。これは、次 のことを目的として行われます。

- すべてのライセンス要求のトランザクションをレポート・ログに記録する。この記録を使 用して、FLEXnet Manager でレポートを作成できます。
- オプション・ファイルの制約をライセンスに適用する。

非カウント・ライセンスがサーバで処理されるようにするには、SERVER 行をライセンス・ ファイルに追加し、SERVER 行の直後に USE\_SERVER 行を記述します。ベンダ・デーモンに よって、非カウント・ライセンスの処理が行われます。USE\_SERVER 行は、ライセンスを要 求するアプリケーションがライセンス・サーバ・システムにアクセスして承認を受ける必要 があることを示します。

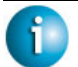

#### **FLEXNET LICENSING VERSION NOTES**

• "uncounted" キーワードは、バージョン 6 の FLEXnet ライセンス クライアント・ライブラ リで導入されました。

# オプション・ファイル **5**

オプション・ファイルでは、FLEXnet ライセンスの運用上のさまざまなパラメータをライセ ンス管理者が制御できます。ユーザの識別には、ユーザ名、ホスト変数、ディスプレイ、IP アドレス、または PROJECT (LM\_PROJECT 環境変数で設定 ) が使用されます。

ライセンス管理者は、次の操作を行うことができます。

- 機能の使用の許可
- 機能の使用の拒否
- ライセンスの予約
- 使用可能なライセンス数の制限
- ライセンス使用状況についてログに記録される情報の量の制御
- レポート・ログ・ファイルの有効化

ライセンス管理者はオプション・ファイルを使用して、ライセンス制限の強化や緩和を必要 に応じて行うことができます。

オプション・ファイルの行は最大 2048 文字に制限されています。オプション・ファイルでは、 行をつなげる文字として "¥" 文字を使用します。

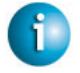

#### **FLEXNET LICENSING VERSION NOTES**

• オプション・ファイルでの PROJECT による識別 (LM\_PROJECT で設定 ) は、v7.0 のベン ダ・デーモンで導入されました。

# オプション・ファイルの作成

オプション・ファイルを作成するには、次の手順に従います。

- 1. 任意のテキスト・エディタで[、「オプション・ファイルの構文」](#page-45-0)で示す適切なオプション を使用してオプション・ファイルを作成します。
- 2. オプション・ファイルを保存します。保存場所は任意ですが、ライセンス・ファイルと同 じディレクトリに保存することをおすすめします。

3. ライセンス・ファイルで、アプリケーションのベンダ・デーモンに対応する VENDOR 行 の 4 つ目のフィールドとして、オプション・ファイルへのパスを追加します。次に例を示 します。

VENDOR sampled /etc/sampled ¥

[options=]/*sample\_app*/sampled/licenses/sampled.opt

上のように記述すると、指定したオプション・ファイルが sampled ベンダ・デーモンに よって参照されます。

パスを省略した場合、ベンダ・デーモンは、以下の基準に従ってファイルを自動的に探し ます。

- ファイル名が *vendor*.opt である (*vendor* はベンダ・デーモン名 )
- lmgrd で使用されるライセンスと同じディレクトリに配置されている場合、サーバの起 動時に自動的に使用される。

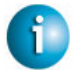

**FLEXNET LICENSING VERSION NOTES**

• デフォルトのオプション・ファイル名 *vendor*.opt は、v6 のベンダ・デーモンで導入さ れました。

# <span id="page-45-0"></span>オプション・ファイルの構文

次に、オプション・ファイルの構文の概要を示します。例と詳細については[、「オプション・](#page-62-0) [ファイルの例」](#page-62-0)を参照してください。

ファイルの各行が、それぞれ 1 つのオプションを制御します。表 [5-1](#page-45-1) に、オプション・キーワー ドの一覧を示します。

<span id="page-45-1"></span>表 5-1: オプション・キーワード

| オプション・キーワード            | 説明                                                         |
|------------------------|------------------------------------------------------------|
| <b>BORROW LOWWATER</b> | 借用できない BORROW ライセンスの数を設定する。                                |
| <b>DEBUGLOG</b>        | 指定したファイルにこのベンダ・デーモンのデバッグ・ログ<br>情報を書き込む (v8.0 以上のベンダ・デーモン)。 |
| <b>EXCLUDE</b>         | 機能へのユーザ・アクセスを拒否する。                                         |
| <b>EXCLUDE BORROW</b>  | ユーザが BORROW ライセンスを借用できないように拒否<br>する。                       |
| <b>EXCLUDEALL</b>      | このベンダ・デーモンによって処理されるすべての機能への<br>ユーザ・アクセスを拒否する。              |
| <b>FODN MATCHING</b>   | ホスト名マッチングのレベルを設定する。                                        |
| <b>GROUP</b>           | 任意のオプションに対して使用するユーザのグループを定<br>義する。                         |

表 5-1: オプション・キーワード (続く)

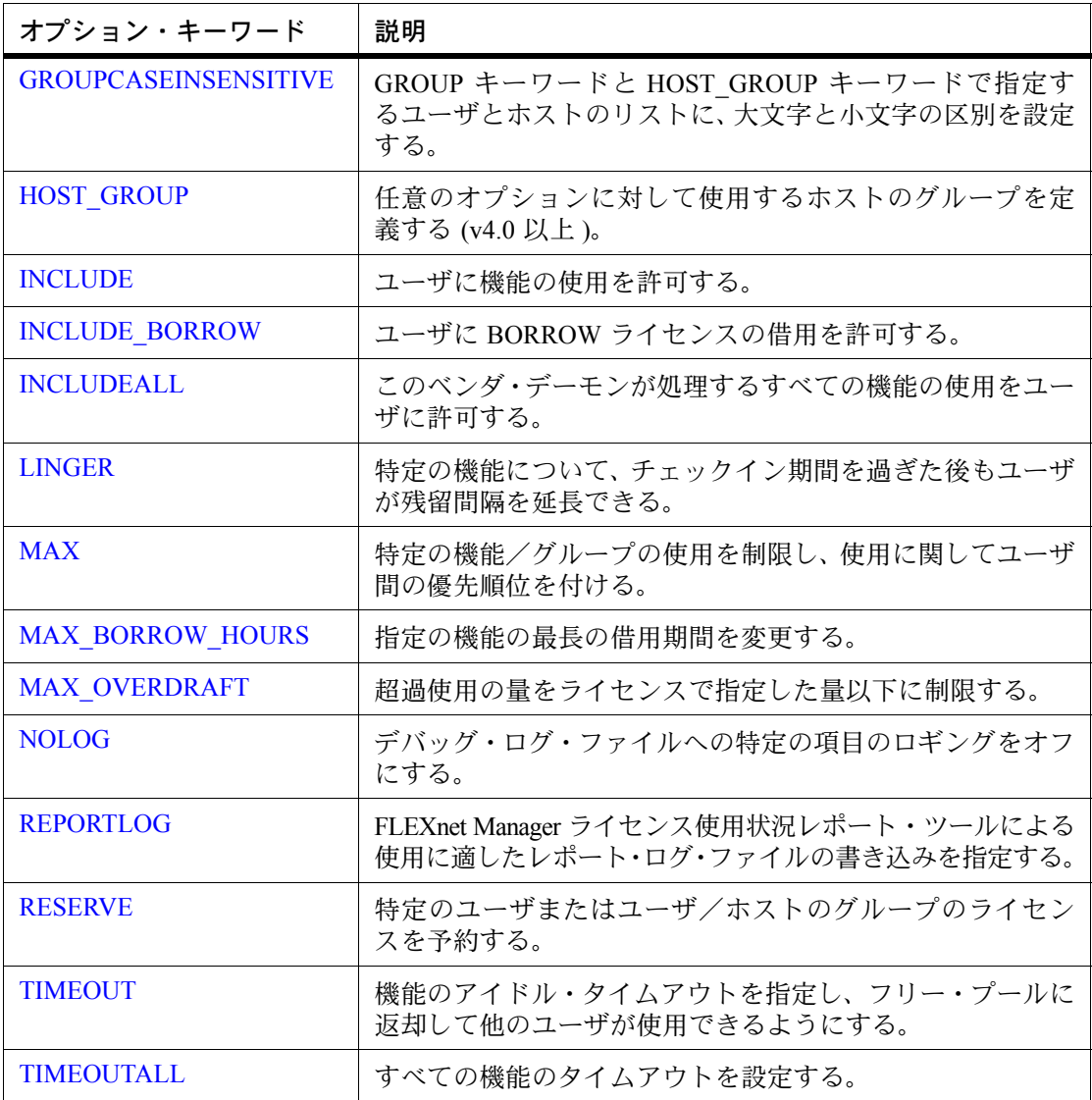

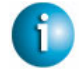

#### **FLEXNET LICENSING VERSION NOTES**

- BORROW\_LOWWATER オプション・キーワードは v8.0 のベンダ・デーモンで導入されま した。
- EXCLUDE BORROW オプション・キーワードは v8.0 のベンダ・デーモンで導入されました。
- INCLUDE BORROW オプション・キーワードは v8.0 のベンダ・デーモンで導入されました。

第 5 章 - オプション・ファイル オプション・ファイルの構文

#### コメント

オプション・ファイルにコメントを記述するには、コメント行の先頭にシャープ記号 "#" を指 定します。

#### <span id="page-47-0"></span>機能の指定

オプションのキーワードと値を組み合わせたものを追加することで、機能の名前を完全に修 飾することができます。この表記は、単一の機能に対して複数の FEATURE 行がある場合に、 ライセンスの特定のグループを区別するために使用します。次の構文を使用します。

*feature*:*keyword*=*value*

次に例を示します。 f1:VERSION=2.0

上の表記では、機能 "f1" について、バージョン 2.0 のライセンス・プールを指定しています。

注意 コロン (:) は、機能名の文字としても使用されます。機能名にコロンが含まれている場合は、 引用符とスペースを使用した次の代替構文でライセンスのグループを指定します。 "*feature keyword*=*value*"

次に、ライセンスの特定のグループを表す機能名の変更子として使用されるオプション・キー ワードを示します。

- VERSION=
- HOSTID=
- EXPDATE=
- KEY=
- SIGN=
- ISSUER=
- NOTICE=
- VENDOR STRING=(ベンダによってプール・コンポーネントとして設定されている場合)
- dist info=
- user info=
- asset info=

機能行に USER\_BASED キーワードまたは HOST\_BASED キーワードが使用されている場合 は、この機能指定の構文を使用して機能を修飾する必要があります。

機能名の代わりにパッケージ名を指定すると、そのパッケージのすべてのコンポーネントに オプションが適用されます。

### <span id="page-48-0"></span>型の指定

EXCLUDE、EXCLUDEALL、EXCLUDE\_BORROW、INCLUDE、INCLUDEALL、 INCLUDE\_BORROW、MAX、RESERVE の各オプション・キーワードでは、ライセンスを 使用できるユーザや場所を制限できます。これらのオプションには *type* 引数があり、制限 の基準になるものを USER、HOST、DISPLAY、INTERNET、PROJECT のいずれかで指定し ます。

- USER FLEXenabled アプリケーションを実行しているユーザのユーザ名。ユーザ名の大 文字と小文字は区別される。
- HOST アプリケーションを実行しているマシンのホスト名または IP アドレス。ホスト 名の大文字と小文字は区別される。 IP アドレスにはワイルド・カード文字を指定できる。
- DISPLAY アプリケーションが表示されるディスプレイ。 UNIX では、DISPLAY は /dev/tty*xx* ( アプリケーションがバックグラウンドで実行され るときは常に /dev/tty) または X-Display 名になる。Windows では、システム名または ターミナル・サーバ・クライアント名 ( ターミナル・サーバ環境の場合 ) になる。ディス プレイ名の大文字と小文字は区別される。
- INTERNET アプリケーションを実行しているマシンの IP アドレス (IP アドレスにはワ イルド・カード文字を使用できる )。
- PROJECT FLEXenabled アプリケーションを実行しているユーザによって設定される LM\_PROJECT 環境変数。プロジェクト名の大文字と小文字は区別される。

Windows ( ターミナル・サーバを除く ) では、HOST と DISPLAY はいずれも Windows のシス テム名に設定します。ターミナル・サーバからのチェックアウトを許可するライセンス(機能 行に TS\_OK キーワードを指定 ) では、USER、HOST、および DISPLAY の名前がそれぞれ異 なる場合があります。

上記の型は単一のメンバを取ります。次に例を示します。

EXCLUDE coolsoft USER joe

複数のユーザまたはホストのリストを指定するには、GROUP または HOST\_GROUP オプショ ン行を使用してリストを定義したうえで、GROUP 型または HOST\_GROUP 型を使用してグ ループ名を指定します。次に例を示します。

GROUP stars joe barbara susan EXCLUDE coolsoft GROUP stars

#### **FLEXNET LICENSING VERSION NOTES**

- HOST の指定での IP アドレスの使用は v8 のベンダ・デーモンで導入されました。
- LM PROJECT 環境変数は V5 のクライアント・ライブラリとベンダ・デーモンで導入さ れました。
- 機能名でのコロンの使用は v8 のベンダ・デーモンで導入されました。

# <span id="page-49-0"></span>**BORROW\_LOWWATER**

BORROW\_LOWWATER *feature*[:*keyword*=*value*] *n*

BORROW 機能で借用できないライセンスの数を設定します。

*feature* 対象となる機能の名前です。

*keyword=value* ライセンスのグループを表す、機能名の変更子です。詳細につい ては[、「機能の指定」](#page-47-0)を参照してください。

*n* ライセンス借用で借用できないライセンスの数です。

たとえば、機能 "f1" の数が 10 で、アプリケーションで借用が有効になっており、FEATURE 行が次のとおりだとします。

FEATURE f1 ... 10 ... BORROW SIGN=...

この場合、オプション・ファイルに次の行を指定すると、7 つのライセンスのみを借用でき ます。

BORROW\_LOWWATER f1 3

### <span id="page-49-1"></span>**DEBUGLOG**

DEBUGLOG [+]*debug\_log\_path*

このオプション・ファイルに関連付けられたベンダ・デーモンからのデバッグ・ログ出力の 場所を指定します。*debug\_log\_path* の前に + 文字を指定した場合は、ログのエントリは追加 され、それ以外の場合は、デーモンの開始ごとにファイルが上書きされます。この設定が適 用されるのは、このオプション・ファイルに関連付けられたベンダ・デーモンからの出力の みです。lmgrd のデバッグ・ログ出力、および同じライセンス・ファイルのその他のベンダ・ デーモンのデバッグ・ログ出力は、このファイルには出力されません。

Windows では、パス名にスペースが含まれる場合は、二重引用符で囲む必要があります。lmgrd がサービスとして起動される場合、レポート・ログ・ファイルのデフォルトの場所は c:¥winnt¥System32 フォルダです ( 完全修飾パスを指定する場合は除く )。

#### 参照:

- [「ライセンス・サーバ・マネージャを](#page-68-0) Windows サービスとして設定する」
- 「Imswitch」
- 「付録 G [デバッグ・ログ・ファイル」](#page-140-0)

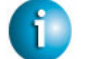

**FLEXNET LICENSING VERSION NOTES**

• 当該ベンダ・デーモンのファイルのみに制限されたデバッグ・ログの出力は、V8 のベン ダ・デーモンで導入されました。

# <span id="page-50-0"></span>**EXCLUDE**

EXCLUDE *feature*[:*keyword*=*value*] *type* {*name | group\_name*}

機能の使用を許可する対象のリストから、特定のユーザや事前に定義されたユーザのグルー プなどを除外します。EXCLUDE は INCLUDE より優先度が上です。つまり、EXCLUDE のリ ストと INCLUDE のリストが競合する場合、EXCLUDE が優先されることで解決されます。

- *feature* 対象となる機能の名前です。
- *keyword=value* ライセンスのグループを表す、機能名の変更子です。詳細につい ては[、「機能の指定」](#page-47-0)を参照してください。
- *type* USER、HOST、DISPLAY、INTERNET、PROJECT、GROUP、また は HOST GROUP のいずれかです。詳細については[、「型の指定」](#page-48-0) を参照してください。

*name* ライセンスの使用から除外する、*type* の型の項目の名前です。

group name **除外するグループの名前です。** 

機能 "f1" を使用できるユーザのリストから、ユーザ "hank" を除外するには、次のように指定 します。

EXCLUDE f1 USER hank

### <span id="page-50-1"></span>**EXCLUDE\_BORROW**

EXCLUDE\_BORROW *feature*[:*keyword*=*value*] *type* ¥ {*name | group\_name*}

この BORROW 機能のライセンス借用を許可する対象のリストから、特定のユーザや事前に定 義されたユーザのグループなどを除外します。EXCLUDE\_BORROW は INCLUDE\_BORROW より優先度が上です。つまり、EXCLUDE\_BORROW のリストと INCLUDE\_BORROW のリス トが競合する場合、EXCLUDE BORROW が優先されることで解決されます。

*feature* 対象となる機能の名前です。

*keyword=value* ライセンスのグループを表す、機能名の変更子です。詳細につい ては[、「機能の指定」](#page-47-0)を参照してください。

*type* USER、HOST、DISPLAY、INTERNET、PROJECT、GROUP、また は HOST GROUP のいずれかです。詳細については[、「型の指定」](#page-48-0) を参照してください。

*name* ファイセンスの借用から除外する、*type* の型の項目の名前です。

group name **借用から除外するグループの名前です。** 

機能 "f1" が BORROW 属性を持つと考えられる場合に、この機能を借用できるユーザのリス トからユーザ "fred" を除外するには、次のように指定します。

EXCLUDE\_BORROW f1 USER fred

# <span id="page-51-0"></span>**EXCLUDEALL**

EXCLUDEALL *type* {*name* | *group\_name*}

このベンダ・デーモンが処理するすべての機能の使用を許可する対象のリストから、特定の ユーザまたは事前に定義されたユーザのグループなどを除外します。

- *type* USER、HOST、DISPLAY、INTERNET、PROJECT、GROUP、また は HOST GROUP のいずれかです。詳細については[、「型の指定」](#page-48-0) を参照してください。
- *name* ライセンスの使用から除外する *type* の型の項目の名前です。
- *group\_name* 除外するグループの名前です。

このベンダ・デーモンが処理するすべての機能を使用できる対象から、マシン "chaos" のすべ てのユーザを除外するには、次のように指定します。

EXCLUDEALL HOST chaos

# <span id="page-51-1"></span>**FQDN\_MATCHING**

FODN MATCHING exact | lenient

HOST 型指定子で使用されたホスト名と、FLEXenabled アプリケーションによって送信された ホスト名とのマッチングのレベルを設定します。アプリケーションからは、その設定に応じ て、ホスト名または完全修飾ドメイン名 (FQDN) がベンダ・デーモンに送信され、HOST 型指 定子に照らして検証されます。完全修飾ドメイン名のサポートについては、ベンダに確認し て判断してください。

- exact HOST 型指定子のホスト名と、アプリケーションから送信された ホスト名は、内容と形式が一致する必要があります。デフォルト の設定です。
- lenient アプリケーションから送信されたホスト名は、HOST 型指定子ま たはアプリケーションで指定された範囲でのみ一致すればよいた め、制限が緩和されます。

FODN\_MATCHING キーワードは、オプション・ファイル内で最後に指定されているもののみ が適用され、それ以外はすべて無視されます。

表 [5-2](#page-52-0) に、オプション・ファイルの HOST 型指定子と、アプリケーションから送信されたホ スト名とのマッチング処理の結果を示します。

<span id="page-52-0"></span>表 5-2: ホスト名のマッチング表

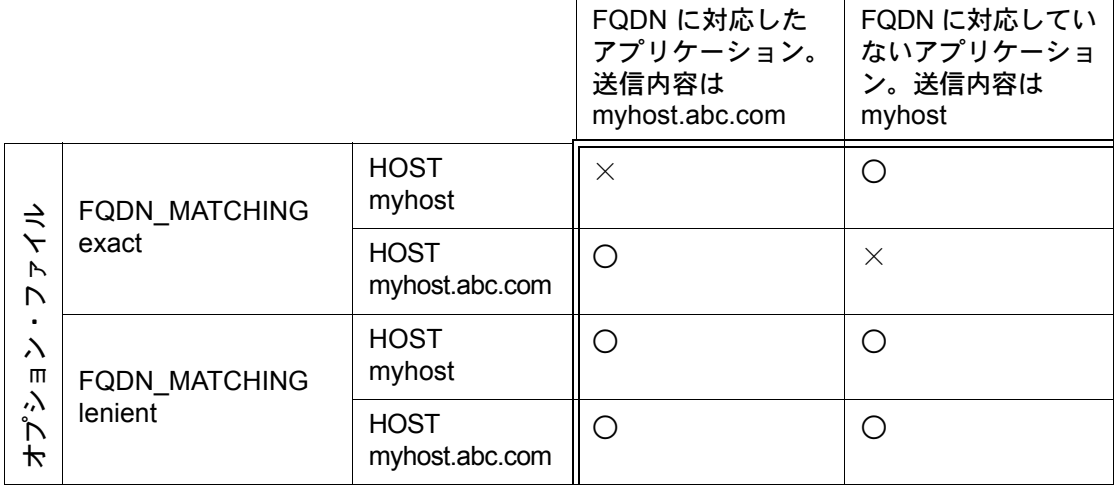

#### 例

次の例は、ホスト名の厳密なマッチングを示します。 INCLUDE f1 HOST myhost.abc.com FQDN\_MATCHING exact

ここでは、機能 "f1" を使用できるホストのリストに myhost.abc.com を追加しています。さ らに、アプリケーションから送信されるホスト名は、myhost.abc.com に完全に一致する完全 修飾ドメイン名である必要があります。

これに対し、次の例では、一致の条件が緩和されています。 INCLUDE f2 HOST myhost.abc.com FQDN\_MATCHING lenient

ここでは、機能 "f2" を使用できるホストのリストに myhost.abc.com を追加しています。 送信されるホスト名が、myhost.abc.com や、単に myhost のみの場合には一致しますが、 myhost.xyz.com、yourhost、yourhost.abc.com などは一致しません。

次の例では、条件がさらに緩和されています。

INCLUDE f2 HOST myhost FQDN\_MATCHING lenient

ここでは、機能 "f3" を使用できるホストのリストに myhost を追加しています。一致のモー ドとして lenient を指定しているので、myhost、myhost.abc.com、myhost.xyz.com などのホ スト名は一致します。一方、yourhost や yourhost.abc.com は一致しません。

#### 参照

• [「型の指定」](#page-48-0)

#### **FLEXNET LICENSING VERSION NOTES**

• FODN MATCHING は v9.3 のクライアント・ライブラリとベンダ・デーモンで導入されま した。

# <span id="page-53-0"></span>**GROUP**

GROUP *group\_name user\_list*

INCLUDE、INCLUDEALL、EXCLUDE、EXCLUDEALL、RESERVE の各オプション行で使用 するユーザのグループを定義します。

- *group\_name* 定義するグループの名前です。グループ名の大文字と小文字は区別され ます。
- user\_list そのグループに属するユーザ名のリストです。名前の大文字と小文字は 区別されます。大文字と小文字を区別しないようにするには、オプショ ン・ファイルの GROUPCASEINSENSITIVE キーワードを設定します。 「[GROUPCASEINSENSITIVE](#page-53-1)」を参照してください。

"bob"、"howard"、"james" で構成されるグループ "Hackers" を定義するには、次のように指定 します。

GROUP Hackers bob howard james

同じグループ名に対して複数の GROUP 行を指定すると、指定したすべてのユーザがそのグ ループに追加されます。

#### <span id="page-53-1"></span>注意 USER GROUP は GROUP のエイリアスです。

### **GROUPCASEINSENSITIVE**

GROUPCASEINSENSITIVE OFF|ON

ON に設定した場合、オプション・ファイルの GROUP キーワードで指定するユーザ名および HOST GROUP キーワードで指定するホスト名です。大文字と小文字は区別されません。

デフォルトでは、GROUPCASEINSENSITIVE は OFF です。ユーザ名とホスト名の大文字と小文 字は区別されます。

# <span id="page-54-0"></span>**HOST\_GROUP**

HOST\_GROUP *group\_name host\_list*

INCLUDE、INCLUDEALL、EXCLUDE、EXCLUDEALL、RESERVE の各オプション行で使用 するホスト・グループを定義します。複数の HOST\_GROUP 行を指定した場合、指定したホ ストすべてがグループに追加されます。

- *group\_name* 定義するグループの名前です。ホスト・グループ名では、大文字と小 文字は区別されます。
- *host\_list* そのグループのホスト名のリストです。名前の大文字と小文字は区別 されます。大文字と小文字を区別しないようにするには、オプショ ン・ファイルの GROUPCASEINSENSITIVE キーワードを設定します。 「[GROUPCASEINSENSITIVE](#page-53-1)」を参照してください。

"tokyo"、"seattle"、"auckland" で構成されるホスト・グループ "Pacific" を定義するには、次の ように指定します。

HOST GROUP Pacific tokyo seattle auckland

オプション・ファイル内のどの部分でも、ホスト名の代わりに IP アドレスを使用することが できます。

#### <span id="page-54-1"></span>**INCLUDE**

INCLUDE *feature*[:*keyword*=*value*] *type* {*name | group\_name*}

この機能について、ライセンスの使用を許可する対象のリストに、特定のユーザまたは事前 に定義されたユーザのグループなどを含めます。INCLUDE 文で指定されていない人は、その 機能を使用できません。EXCLUDE は INCLUDE より優先度が上です。つまり、EXCLUDE の リストと INCLUDE のリストが競合する場合、EXCLUDE が優先されることで解決されます。

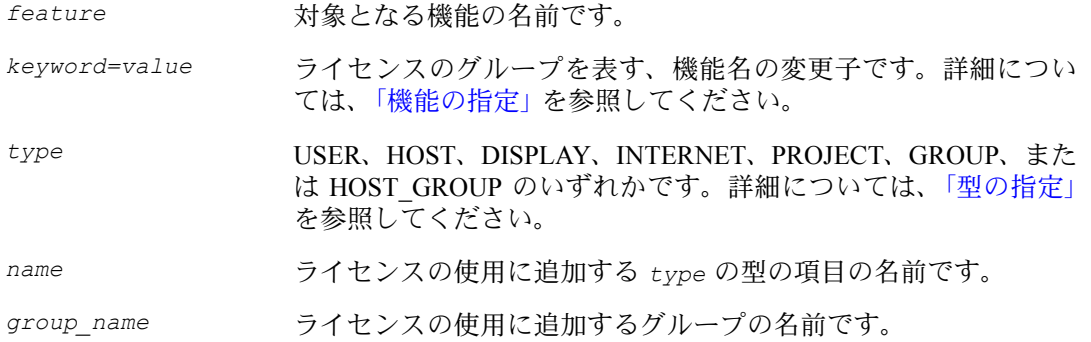

機能 "f1" を使用できるユーザのリストにユーザ "bob" を追加するには、次のように指定します。 INCLUDE f1 USER bob

FLEXnet ライセンス・エンド・ユーザ・ガイド ちょうしょう しょうしょう しょうしょう ちょうしんしょう ちょうしんしょう

注意 INCLUDE は USER\_BASED または HOST\_BASED の機能に必要です。システム管理者は、製 品の使用を許可するユーザを INCLUDE で指定します。INCLUDE で追加したユーザの数はラ イセンスによって制限されます。

### <span id="page-55-0"></span>**INCLUDE\_BORROW**

INCLUDE\_BORROW *feature*[:*keyword*=*value*] *type* {*name | group\_name*}

BORROW 機能の借用を許可する対象のリストに、特定のユーザまたは事前に定義されたユー ザのグループなどを追加します。INCLUDE\_BORROW 文で指定されていないユーザは、ライ センスを借用できません。EXCLUDE\_BORROW は INCLUDE\_BORROW より優先度が上です。 つまり、EXCLUDE\_BORROW のリストと INCLUDE\_BORROW のリストが競合する場合、 EXCLUDE\_BORROW が優先されることで解決されます。

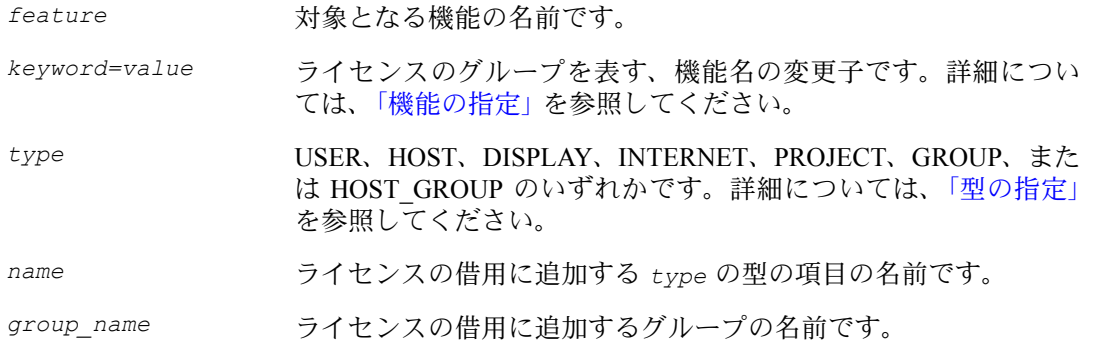

機能 "f1" を借用できるユーザのリストにユーザ "tom" を追加するには、次のように指定します。 INCLUDE\_BORROW f1 USER tom

## <span id="page-55-1"></span>**INCLUDEALL**

INCLUDEALL *type* {*name | group\_name*}

このベンダ・デーモンが処理するすべての機能を使用できるユーザのリストに、特定のユー ザまたは事前に定義されたユーザのグループなどを追加します。INCLUDEALL 文で指定され ていない人は、これらの機能を使用できません。

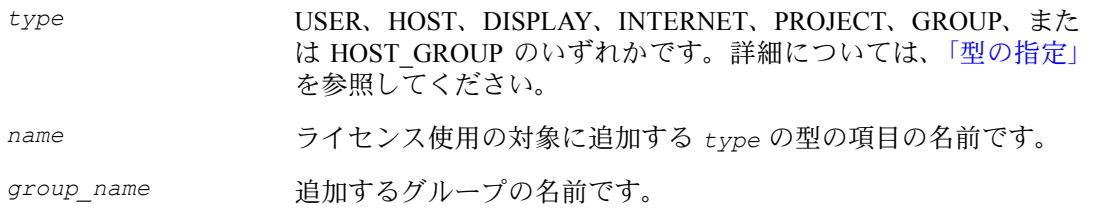

ユーザ "jane" に対し、このベンダ・デーモンが処理するすべての機能の使用を許可するには、 次のように指定します。

INCLUDEALL USER jane

#### <span id="page-56-0"></span>**LINGER**

LINGER *feature*[:*keyword*=*value*] *seconds*

残留ライセンスは、ライセンスのチェックイン期間の経過後または FLEXenabled アプリケー ションの終了後のいずれの場合も、指定した時間内は、チェックアウトされた状態が継続さ れます。このオプションを使用すると、ベンダが FLEXenabled アプリケーションに設定した デフォルトの残留間隔が延長されます。

- 注意 この機能が動作するためには、ベンダが FLEXenabled アプリケーションでこの機能を有効に している必要があります。ソフトウェア・ベンダに問い合わせて、この機能が実装されてい るかどうかを確認してください。
	- *feature* 機能の名前です。
	- *keyword=value* ライセンスのグループを表す、機能名の変更子です。詳細について は[、「機能の指定」](#page-47-0)を参照してください。
	- *seconds* ライセンスが残留する秒数です。最小値はベンダが設定します。ベ ンダの最小値より小さい値を *seconds* に指定した場合、ベンダの最 小値が使用されます。

機能 "f1" の残留時間を 1 時間 (3600 秒 ) に設定するには、次のように指定します。

LINGER f1 3600

ベンダ・デーモンは、すべての残留ライセンスを毎分 1 回のみチェックするため、実際の残 留時間は多少異なります。ただし、新しいライセンス要求が行われ、残留ライセンスを使用 する以外には拒否するしか方法がない場合には、新しい要求を満たすために、残留ライセン スのチェックが直ちに行われます。

#### <span id="page-56-1"></span>**MAX**

MAX *num\_lic feature*[:*keyword*=*value*] *type* {*name* | *group\_name*} グループまたはユーザに対し、使用制限を設定します。

- *num\_lic* このユーザまたはグループに対して設定する使用制限です。
- feature <br>
<br />
この制限を適用する機能です。
- *keyword=value* ライセンスのグループを表す、機能名の変更子です。詳細につ いては[、「機能の指定」](#page-47-0)を参照してください。

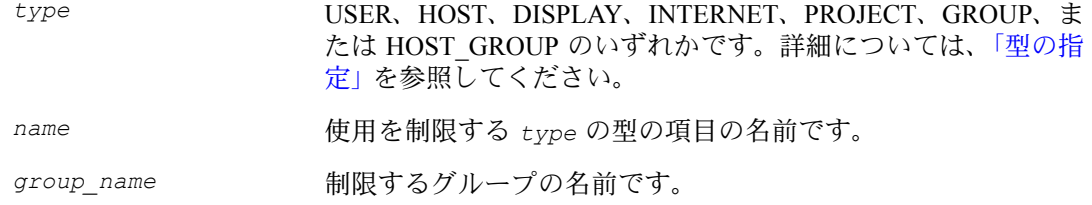

たとえば、機能 "f1" について、ユーザ jan を 5 ライセンスに制限するには、オプション・ ファイルに次の行を指定します。

MAX 5 f1 USER jan

### <span id="page-57-0"></span>**MAX\_BORROW\_HOURS**

MAX\_BORROW\_HOURS *feature*[:*keyword*=*value*] *num\_hours*

ライセンスを借用できる最長期間を、*feature* のライセンス証明書で指定された期間から変 更します。新しい期間は、ライセンス証明書で指定された期間より短くしてください。オプ ション・ファイルに複数の MAX\_BORROW\_HOURS キーワードを指定した場合、最後に指定 したもののみが *feature* に適用されます。

*feature* この借用期間を適用する機能です。*feature* のライセンス証明 書で BORROW が有効になっている必要があります。 *keyword=value* ライセンスのグループを表す、機能名の変更子です。詳細につ いては[、「機能の指定」](#page-47-0)を参照してください。 num hours 新しい借用期間の時間数です。この値は、ライセンス証明書で その機能に対して指定された値 ( 指定がない場合のデフォルト は 168 時間 ) よりも短くしてください。

# <span id="page-57-1"></span>**MAX\_OVERDRAFT**

MAX\_OVERDRAFT *feature*[:*keyword*=*value*] *num\_lic*

OVERDRAFT ライセンスの使用量を、ライセンス・ファイルで許可された OVERDRAFT の量 より制限します。

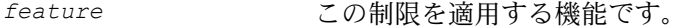

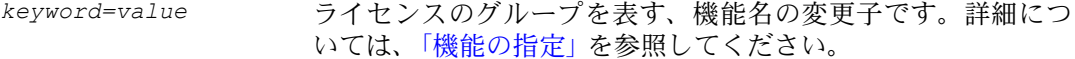

num\_lic <br>
このユーザまたはグループに対する使用制限です。

#### <span id="page-58-0"></span>**NOLOG**

NOLOG { IN | OUT | DENIED | QUEUED }

指定した種類のイベントについて、デバッグ・ログ・ファイルへのロギングを中止します。

チェックインのロギングをオフにするには、次のように指定します。

NOLOG IN

チェックアウトと要求のキューイングのロギングをオフにする場合は、次のような 2 つの NOLOG 行が必要です。

NOLOG DENIED NOLOG QUEUED

注意 ライセンス管理者は、デバッグ・ログ・ファイルのサイズを小さくする目的でこのオプショ ンを使用します。ただし、ライセンス・サーバ・システムの問題をデバッグするときに、デ バッグ・ログの有効性が低下する可能性があります。

「[lmswitch](#page-88-0)」を参照してください。

#### <span id="page-58-1"></span>**REPORTLOG**

REPORTLOG [+]*report\_log\_path*

REPORTLOG では、このベンダ・デーモンのレポート・ログ・ファイルを指定します。 *report\_log\_path* の前にプラス記号 (+ 文字 ) を指定して、ログのエントリの追記を行うこ とをおすすめします。これを指定しない場合、デーモンの開始ごとにファイルが上書きさ れます。

Windows では、パス名にスペースが含まれる場合は二重引用符で囲む必要があります。lmgrd がサービスとして起動される場合、レポート・ログ・ファイルのデフォルトの場所は c:¥winnt¥System32 フォルダです (完全修飾パスを指定する場合は除く)。

注意 FLEXnet ライセンスのレポート・ログ・ファイルの処理には、Macrovision の別製品である FLEXnet Manager が使用されます。FLEXnet Manager が処理するのはレポート・ログ・ファイルのみです。 デバッグ・ログ・ファイルは処理しません。

### **LM\_PROJECT** によるプロジェクトについてのレポート

FLEXnet Manager レポート・ライタがレポートする対象は " プロジェクト " です。プロジェク トは、同じプロジェクトに関与しているすべてのユーザの LM\_PROJECT 環境変数 ( または Windows のレジストリ ) に、プロジェクトを表す文字列を設定することによってセットアップ されます。FLEXnet Manager は、アプリケーションの実行時の LM\_PROJECT の設定による定義 に従って、使用をプロジェクトごとにグループ分けします。

#### 参照

- [「ライセンス・サーバ・マネージャを](#page-68-0) Windows サービスとして設定する」
- 「付録 D FLEXnet [ライセンス環境変数」](#page-124-0)
- 「付録 F [レポート・ログ・ファイル」](#page-138-0)

## <span id="page-59-0"></span>**RESERVE**

RESERVE *num\_lic feature*[:*keyword*=*value*] *type* {*name* | *group\_name*} 特定のユーザのためにライセンスを予約します。

*num\_lic* このユーザまたはグループに予約するライセンスの数です。

*feature* この予約を適用する機能またはパッケージです。

- *keyword=value* ライセンスのグループを表す、機能名の変更子です。詳細について は[、「機能の指定」](#page-47-0)を参照してください。
- *type* USER、HOST、DISPLAY、INTERNET、PROJECT、GROUP、また は HOST GROUP のいずれかです。詳細については[、「型の指定」](#page-48-0) を参照してください。
- *name* ライセンスの使用を予約する *type* の型の項目の名前です。

*group\_name* ライセンスの使用を予約するグループの名前です。

ユーザ "mel" に対し、機能 "f1" の 1 ライセンスを予約するには、次のように指定します。 RESERVE 1 f1 USER mel

複数のユーザまたはグループのそれぞれに対してライセンスを予約する場合は、ユーザまた はグループごとに RESERVE 行を指定する必要があります。パッケージ名を指定した場合、そ のパッケージを構成するすべてのコンポーネントが予約されます。

注意 特定のユーザに対して予約したライセンスは、そのユーザ専用になります。そのユーザがラ イセンスをアクティブに使用していない場合でも、他のユーザは使用できません。しかし、 RESERVE で予約したライセンスの使用状況は、実際に使用されていない場合でも、FLEXnet Manager によってレポートされません。

### <span id="page-60-0"></span>**TIMEOUT**

TIMEOUT *feature*[:*keyword*=*value*] *seconds*

アクティブでないライセンスがベンダ・デーモンによって解放されて再利用されるまでの時 間を設定します。

- 注意 この機能が動作するためには、ベンダが FLEXenabled アプリケーションでこの機能を有効に している必要があります。ソフトウェア・ベンダに問い合わせて、この機能が実装されてい るかどうかを確認してください。
	- *feature* 機能の名前です。
	- *keyword=value* ライセンスのグループを表す、機能名の変更子です。詳細について は[、「機能の指定」](#page-47-0)を参照してください。
	- *seconds* アクティブでなくなったライセンスが再利用されるまでの秒数で す。最小値はベンダが設定します。ベンダの最小値より小さい値を *seconds* に指定した場合、ベンダの最小値が使用されます。
	- 機能 "f1" のタイムアウトを 1 時間 (3600 秒 ) に設定するには、次のように指定します。 TIMEOUT f1 3600

TIMEOUT では、FLEXenabled アプリケーションがアクティブでない時間が指定時間を超えた 場合に、ライセンスがチェックインされます。デーモンは、プロセスのハートビートを受信 しなくなると、そのプロセスはアクティブでなくなったことを宣言します。アクティブな FLEXenabled アプリケーションはハートビートを送信します。

ベンダが有効にしたタイムアウト機能を利用するためには、オプション・ファイルに TIMEOUT 行を指定する必要があります。

#### <span id="page-60-1"></span>**TIMEOUTALL**

TIMEOUTALL *seconds*

TIMEOUT と同じですが、すべての機能に対して適用されます。

第 5 章 - オプション・ファイル ベンダ・デーモンによるオプション・ファイルの使用方法

# ベンダ・デーモンによるオプション・ファイルの使用方法

ベンダ・デーモンは、lmgrd によって起動されると、ベンダ・デーモンのオプション・ファイ ルを読み込みます。各ベンダ・デーモンに対応するオプション・ファイルは 1 つのみで、ベ ンダ・デーモンごとに個別のオプション・ファイルが必要です。オプション・ファイルの変 更を有効にするためには、ベンダ・デーモンがそのオプション・ファイルを読み込む必要が あります。lmreread ユーティリティを使用すると、ベンダ・デーモンはオプション・ファイ ルを再読み込みします。

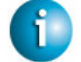

#### **FLEXNET LICENSING VERSION NOTES**

• lmreread ユーティリティは、v8.0 のベンダ・デーモンで強化され、ベンダ・デーモンの オプション・ファイルを再読み込みできるようになりました。これより前のバージョンを 使用している場合、オプション・ファイルを再読み込みするためには、ベンダ・デーモン を停止して再起動する必要があります。

# オプション・ファイル内での優先度の規則

1 つのオプション・ファイル内で、INCLUDE 文と EXCLUDE 文を組み合わせて同じ機能への アクセスを制御する場合には、優先度の規則が適用されます。以下に、両方の種類の文を使 用する場合の優先度の定義を示します。

- EXCLUDE リストのみを指定した場合は、そのリストに含まれていないすべての人が機能 を使用できる。
- INCLUDE リストのみを指定した場合は、そのリストに含まれている人のみが機能を使用 できる。
- どちらのリストも指定していない場合は、すべての人が機能を使用できる。
- EXCLUDE リストは INCLUDE リストより先に適用される。つまり、両方のリストに含ま れている人は機能を使用できない。

INCLUDE リストまたは EXCLUDE リストを作成すると、それ以外のすべての人は暗黙的にそ のグループに含まれないものとみなされます。これにより管理者は、アクセスを許可または 拒否する各ユーザをリストに明示的に指定しなくても、ライセンスを制御できます。つまり、 次の 2 つの方法のいずれかを行えます。

- 多数のユーザにアクセス許可を与え、除外するユーザのみをリストに指定する。
- アクセスを厳しく制限し、アクセス許可を与えるユーザのみをリストに指定する。

# <span id="page-62-0"></span>オプション・ファイルの例

以下は、ライセンスへのアクセスを効果的に制御する方法を示すオプション・ファイルの例 です。

## 簡単なオプション・ファイルの例

```
RESERVE 1 compile USER robert
RESERVE 3 compile HOST mainline
EXCLUDE compile USER lori
NOLOG QUEUED
```
このオプション・ファイルでは、以下を行っています。

- 機能 "compile" について、ユーザ "robert" に 1 つのライセンスを予約する。
- 機能 "compile" について、ホスト名 "mainline" のシステム上のすべてのユーザに 3 つのラ イセンスを予約する。
- ユーザ "lori" がネットワーク上のいずれのマシンでも "compile" 機能を使用できないよう にする。
- デバッグ・ログ・ファイルで QUEUED メッセージを省略する。

予約するライセンスの合計数は、FEATURE 行で指定されたライセンス数以下であることが必 要です。上の例では、"compile" の FEATURE 行に最低 4 つのライセンスが指定されている必 要があります。使用できるライセンスの数がそれより少ない場合、最初の一連の予約 ( ライセ ンス数の制限値まで ) が使用されます。

このデータが /*a*/*b*/sampled/licenses/sampled.opt ファイルにある場合には、ライセンス・ ファイルの VENDOR 行を次のように修正します。

VENDOR sampled /etc/sampled /*sample\_app*/sampled/licenses/sampled.opt

# 複数ユーザのアクセスの制限

INCLUDE、INCLUDEALL、INCLUDE BORROW、EXCLUDE、EXCLUDEALL、 EXCLUDE BORROW、MAX、RESERVE の各行には、単一のユーザ名 (またはグループ)を 指定する必要があります。複数のユーザ名を対象とする場合は、GROUP を使用してグルー プを作成します。たとえば、"bob"、"howard"、"james" が "toothbrush" という機能を使用でき ないように除外するには、次のようなオプション・ファイルを作成します。

```
EXCLUDE toothbrush USER bob
EXCLUDE toothbrush USER howard
EXCLUDE toothbrush USER james
```
しかし、これより簡単な方法があります。GROUP を使用してグループを作成し、機能の使用 対象からユーザのリストを除外する方法です。次のオプション・ファイルは、上の例と同じ く、"bob"、"howard"、"james" を "toothbrush" という機能の対象から除外します。

# First define the group "Hackers" GROUP Hackers bob howard james # Then exclude the group EXCLUDE toothbrush GROUP Hackers

このようにすることで、そのグループに対していずれかの機能へのアクセスを許可または拒 否するときに、エイリアスのリストを使用して簡単に指定できます。

複数のホストに対してライセンスを許可、拒否、または予約するには、HOST\_GROUP を使用 します。たとえば、ホスト "fred" および "barney" でログインしているすべてのユーザを、"f1" という機能の使用から除外するには、オプション・ファイルに以下の行を追加します。

HOST GROUP writers fred barney EXCLUDE f1 HOST\_GROUP writers

#### 参照

• グループの定義の詳細については、「[HOST\\_GROUP](#page-54-0)」を参照してください。

#### **EXCLUDE** の例

#First Define the group "painters" GROUP painters picasso mondrian klee EXCLUDE spell GROUP painters EXCLUDE spell USER bob EXCLUDE spell INTERNET 123.123.123.\*

このオプション・ファイルでは、次のように指定しています。

- ユーザ "picasso"、"mondrian"、"klee" は、ネットワーク上のいずれのマシンでも機能 "spell" を使用できない。
- ユーザ "bob" は、ネットワーク上のいずれのマシンでも機能 "spell" を使用できない。
- IP アドレスが 123.123.123.0 ~ 123.123.123.255 の範囲のホストにログインしているユーザ は、機能 "spell" を使用できない。
- その他すべてのユーザは、除外する IP アドレスに含まれておらず、かつ "painters" グルー プのメンバではなく、かつ "bob" でない場合に限り、機能 "spell" を使用できる ( 暗黙的な 指定 )。

ここでは、"bob" を "painters" グループに追加するという方法もありました。しかし、今後 "painters" を他の目的で使用する可能性があるため、ライセンス管理者は "bob" を特例として 処理する方法を選択しました。この場合、2 つの EXCLUDE 文を合わせて、4 人のユーザのリ ストが作成されます。

### **INCLUDE** の例

INCLUDE paint USER picasso INCLUDE paint USER mondrian INCLUDE paint HOST bigbrush

このオプション・ファイルでは、次のように指定しています。

- ユーザ "picasso" は、ネットワーク上の任意のマシンで機能 "paint" を使用できる。
- ユーザ "mondrian" は、ネットワーク上の任意のマシンで機能 "paint" を使用できる。
- ホスト "bigbrush" のすべてのユーザは、機能 "paint" を使用できる。
- "picasso"、"mondrian"、ホスト "bigbrush" のユーザ以外のすべてのユーザは、機能 "paint" にアクセスできない (暗黙的な指定)。

# ライセンス・サーバ・マネージャ **6**

ライセンス・サーバ・マネージャ (lmgrd) は、ライセンス・サーバ・システムを構成する 2 つ の FLEXnet ライセンス コンポーネントのうちの 1 つです ( もう一方はベンダ・デーモン )。ラ イセンス・サーバ・マネージャは FLEXenabled アプリケーションと最初に通信し、該当する ベンダ・デーモンに接続情報を渡します。ライセンス・サーバ・マネージャ (lmgrd) の目的は 以下のとおりです。

- ライセンス・ファイルの VENDOR 行にリストされているすべてのベンダ・デーモンの開 始と維持。
- 適切なベンダ・デーモンに対するアプリケーション・チェックアウトなどの要求の参照。

新版の lmgrd を旧版の ベンダ・デーモンや FLEXenabled アプリケーションと共存させること はできますが、新版のベンダ・デーモンや FLEXenabled アプリケーションを旧版の lmgrd と 共に使用すると正常に動作しないことがあります。常に最新版の lmgrd を使用するようにし てください。最新版は、<www.macrovision.com> からダウンロードできます。

# **lmgrd** のコマンド・ライン構文

lmgrd は FLEXnet ライセンスのメイン・デーモンです。lmgrd は起動後、ベンダや機能に関 する情報が記載されているライセンス・ファイルを見つけ、それらのベンダ・デーモンを開 始します。

使用法は次のとおりです。

```
lmgrd [-c license_file_list] [-l [+]debug_log_path] 
      [-2 -p] [-local] [-x lmdown] [-x lmremove] [-z ] [-v] [-help]
```
各パラメータの意味は、次のとおりです。

-c license file list<br> **指定したライセンス・ファイルを使用します。** -l [+]*debug\_log\_path* デバッグ情報を *debug\_log\_path* ファイルに出力しま す。このオプションは数字の 1 ではなく英字の l です。 *debug\_log\_path* の前にプラス記号 (+) を付けると現 在の内容に追加出力します。このファイルの詳細につい ては、「付録 G [デバッグ・ログ・ファイル」](#page-140-0)を参照して ください。

#### 第 6 章 - ライセンス・サーバ・マネージャ lmgrd のコマンド・ライン構文

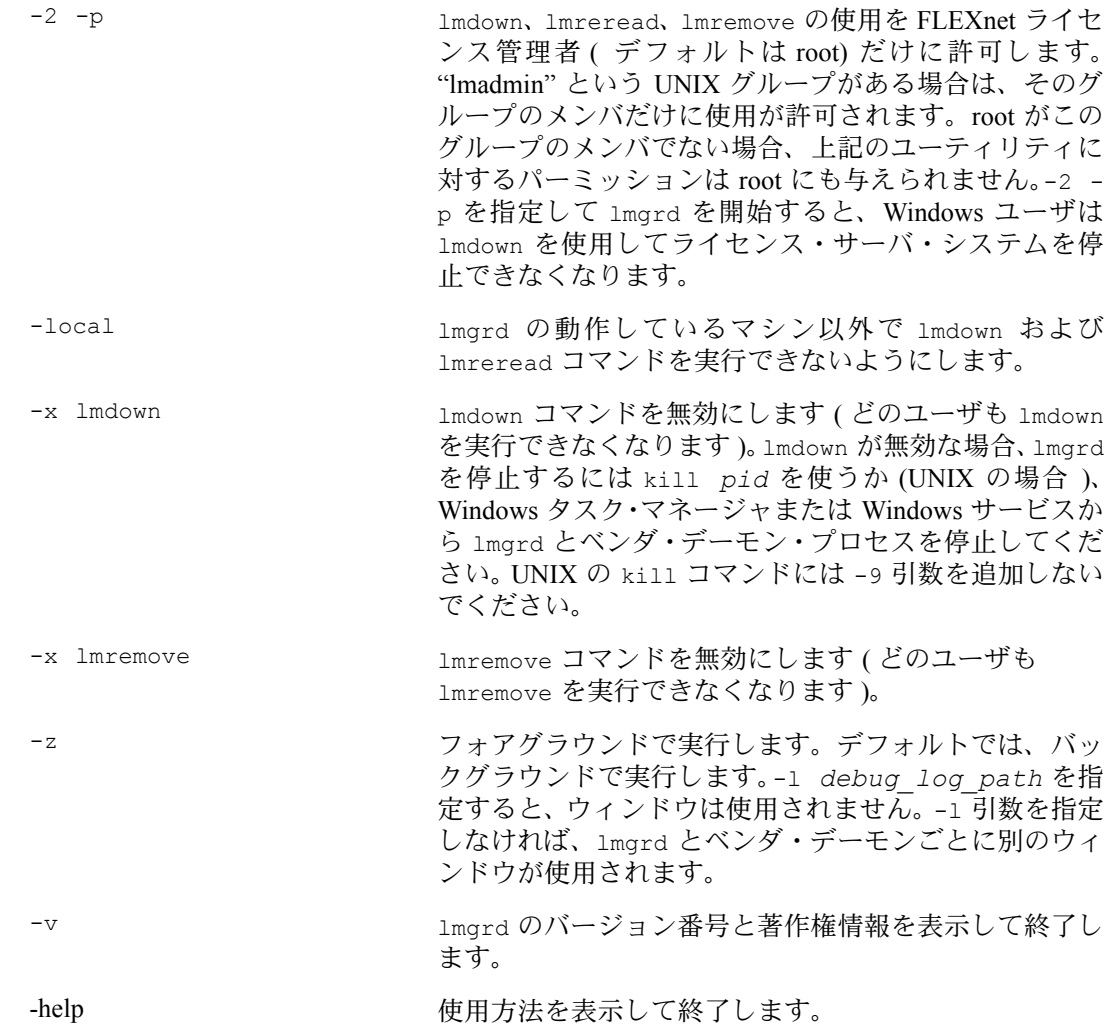

# <span id="page-66-0"></span>**UNIX** プラットフォームにおけるライセンス・サーバ・マネージャの 起動

ライセンス・ファイル内のライセンスがカウントされる場合 ( ライセンス・カウント > 0)、ラ イセンス・サーバ・マネージャ ( ライセンス・サーバ・システム ) が起動されていないと FLEXenabled アプリケーションを使用できません。

ライセンス・サーバ・マネージャ lmgrd は、コマンド・ラインから手動で開始する方法と、シ ステム起動時に自動的に開始する方法があります。以下の項で、これらの方法を説明します。

注意 lmgrd は、ライセンス・ファイル内の SERVER 行で指定されているサーバ・マシンでのみ開 始してください。

3 台のサーバで構成される冗長ライセンス・サーバ・システムを使用している場合は、ファイ ル・サーバではなく、各サーバ・マシンでローカルにライセンス・ファイルの同一コピー ( こ の他に lmgrd およびベンダ・デーモンのバイナリ ) を維持する必要があります。このように 設定しない場合、これらのファイルを保持するファイル・サーバがシングル・ポイント障害 の発生点になるため、冗長なサーバを使用するメリットが失われます。

#### 手動による開始

UNIX コマンド・ラインから lmgrd を手動で開始するには、次の構文を使用します。 lmgrd -c *license\_file\_list* -L [+]*debug\_log\_path*

各パラメータの意味は、次のとおりです。

- *license file list*は1つ以上の次の項目から構成されます。
	- ライセンス・ファイルのフル・パス
	- ディレクトリ ( ディレクトリ内の \*.lic ファイルがすべて使用される )
- *debug\_log\_path* は、デバッグ・ログ・ファイルのフル・パスです。 *debug\_log\_path* の前にプラス記号 (+) を付けると、現在の内容に追加出力されます。

lmgrd は "root" 以外のユーザとして開始してください。root として開始するとセキュリティ上 のリスクが生じます。lmgrd を root ユーザが開始する必要がある場合は、su コマンドを使用 して lmgrd を非特権ユーザとして実行してください。

su *username* -c "lmgrd -c *license\_file\_list* -l *debug\_log\_path*"

ここで、*username* は非特権ユーザです。ライセンス・ファイルにリストされたベンダ・デー モンが *username* のための実行パーミッションを持つことを確認する必要があります。ライ センス・ファイル内のベンダ・デーモンへのパスは、各 VENDOR 行にリストされています。

#### 第 6 章 - ライセンス・サーバ・マネージャ UNIX プラットフォームにおけるライセンス・サーバ・マネージャの起動

# 自動での開始

UNIX では、適切なブート・スクリプト (/etc/rc.boot、/etc/rc.local、 /etc/rc2.d/Sxxx、または /sbin/rc2.d/Sxxxx など ) を編集し、次のようなコマンドを追加 してください。詳細については、この後の注意事項を参照してください。 /bin/su daniel -c 'echo starting lmgrd > ¥ /home/flexlm/v5.12/hp700\_u9/boot.log'

/bin/nohup /bin/su daniel -c 'umask 022; ¥ /home/flexlm/v5.12/hp700\_u9/lmgrd -c ¥ /home/flexlm/v5.12/hp700 u9/license.dat >> ¥ /home/flexlm/v5.12/hp700\_u9/boot.log'

/bin/su daniel -c 'echo sleep 5 >> ¥ /home/flexlm/v5.12/hp700\_u9/boot.log'

/bin/sleep 5

/bin/su daniel -c 'echo lmdiag >>¥ /home/flexlm/v5.12/hp700\_u9/boot.log'

/bin/su daniel -c '/home/flexlm/v5.12/hp700\_u9/lmdiag -n -c¥ /home/flexlm/v5.12/hp700 u9/license.dat >> ¥ /home/flexlm/v5.12/hp700\_u9/boot.log'

```
/bin/su daniel -c 'echo exiting >>¥
/home/flexlm/v5.12/hp700_u9/boot.log'
```
以下は、このスクリプト作成時の注意事項です。

- ブート時にはパスが仮定されないため、すべてのパスをフル・パスで指定します。
- パスが仮定されないためベンダ・デーモンは lmgrd と同じディレクトリにある必要があ ります。あるいは、ライセンス・ファイル内の VENDOR 行を編集してベンダ・デーモン のフル・パスを追加する必要があります。
- su コマンドを使用して、lmgrd を root 以外のユーザ "daniel" として実行しています。root パーミッションを必要としないプログラムを "root" として実行するとセキュリティ上の リスクが生じるため、lmgrd を "root" として実行することはお勧めできません。lmgrd は、 root パーミッションを必要としません。
- Daniel は csh ログインを持つため、"daniel" として実行されるコマンドはすべて csh 構文 に従う必要があります。"daniel" として実行されないコマンドは、ブート・スクリプトか ら使われるため、すべて /bin/sh 構文に従う必要があります。
- 一部のオペレーティング・システム、特に HP-UX と Digital UNIX では、nohup と sleep を使用する必要があります。Solaris など、他のオペレーティング・システムでは必要あり ませんが、すべてのシステムで使用する方が安全です。
- lmdiag を診断ツールとして用い、サーバのライセンス使用状況を確認しています。

注意 ライセンス・サーバ・マシンを再起動するまでデーモンは開始されません。

# **Windows** におけるライセンス・サーバ・マネージャの起動

# コマンド・ラインからの手動開始

Windows コマンド・シェルから lmgrd をアプリケーションとして開始するには、次の構文を 使用します。

C:¥flexlm> lmgrd -c *license\_file\_list* -L [+]*debug\_log\_path*

各パラメータの意味は、次のとおりです。

- *license\_file\_list* は 1 つ以上の次の項目から構成されます。
	- ライセンス・ファイルのフル・パス
	- ディレクトリ ( ディレクトリ内の \*.lic ファイルがすべて使用される )
- *debug\_log\_path* は、デバッグ・ログ・ファイルのフル・パスです。 *debug\_log\_path* の前にプラス記号 (+) を付けると、現在の内容に追加出力されます。

パス名の途中にスペースがあるときは、パスの全体を引用符で囲む必要があります。

Windows の場合、lmgrd をサービスとしてインストールすることにより、開始と停止をユー ザ・インタフェースから行ったり、バックグラウンドで実行したりできるようになります。

# <span id="page-68-1"></span><span id="page-68-0"></span>ライセンス・サーバ・マネージャを **Windows** サービスとして設定する

ライセンス・サーバ・システムをサービスとして設定するには管理者権限が必要です。

- 1. LMTOOLS を実行します。
- 2. [Configuration using Services] ラジオ・ボタンをクリックし、[Config Services] タブをクリッ クします。
- 3. [Service Name] 内に、定義するサービスの名前 (Myvendor License Manager など ) を入力し ます。
- 4. [Path to the lmgrd.exe file] フィールド内に、このライセンス・サーバ・システムの lmgrd.exe を直接または参照により入力します。
- 5. [Path to the license file] フィールド内に、このライセンス・サーバ・システムのライセン ス・ファイルを直接入力または参照により入力します。

#### 第 6 章 - ライセンス・サーバ・マネージャ Windows におけるライセンス・サーバ・マネージャの起動

6. [Path to the debug log file] 内に、このライセンス・サーバ・システムの出力先デバッグ・ロ グ・ファイルを直接入力または参照により入力します。デバッグ・ログ・ファイル名 の 前にプラス記号 (+) を付けると、現在の内容に追加出力されます。デバッグ・ログ・ファ イルのデフォルトのロケーションは c:¥winnt¥System32 フォルダです。別のロケーショ ンを指定する場合は、完全修飾パスを指定する必要があります。

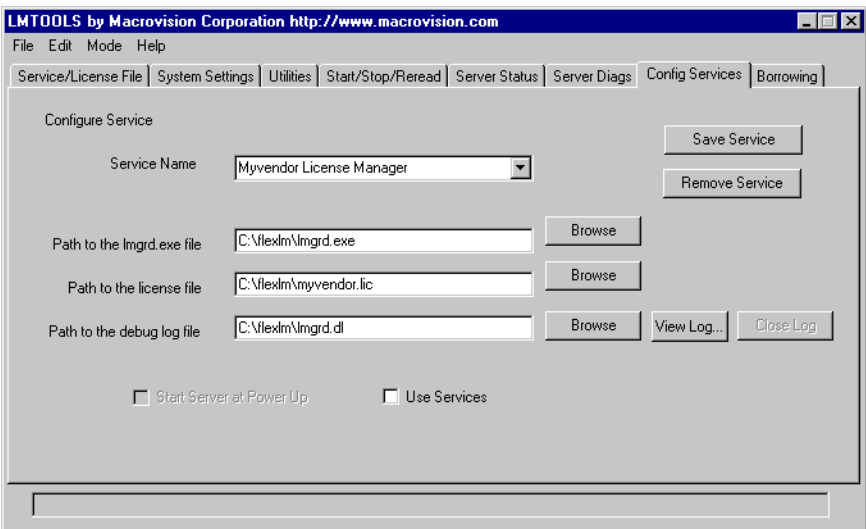

7. 新しい Myvendor License Manager サービスを保存するには、[Save Service] ボタンをクリッ クします。

# **LMTOOLS** での手動による開始

LMTOOLS は、ライセンス・サーバ・マネージャのグラフィカル・ユーザ・インタフェース です。LMTOOLS には次の機能があります。

- FLEXnet ライセンス・サーバ・システムの開始、停止、設定
- hostid などのシステム情報の取得
- サーバ・ステータスの取得

LMTOOLS ユーザ・インタフェースから 1mgrd の動作を制御するには、最初にライセンス・ サーバ・マネージャ・サービスとして設定する必要があります[。「ライセンス・サーバ・マ](#page-68-1) ネージャを Windows [サービスとして設定する」](#page-68-1)の手順を実行してから、次の手順に進みます。 ライセンス・マネージャ・サービスの設定後、LMTOOLS インタフェースからサービスを開 始して lmgrd を開始します。

1. LMTOOLS を開始します。

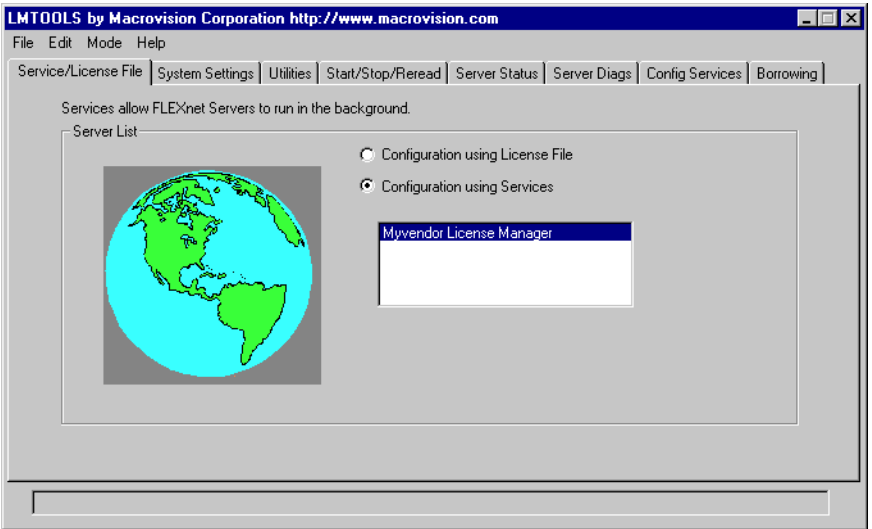

LMTOOLS の [Service/License File] タブが表示されます。

- 2. [Configuration using Services] ラジオ・ボタンをクリックします。
- 3. 選択ダイアログ・ボックス内のリストからサービス名を選択します。この例のサービス名 は Myvendor License Manager です。
- 4. [Start/Stop/Reread] タブをクリックします。

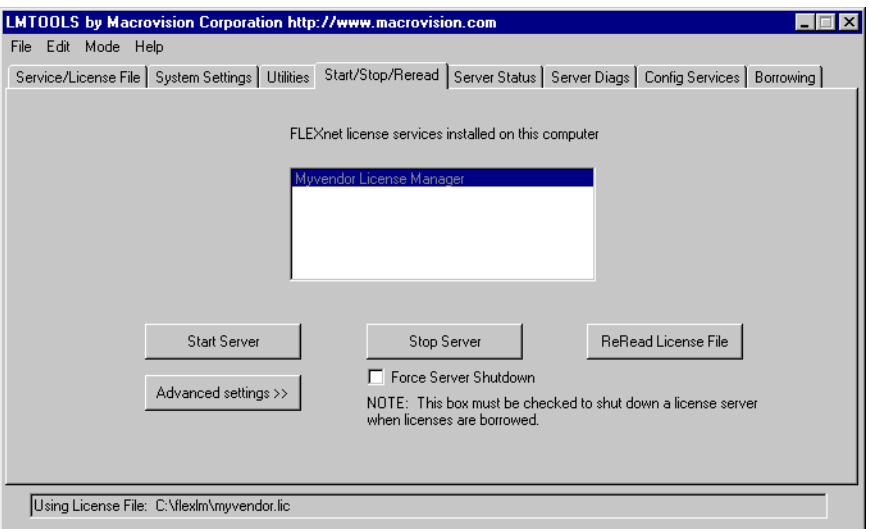

5. [Start Server] ボタンをクリックして Myvendor License Manager を開始します。

Myvendor License Manager ライセンス・サーバ・システムが開始され、デバッグ・ログが c:¥flexlm¥lmgrd.dl に出力されます。

# システムの自動開始

システム起動時に lmgrd ( ライセンス・サーバ・システム ) が自動的に開始されるようにする には、最初にライセンス・サーバ・マネージャ・サービスとして設定する必要があります。最 初に [「ライセンス・サーバ・マネージャを](#page-68-1) Windows サービスとして設定する」の手順を実行 し、次に以下を実行します。

1. LMTOOLS を開始し、サービス名を選択し、[Config Services] タブをクリックします。

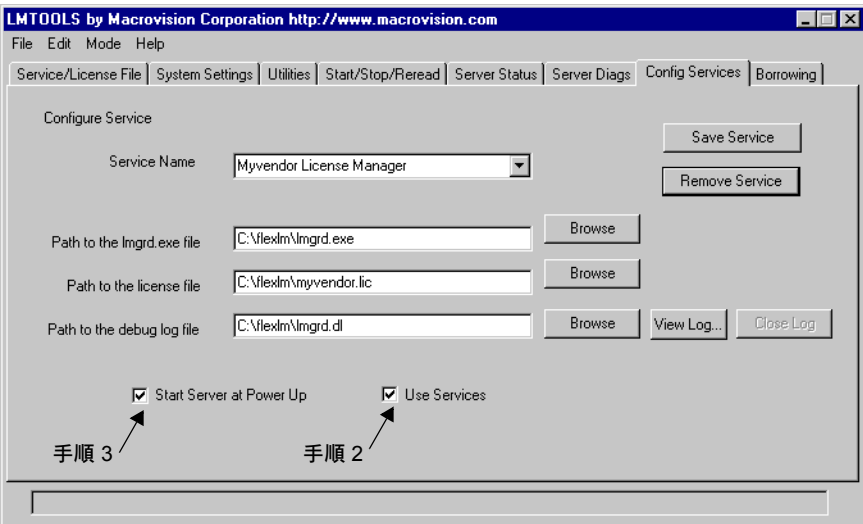

- 2. このライセンス・サーバ・マネージャを Windows サービスとして設定します。[Use Services] チェック・ボックス をオンにします ( オフの場合は FLEXnet ライセンス サービスになり ます )。
- 3. [Start Server at Power Up] チェック・ボックスをオンにして、システム起動時に開始される ように設定します。

以後、マシンを再起動すると、このライセンス・サーバ・マネージャは Windows サービスと して自動的に開始されます。
# **ライセンス管理ツール**

FLEXnet ライセンスには、ライセンス管理者がネットワーク上でライセンス作業を管理する ときに使用するユーティリティが用意されています。常に、できるだけ最新バージョンのユー ティリティを使用してください。最新バージョンは <www.macrovision.com> からダウンロードで きます。

表 [7-1](#page-72-0) にユーティリティのリストを示します。

| ユーティリティ                       | 説明                                                                                                    |
|-------------------------------|----------------------------------------------------------------------------------------------------|
| <b>Imborrow</b>               | ライセンスの借用をサポートする。                                                                                        |
| Imdiag                        | ライセンスのチェックアウト問題を診断する。                                                                                   |
| lmdown                        | ライセンス・サーバ・マシン (3 台のサーバで構成される冗長サーバの<br>場合には3台のマシンすべて)の、選択したライセンス・デーモン<br>(Imgrd およびベンダ・デーモンすべて)を適切に停止する。 |
| <i>Imhostid</i>               | システムの hostid をレポートする。                                                                                   |
| <i>lminstall</i>              | ライセンス・ファイルのフォーマットを変換する。                                                                                 |
| lmnewlog                      | 既存のレポート・ログ情報を別の名前のファイルに移動し、既存の<br>ファイル名で新しいレポート・ログ・ファイルを開始する。                                           |
| lmpath                        | ライセンス・ファイルのパス設定をユーザが直接制御できるように<br>する。                                                                   |
| <i><u>Imremove</u></i>        | ハングしたライセンスを解放して、フリー・ライセンスのプールに<br>戻す。                                                                   |
| <i><u><b>Imreread</b></u></i> | ライセンス・デーモンにライセンス・ファイルを再読み込みさせ、新<br>しいベンダ・デーモンをすべて起動する。                                                  |
| <i><u><b>Imstat</b></u></i>   | ライセンス・サーバ・システムのステータスを表示する。                                                                              |
| lmswitch                      | デバッグ・ログの場所とサイズを制御する。                                                                                    |

<span id="page-72-0"></span>表 7-1: ライセンス管理ユーティリティ

表 7-1: ライセンス管理ユーティリティ (続く)

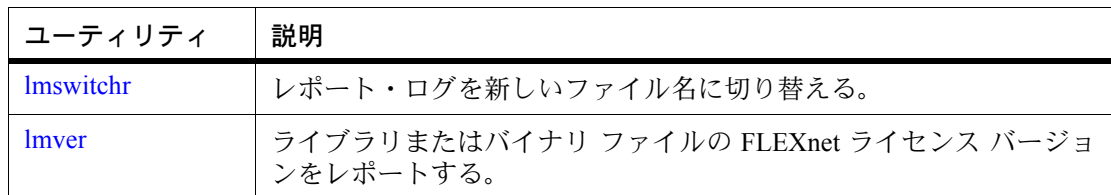

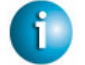

## **FLEXNET LICENSING VERSION NOTES**

- lmpath ユーティリティは v7.0 のユーティリティで導入されました。
- lmborrow ユーティリティは v8.0 のユーティリティで導入されました。
- lmswitch ユーティリティは v8.0 のベンダ・デーモンで導入されました。
- lmswitchr ユーティリティは v8.0 のベンダ・デーモンで導入されました。

# 管理ツールの実行

すべての FLEXnet ライセンス ユーティリティは、lmutil という単一の実行可能ファイルに パッケージされています。lmutil は、個別のコマンドとしてインストールされるか ( 個々の コマンド名に対応するリンクを作成するか、lmutil のコピーを個々のコマンド名で作成する かのいずれか )、または lmutil *command* という形で個別のコマンドを実行するラッパーとし てインストールされるかのいずれかです。たとえば、lmutil lmstat や lmutil lmdown など です。

Windows システムでは、lmutil *command* の形式のコマンドを使用できます。また、これらの コマンドに対応するグラフィカル・ユーザ・インタフェースもあります。詳細については、 [「ライセンス管理ツール](#page-90-1) - Windows 用の LMTOOLS」を参照してください。

# **lmutil** の汎用的な引数

以下は、大半の lmutil ユーティリティで有効な引数です。

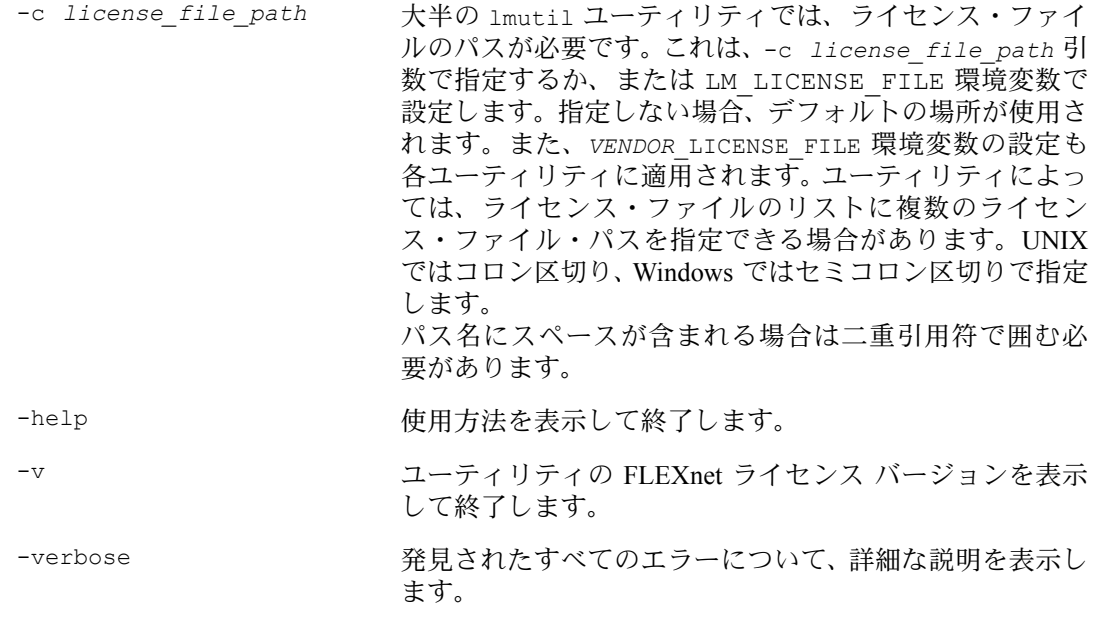

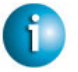

#### **FLEXNET LICENSING VERSION NOTES**

- ユーティリティでの VENDOR LICENSE FILE 環境変数の設定の適用は v7.0 のユーティリ ティから導入されました。
- -verbose オプションは v6.0 のユーティリティで導入されました。

# <span id="page-75-1"></span><span id="page-75-0"></span>**lmborrow**

lmborrow は、BORROW 属性を持つライセンスの借用をサポートします。このユーティリティ は、ライセンスが借用されたマシンで実行する必要があります。このユーティリティを使用 して、以下を実行できます。

- 借用期間の設定による借用の開始
- 借用期間のクリア
- 借用ステータスの確認
- 借用ライセンスの早期返却

## 借用の開始

借用を開始するには、コマンド・ラインまたは LMTOOLS で lmborrow を実行して借用期間 を設定します。

lmborrow {*vendor* | all} *enddate* [*time*]

各パラメータの意味は、次のとおりです。

- vendor **heador イッシスを処理するベンダ・デーモン名です。その** ライセンス・サーバ・システムのすべてのベンダ・デーモンの 場合は all を指定します。
- *enddate* [*time*] ライセンスの返却日を *dd*-*mmm*-*yyyy* 形式で指定します。*time* はオプションで、FLEXenabled アプリケーションのローカルの 時刻を 24 時間制 (hh:mm) で指定します。*time* を指定しない場 合、チェックアウトは指定した日付いっぱいまで継続します。

次に例を示します。

lmborrow sampled 20-aug-2001 13:00

これを使用すると、レジストリ (Windows の場合 ) または \$HOME/.flexlmborrow (UNIX の場 合 ) に、LM\_BORROW と借用期間が設定されます。

対象となるベンダについて、ライセンスを借用するには、ユーザが lmborrow を実行するのと 同じ日付および同じマシンで、アプリケーションを実行してライセンスをチェックアウトし ます。その日にアプリケーションを複数回実行した場合、ライセンスが重複して借用される ことはありません。借用の開始日とは別の日にアプリケーションが実行された場合、ライセ ンスは借用されません。

借用を開始する方法には、lmborrow ユーティリティ以外にも以下の方法があります。

- アプリケーションに借用インタフェースが用意されている場合は、そのインタフェースを 使用する。
- LM\_BORROW 環境変数を直接設定する。

これらの方法の詳細については[、「ライセンス借用の開始」を](#page-95-0)参照してください。

## 借用ライセンスの設定のクリア

レジストリまたは \$HOME/.flexlmborrow の LM\_BORROW の設定をクリアするには、次のコマ ンドを発行します。

lmborrow -clear

LM\_BORROW の設定をクリアすると、ライセンスの借用が停止し、借用が再度開始されるまで は停止したままになります。ユーザは、オフラインで使用される機能のライセンスを借用し た後で、ネットワークから切断する前に、*vendor* が処理する追加の機能で借用のためでない ものをチェックアウトするアプリケーションを実行したい場合などに、lmborrow -clear を 実行します。LM\_BORROW をクリアしても、既に借用されているライセンスのステータスは変 更されません。

### 借用ライセンスのステータスの確認

借用された機能についての情報を出力するには、借用が行われたマシンで次のコマンドを発 行します。

lmborrow -status

ステータスを確認するときに、借用システムはネットワークに接続している必要はありません。

#### 借用ライセンスの早期返却

借用ライセンスを早期返却するには、借用システムをネットワークに再度接続したうえで、借 用を開始したのと同じマシンから次のコマンドを発行します。

lmborrow -return [-fqdn][-c *license\_file\_list*] [-c *display*] *feature*

各パラメータの意味は、次のとおりです。

-fqdn <br>完全修飾ホスト名を使用して借用システムにアクセス するよう lmborrow に指示します。ライセンスの借用時 に、相対の識別名ではなく完全修飾ホスト名を使用する 場合は、このオプションを使用します。ライセンスの借 用時に使用したホスト名の形式を確認するには、lmstat を使用します。

-c *license\_file\_list* 指定したライセンス・ファイルを使用します。設定に よっては、ライセンス・ファイルを早期返却する場合に、 ライセンス・ファイルの指定が必要になります。

-d display <br> **+d display インスタン 借用が開始されたディスプレイを指定します。現在の** ディスプレイが、借用の開始時に使用されたディスプレ イと異なる場合に必要です。 Windows では、システム名またはターミナル・サーバ・ クライアント名 ( ターミナル・サーバ環境の場合 ) です。 UNIX では、/dev/tty*xx* の形式の名前か、または X-Display 名です。

feature **heature** エスティストの早期返却する、借用した機能の名前です。 lmborrow -status と指定すると、借用した機能の名前のリストを取得でき ます。

ライセンスを早期返却すると、返却されたライセンスを処理するベンダ・デーモンの LM BORROW 設定がクリアされます。

借用システムがネットワークに再接続されていない状態で早期返却を試みると、ライセンス は返却されず、LM BORROW も変更されません。さらに、エンド・ユーザにエラー・メッ セージが出力され、システムをネットワークに接続する必要があることが通知されます。

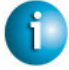

#### **FLEXNET LICENSING VERSION NOTES**

• 借用ライセンスの早期返却は v8.3 のユーティリティで導入されました。

# <span id="page-77-0"></span>**lmdiag**

lmdiag では、ライセンスをチェックアウトできない場合に問題を診断できます。

使用法は次のとおりです。

lmdiag [-c *license\_file\_list*] [-n] [*feature*[:*keyword*=*value*]]

各パラメータの意味は、次のとおりです。

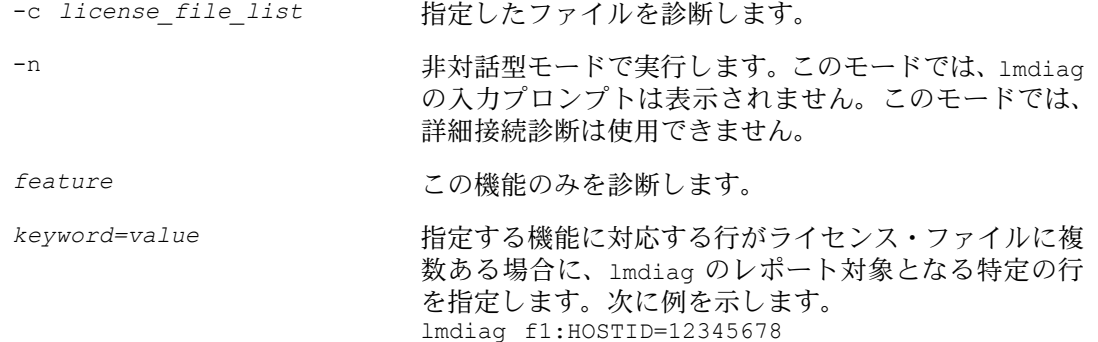

上記の場合、hostid が "12345678" の行についてチェック アウトを試みます。*keyword* は、VERSION、HOSTID、 EXPDATE、KEY、VENDOR\_STRING、ISSUER のいずれ かです。

*feature* を指定しない場合、リストのライセンス・ファイルに指定されているすべての機能 が lmdiag の処理対象となります。lmdiag は、ライセンスに関する情報を出力してから、各 ライセンスのチェックアウトを試みます。チェックアウトが成功すると、lmdiag では成功し たことが通知されます。チェックアウトが失敗すると、lmdiag によって失敗の理由が通知さ れます。lmdiag がライセンス・サーバ・システムに接続できないという理由でチェックアウ トが失敗した場合は、" 詳細接続診断 " を実行する方法があります。

これらの詳細診断では、ライセンス・サーバ・マシンの各 TCP/IP ポートへの接続を試行し、 ライセンス・ファイルのポート番号が誤っているかどうかを検出します。lmdiag は、受信待 機している各 TCP/IP ポート番号を示し、lmgrd プロセスの場合は、lmdiag はそれについても 示します。lmdiag は、テストする機能に対応するベンダ・デーモンを検出した場合、問題を 修正するために、ライセンス・ファイルの正しいポート番号を示します。

#### 参照

#### • **FLEXLM DIAGNOSTICS**

## <span id="page-78-1"></span><span id="page-78-0"></span>**lmdown**

lmdown ユーティリティでは、すべてのマシンについて、選択したライセンス・デーモン (lmgrd および選択したベンダ・デーモン ) を適切に停止できます。

使用法は次のとおりです。

lmdown -c *license\_file\_list* [-vendor *vendor\_daemon*] [-q] [-all] [-force] 各パラメータの意味は、次のとおりです。

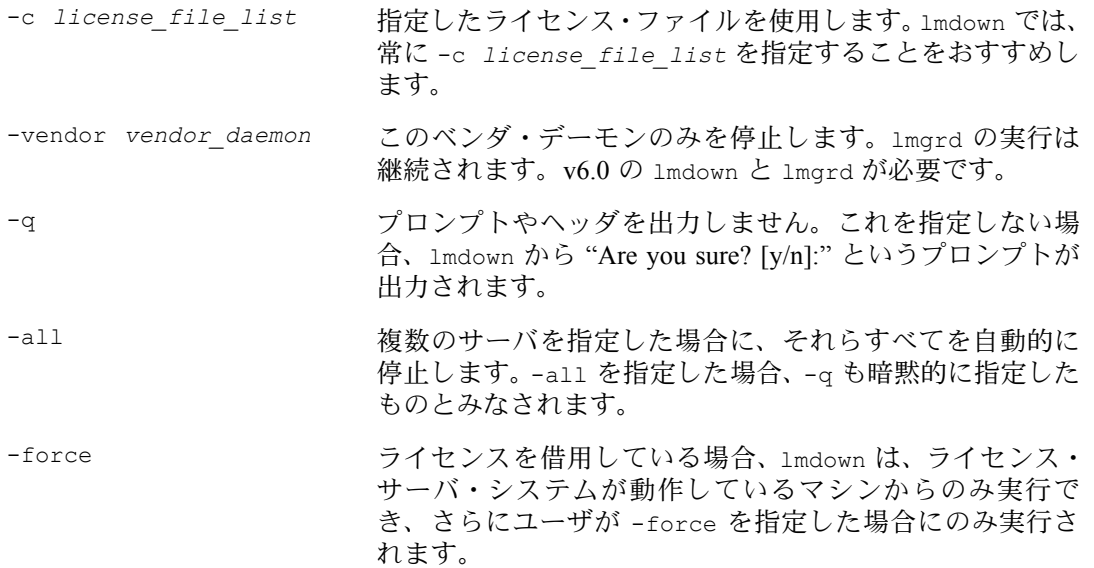

lmdown の対象となるサーバが複数あり (-c で指定したディレクトリに多数の \*.lic ファイル がある場合など )、かつ -all を指定していない場合、停止するライセンス・サーバ・システ ムの選択肢が示されます。

注意 UNIX では、ライセンス・サーバ・システムの停止に kill -9 を使用しないでください。Windows でタスク・マネージャを使用して FLEXnet ライセンス サービスを強制終了する場合には、まず lmgrd プロセスを終了させた後で、すべてのベンダ・デーモン・プロセスを終了させてください。

3 台のサーバで構成される冗長ライセンス・サーバ・システムを停止する場合、サーバが停止 するまでに 1 分の遅延があります。lmdown は、冗長ライセンス・サーバ・システムの 3 台の ライセンス・サーバ・システムをすべて停止させます。冗長ライセンス・サーバ・システム の中のいずれか 1 つのみを停止することは、2 つの障害ポイントが残るのでおすすめできませ ん。やむを得ず行う場合には、そのライセンス・サーバ・マシンの lmgrd とベンダ・デーモ ン・プロセスの両方を強制終了する必要があります。

ライセンス・サーバ・マネージャ lmgrd を開始するときに、未認証の lmdown が実行されな いよう保護できます。このサーバを停止するとユーザのライセンスが失われます。

#### 参照

- lmdown の使用の保護の詳細については、「lmgrd [のコマンド・ライン構文」を](#page-64-0)参照してく ださい。
- 「Imreread」

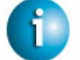

#### **FLEXNET LICENSING VERSION NOTES**

- -all オプションは v7.0 の lmdown ユーティリティで導入されました。
- -force オプションは v8.0 の lmdown ユーティリティで導入されました。

# <span id="page-79-0"></span>**lmhostid**

lmhostid ユーティリティは、現在のプラットフォームの FLEXnet ライセンス hostid を返しま す。引数を指定せずに lmhostid を呼び出すと、現在のプラットフォームのデフォルトの種類 の hostid が表示されます。それ以外の場合、指定した *type* に対応する hostid が表示されます ( 現在のプラットフォームでサポートされている場合 )。

使用法は次のとおりです。

lmhostid [-n] [-*type*] [-utf8]

各パラメータの意味は、次のとおりです。

-n hostid のみを単独の文字列として返します。ライセンス・ファイルの HOSTID= での使用に適しています。ヘッダ・テキストは出力されません。

-*type* 次のいずれかの hostid の種類です。 指定しなかった場合、現在のプラットフォームのデフォルトの hostid が表示 されます。デフォルトの種類のリストについては、「付録 [A FLEXnet](#page-100-0) ライセ [ンスでサポートされるプラットフォームの](#page-100-0) hostid」を参照してください。

プラットフォームに依存する hostid

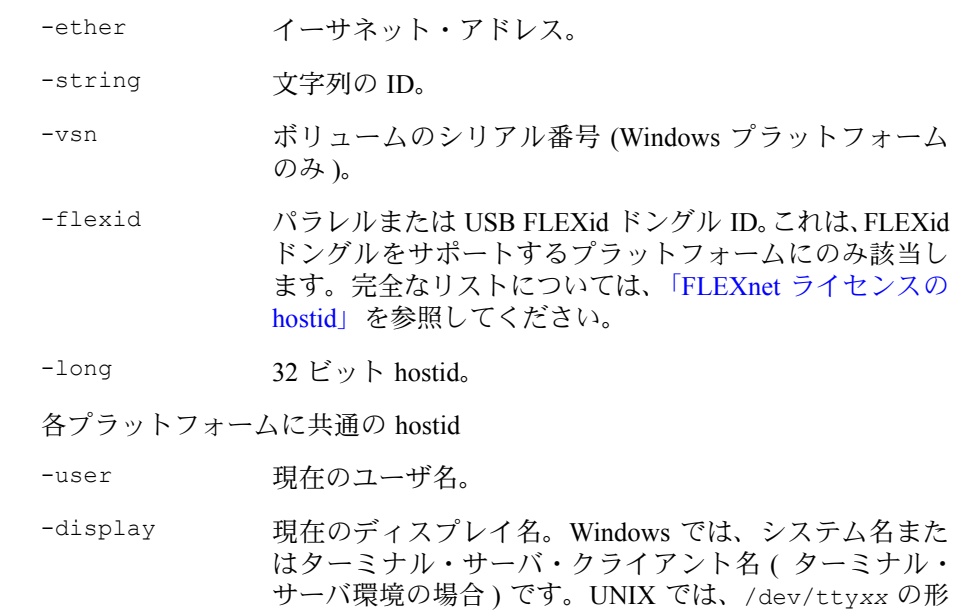

式の名前か、または X-Display 名です。

-hostname 現在のホスト名。

-internet 現在のプラットフォームの IP アドレス  $($ ###. ###. ###. ### 形式  $)$ 。

-utf8 hostid は、ASCII 文字列ではなく UTF-8 でコード化された文字列として出力 されます。hostid に ASCII の A ~ Z、a ~ z、0 ~ 9 以外の文字が含まれる場 合、このオプションを lmhostid と共に使用します。結果の hostid を正しい表 現で表示するには、UTF-8 エンコード文字列を表示できるメモ帳などのユー ティリティを使用します。

次に、このコマンドの出力例を示します。 lmhostid - Copyright (c) 1989, 2002 Macrovision Corporation The FLEXlm hostid of this machine is "69021c89"

#### 参照

• 「付録 A FLEXnet [ライセンスでサポートされるプラットフォームの](#page-100-0) hostid」

FLEXnet ライセンス・エンド・ユーザ・ガイド スポット いっちょう いっちょう いっちょう いちのしょう 81 ほうしん いちのしょう

# <span id="page-81-0"></span>**lminstall**

lminstall は、v6.0 で導入されました。主に、10 進形式のライセンスを入力して、人間が判 読できる形式のライセンス・ファイルを生成するためのものです。

使用法は次のとおりです。

```
lminstall [-i in_lic_file ] [-maxlen n] [-e err_file] [-o out_lic_file] ¥
          [-overf{m} {2 | 3 | 4 | 5 | 5.1 | 6 | 7 | 7.1 | 8}] [-overf{m} {2}]
```
通常、10 進形式から人間が判読できる形式に変換するには、引数なしで lminstall を使用し ます。その場合、出力ライセンス・ファイルの名前の入力を求めるプロンプトが表示されま す。デフォルトのファイル名は、今日の日付を *yyyymmdd*.lic という形式で表したものです。 アプリケーションのデフォルトのライセンス・ファイル・ディレクトリがソフトウェア・ベ ンダによって指定されている場合、このファイルをそのディレクトリに移動します。それ以 外の場合、LM\_LICENSE\_FILE または VENDOR LICENSE\_FILE 環境変数を使用して、\*.lic ファイルが配置されているディレクトリを指定します。

入力を終了するには、行に q とだけ入力するか、またはブランク行を 2 つ入力します。

入力ファイルのみを指定して出力ファイルを指定しなかった場合は、stdout に出力されます。 入力ファイルと出力ファイルのいずれも指定しなかった場合、lminstall は、入力は stdin で あるとみなし、出力ファイルの名前の指定を求めるプロンプトをユーザに表示します。

lminstall は、人間が判読できる形式から 10 進形式へのライセンスの変換や、バージョンの 異なる FLEXnet ライセンス間での形式の変換にも使用します。

人間が判読できる形式から 10 進形式に変換するには、次のように指定します。 lminstall -i *in\_lic\_file* -o *out\_lic\_file* -odecimal

v5.1 形式に変換するには、次のように指定します。

lminstall -i *in\_lic\_file* -o *out\_lic\_file* -overfmt 5.1

行の最大長をたとえば 50 文字に制限するには、次のように指定します。 lminstall -maxlen 50

変換エラーは、必要に応じてレポートされ、-e *err\_file* を指定するとファイルに書き込む ことができます。lminstall の入力は最大 1000 行までです。

# <span id="page-81-1"></span>**lmnewlog**

lmnewlog ユーティリティでは、レポート・ログ・ファイルを切り替えることができます。既 存のレポート・ログ情報を新しいファイルに移動したうえで、元のレポート・ログ・ファイ ル名で新しいレポート・ログが開始されます。lmswitchr ではなく lmnewlog でレポート・ロ グを切り替えた場合には、ベンダのオプション・ファイルの REPORTLOG 行でファイル名を 変更する必要はありません。v7.1 以上のベンダ・デーモンが必要です。

使用法は次のとおりです。

lmnewlog [-c *license\_file\_list*] *feature renamed\_report\_log*

または

lmnewlog [-c *license\_file\_list*] *vendor renamed\_report\_log*

各パラメータの意味は、次のとおりです。

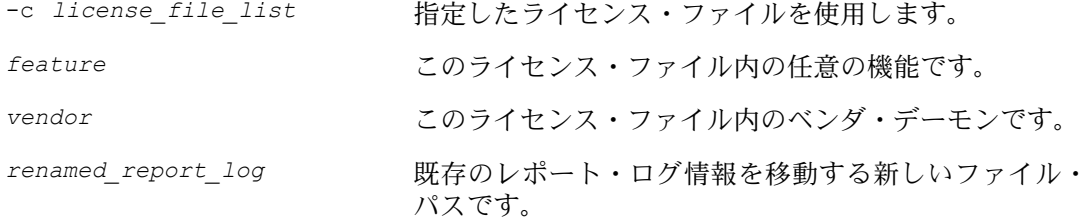

# <span id="page-82-0"></span>**lmpath**

lmpath ユーティリティでは、FLEXnet ライセンス・パスの設定を直接制御できます。現在の ライセンス・パスの設定の追加、上書き、取得に使用します。

使用法は次のとおりです。

lmpath {-add | -override} {*vendor* | all} *license\_file\_list*

各パラメータの意味は、次のとおりです。

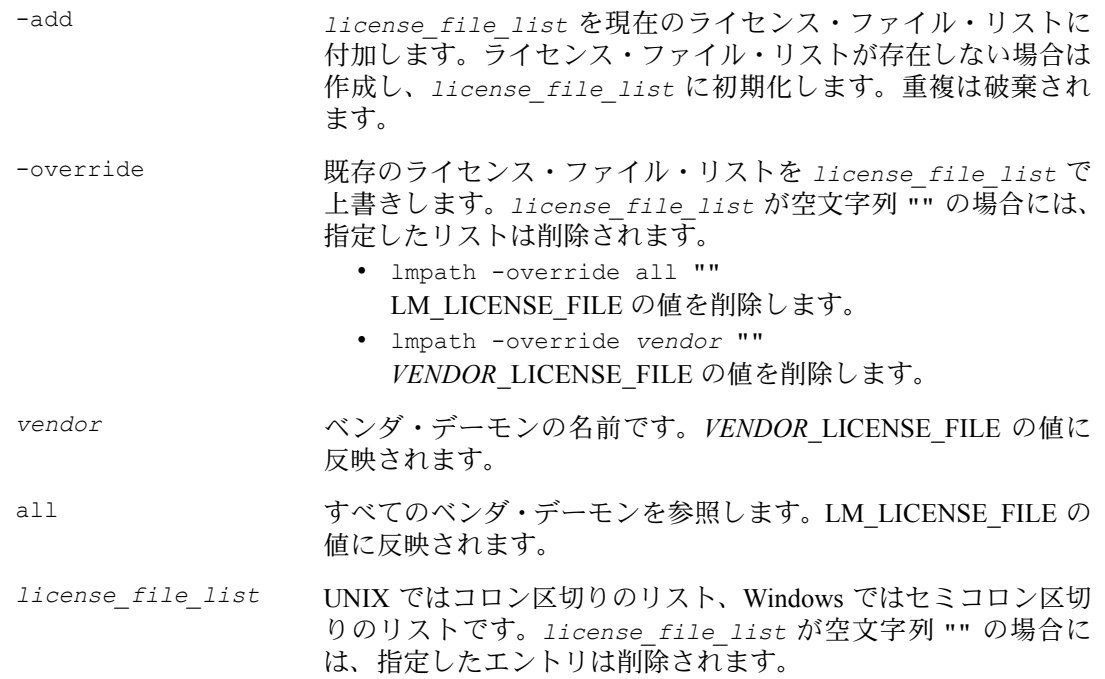

注意 lmpath は、Windows では FLEXnet ライセンス レジストリ・エントリ、UNIX では \$HOME/.flexlmrc を設定することによって機能します。

現在のライセンス・パス設定を表示するには、次のコマンドを使用します。 lmpath -status

次のように表示されます。

lmpath - Copyright (C) 1989-2002 Macrovision Corporation Known Vendors:

demo: ./counted.lic:./uncounted.lic

Other Vendors:

 $\mathcal{L}=\mathcal{L}^{\mathcal{L}}$ 

/usr/local/flexlm/licenses/license.lic

path をディレクトリに設定した場合、すべての \*.lic ファイルが別個に表示されます。

## <span id="page-83-0"></span>**lmremove**

lmremove ユーティリティでは、指定した機能について、単一ユーザのライセンスを削除でき ます。アプリケーションがアクティブな場合には、lmremove によって解放された少し後にラ イセンスを再度チェックアウトします。

使用法は次のとおりです。

lmremove [-c *license\_file\_list*] *feature user user\_host display*

または

lmremove [-c *license\_file\_list*] -h *feature server\_host port handle*

各パラメータの意味は、次のとおりです。

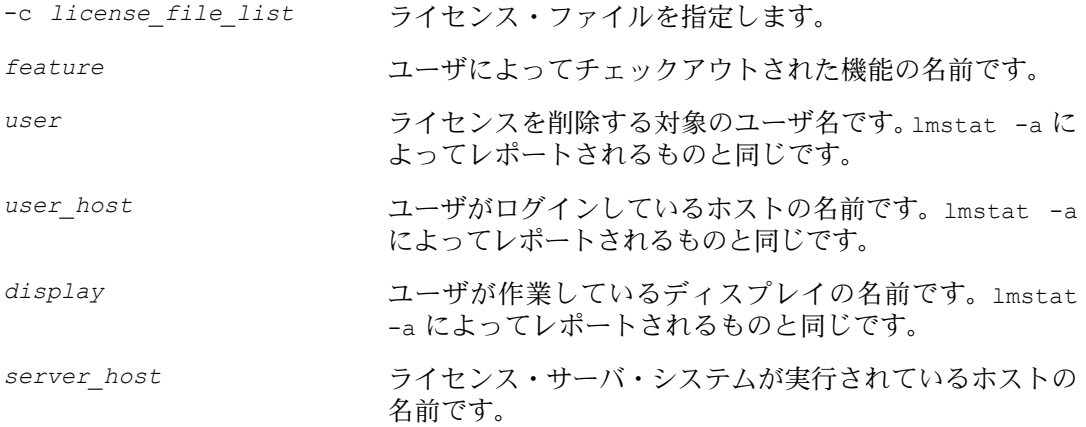

*port* ライセンス・サーバ・システムが実行されている TCP/IP ポート番号です。lmstat -a によってレポートされるもの と同じです。

*handle* ライセンス・ハンドルです。lmstat -a によってレポート されるものと同じです。

*user*、*user\_host*、*display*、*server\_host*、*port*、*handle* の各情報は lmstat -a の出力か ら取得する必要があります。

lmremove は、*user\_host* と *display* の *user* のすべてのインスタンスを、*feature* の使用か ら削除します。オプションの -c *license\_file\_list* を指定した場合、そのファイルがライ センス・ファイルとして使用されます。

-h を使用する形式では、*server\_host*、*port*、およびライセンス・ハンドル *handle* を、lmstat -a でレポートされるのと同様に指定します。次に、lmstat -a の出力の例を示します。 joe nirvana /dev/ttyp5 (v1.000) (cloud9/7654 102), start Fri 10/29 18:40

この例の場合、ユーザは "joe"、ユーザ・ホストは "nirvana"、ディスプレイは "/dev/typp5"、 サーバ・ホストは "cloud9"、TCP/IP ポートは "7654"、ライセンス・ハンドルは "102" です。

このライセンスを削除するには、次のいずれかのコマンドを発行します。

lmremove f1 joe nirvana /dev/ttyp5

または

lmremove -h f1 cloud9 7654 102

ハンドルを指定して削除する場合、ライセンスが重複してグループ化されているときには、重 複するライセンスも削除されます。ライセンスの残留が設定されている場合に、lmremove を 使用してライセンスを再利用すると、lmremove によってライセンスの残留間隔が開始されま すが、残留間隔は上書きされません。

ユーザのライセンスを削除することは影響が大きいため、ライセンス・サーバ・マネージャ lmgrd を開始するときに、未認証の lmremove が実行されないよう保護できます。

参照

• lmremove へのアクセスの保護の詳細については、「lmgrd [のコマンド・ライン構文」](#page-64-0)を参 照してください。

## <span id="page-85-0"></span>**lmreread**

lmreread ユーティリティは、ライセンス・サーバ・マネージャにライセンス・ファイルを再 読み込みさせ、新しく追加されたベンダ・デーモンを起動します。また、現在実行されてい るすべてのベンダ・デーモンに対し、ライセンス・ファイルとエンドユーザのオプション・ ファイルを再読み込みするよう通知し、機能ライセンス情報やオプション設定の変更を反映 します。レポート・ログが有効になっている場合、ベンダ・デーモンの内部データ・バッファ 内にあるレポート・ログ・データがフラッシュされます。lmreread は、サーバ・マシンのホ スト名が変更されたことを認識できますが、サーバの TCP/IP ポート番号の変更には使用でき ません。

オプションのベンダ・デーモン名を指定した場合、ライセンス・ファイルとそのエンドユー ザ・オプション・ファイルの再読み込みは、指定したデーモンのみが行います ( この場合、 lmgrd はライセンス・ファイルの再読み込みを行いません )。

使用法は次のとおりです。

lmreread [-c *license\_file\_list*] [-vendor *vendor*] [-all]

各パラメータの意味は、次のとおりです。

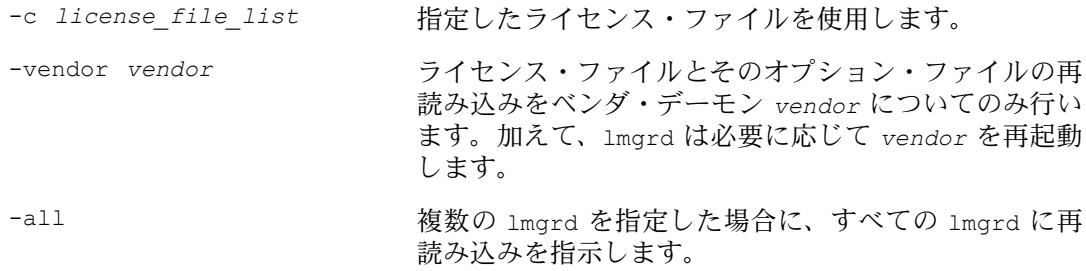

注意 -c *license file list* オプションを指定した場合、指定したライセンス・ファイルは、lmgrd ではなく lmreread によって読み込まれます。lmgrd は、最初に読み込んだファイルを再読み 込みします。

ライセンス・サーバ・マネージャ lmgrd を開始するときに、未認証の lmreread が実行され ないよう保護できます。

参照

• lmreread へのアクセスの保護の詳細については、「lmgrd [のコマンド・ライン構文」を](#page-64-0)参 照してください。

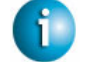

#### **FLEXNET LICENSING VERSION NOTES**

• オプション・ファイルの再読み込みに関連するベンダ・デーモンの機能は、v8.0 のベンダ・ デーモンで導入されました。

## <span id="page-86-1"></span><span id="page-86-0"></span>**lmstat**

lmstat ユーティリティでは、以下のような、ネットワーク・ライセンス処理のすべてのス テータスをモニタできます。

- 動作しているデーモン
- ライセンス・ファイル
- 個々の機能のユーザ
- 個々のベンダ・デーモンが処理する機能のユーザ
- 借用されている BORROW ライセンス

lmstat では、ライセンス・サーバ・システムから受信した情報が出力されます。したがって、 非カウント・ライセンスなどのアンサーブド・ライセンスについてはレポートされません。非 カウント・ライセンスについてレポートするには、サーブド・ライセンス・ファイルにライ センスを追加し、そのライセンス・ファイルのライセンス・サーバ・システムを使用するよ うにアプリケーションに指定する必要があります (@*host*、*port*@*host* または USE\_SERVER を 使用 )。lmstat では、キューイングされたユーザと重複グループ化により共有されたライセ ンスも返されません。

使用法は次のとおりです。

```
lmstat [-a] [-c license_file_list] [-f [feature]] [-i [feature] [-s[server]
              [-S [vendor]] [-t timeout_value]
```
各パラメータの意味は、次のとおりです。

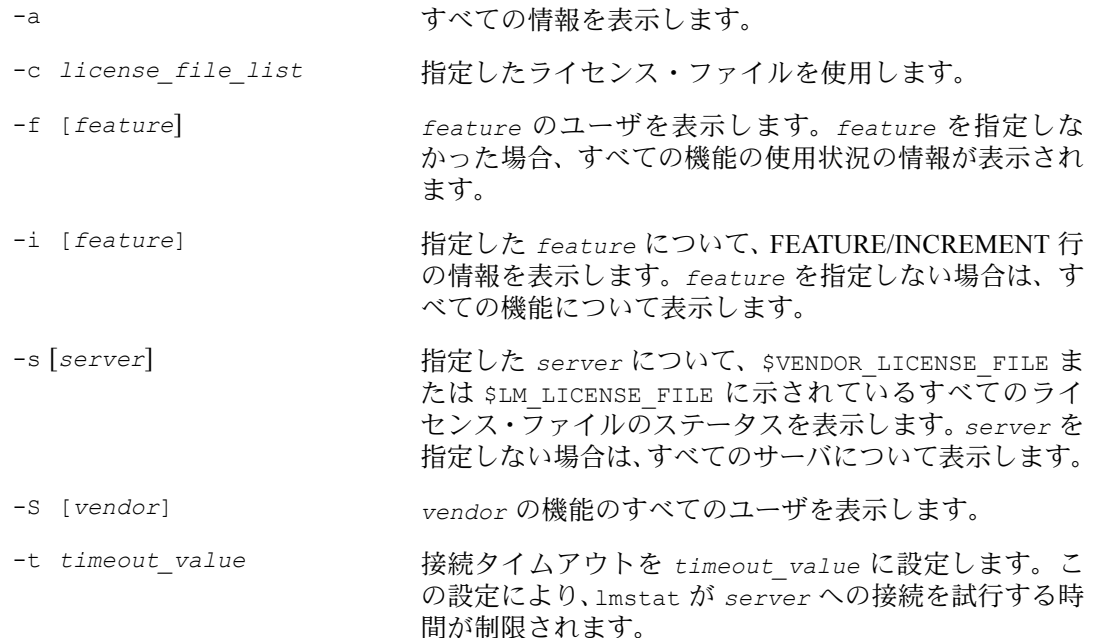

```
次は、lmstat -a の出力の例です。
   License server system status: 27000@myhost1
   License file(s) on myhost: install dir/flexlm/v9.3/sun4 u5/counted.lic:
   myhost: license server system UP (MASTER) v9.3
   Vendor daemon status (on myhost1):
   demo: UP v9.3
   Feature usage info:
   Users of f1: (Total of 4 licenses issued; Total of 1 license in use)
     "f1" v1.0, vendor: demo
     floating license
       daniel myhost2 19.36.18.26 (v1.0) (myhost1/27000 102), start Fri
            5/3 7:29
```
各パラメータの意味は、次のとおりです。

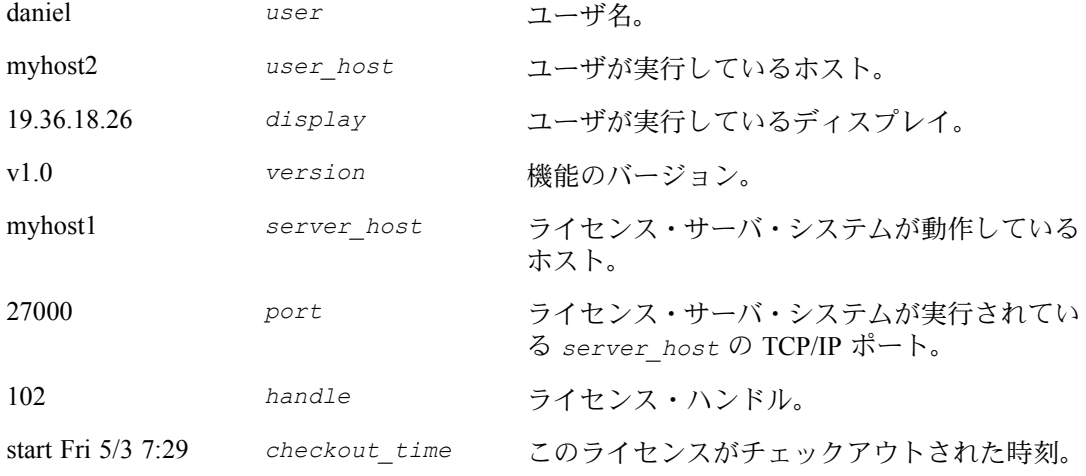

lmremove でライセンスを削除するときに、*user*、*user\_host*、*display*、*server\_host*、*port*、 *handle* の各情報を使用します。

注意 lmstat -a は、大きな負荷がかかる可能性のあるコマンドです。アクティブなユーザが多数 いる場合、このコマンドでは大量のネットワーク処理が発生します。

### **FLEXNET LICENSING VERSION NOTES**

• -A オプションですべてのアクティブ・ユーザを表示する機能は、lmstat ユーティリティ v8.3 以前で使用できます。

## <span id="page-88-0"></span>**lmswitch**

lmswitch ユーティリティは、特定のベンダ・デーモンが書き込むデバッグ・ログ・ファイル を切り替えます。ベンダ・デーモンの既存のデバッグ・ログを閉じ、新しいファイル名でそ のベンダ・デーモンの新しいデバッグ・ログを開始します。また、そのベンダ・デーモンが 書き込むデバッグ・ログ・ファイルがまだ存在しない場合、新しいデバッグ・ログ・ファイ ルを開始します。

使用法は次のとおりです。

lmswitch [-c *license\_file\_list*] *vendor new\_debug\_log*

各パラメータの意味は、次のとおりです。

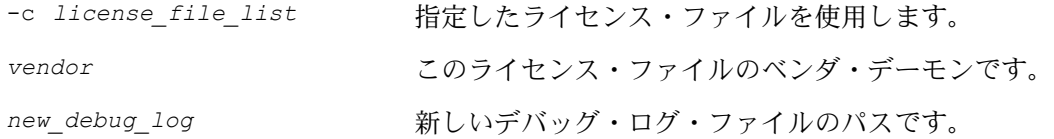

デフォルトでは、lmgrd のデバッグ・ログ出力、およびその lmgrd によって開始されたすべ てのベンダ・デーモンのデバッグ・ログ出力は、同じデバッグ・ファイルに書き込まれます。 lmswitch を使用すると、ログ・ファイルをベンダごとに分離でき、それらのデバッグ・ロ グ・ファイルのサイズを制御できます。

このベンダ・デーモンのデバッグ・ログ出力が別個のファイルに書き込まれていない場合、 lmswitch は、このベンダ・デーモンに対し、ファイル *new\_debug\_log* にデバッグ・ログ出 力の書き込みを開始するよう指示します。このベンダ・デーモンが既に独自のデバッグ・ロ グに書き込んでいる場合、lmswitch は、このベンダ・デーモンに対し、現在のデバッグ・ロ グ・ファイルを閉じて *new\_debug\_log* へのデバッグ・ログ出力の書き込みを開始するよう指 示します。

注意 lmswitch の効果が続くのは、そのベンダ・デーモンが停止するか、またはそのオプション・ ファイルが lmreread で再読み込みされるまでです。ベンダ・デーモンが再起動されるか、ま たはそのオプション・ファイルが再読み込みされると、ベンダ・デーモンは、オプション・ ファイルの DEBUGLOG 行を検索し、独自のファイルにデバッグ・ログ出力を書き込むかど うか、およびその場合にどのファイルに書き込むかを判断します。

## 参照:

- 「[DEBUGLOG](#page-49-0)」
- 「Imreread」
- 「付録 G [デバッグ・ログ・ファイル」](#page-140-0)

# <span id="page-89-0"></span>**lmswitchr**

lmswitchr ユーティリティは、レポート・ログ・ファイルを切り替えます。既存のレポート・ ログを閉じ、新しいファイル名で新しいレポート・ログを開始します。また、レポート・ロ グ・ファイルが存在しない場合には、新しいレポート・ログ・ファイルを開始します。

使用法は次のとおりです。

lmswitchr [-c *license\_file\_list*] *feature new\_report\_log*

次は、v5.0 以上のベンダ・デーモンで使用できる方法です。

lmswitchr [-c *license\_file\_list*] *vendor new\_report\_log*

各パラメータの意味は、次のとおりです。

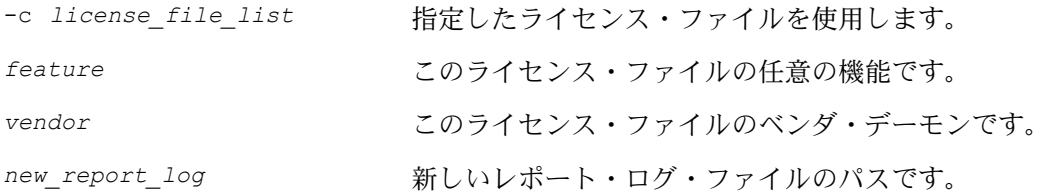

指定のベンダ・デーモンについて、レポート・ロギングが有効になっていない場合、lmswitchr は、ベンダ・デーモンに対し、*new\_report\_log* にレポート・ログ出力の書き込みを開始する よう指示します。指定のベンダ・デーモンについて、レポート・ロギングが既に有効になっ ている場合、lmswitchr は、ベンダ・デーモンに対し、そのレポート・ログ・ファイルを閉 じて *new\_report\_log* に新しいレポート・ログ出力の書き込みを開始するよう指示します。

注意 lmswitchr の効果が続くのは、そのベンダ・デーモンが停止するか、またはそのオプション・ ファイルが lmreread で再読み込みされるまでです。ベンダ・デーモンが再起動されるか、ま たはそのオプション・ファイルが再読み込みされると、ベンダ・デーモンは、オプション・ ファイルの REPORTLOG 行を検索し、独自のファイルにレポート・ログ出力を書き込むかど うか、およびその場合にどのファイルに書き込むかを判断します。

### 参照:

- **F[REPORTLOG](#page-58-0)**
- 「Imnewlog」
- 「Imreread」
- 「付録 F [レポート・ログ・ファイル」](#page-138-0)

## <span id="page-90-0"></span>**lmver**

lmver ユーティリティは、ライブラリまたはバイナリ・ファイルの FLEXnet ライセンスのバー ジョンをレポートします。

使用法は次のとおりです。

lmver *filename*

ここで *filename* は次のいずれかです。

- FLEXnet ライセンスで構築された実行可能ファイルの名前
- lmgrd
- ライセンス管理ツール
- ベンダ・デーモン

たとえば、"spell" というアプリケーションがある場合は、次のように入力します。 lmver spell

# <span id="page-90-1"></span>ライセンス管理ツール - **Windows** 用の **LMTOOLS**

32 ビットの Windows プラットフォームには、LMTOOLS という、ライセンス・サーバ・マネー ジャのグラフィカル・ユーザ・インタフェースが用意されています。常に、できるだけ最新 バージョンのユーティリティを使用してください。最新バージョンは <www.macrovision.com> か らダウンロードできます。

LMTOOLS には次の機能があります。

- FLEXnet ライセンス・サーバ・システムの起動、停止、設定
- hostid などのシステム情報の取得
- サーバ・ステータスの取得

LMTOOLS には、ライセンス・サーバ・システムの設定モードとして次の 2 つがあります。

- ライセンス・ファイルを使用した設定
- サービスを使用した設定

## ライセンス・ファイルを使用した設定

特定のライセンス・ファイルに対して操作を実行します。ファイルは、ローカルとリモート のいずれかです。このモードでは、lmgrd プロセスの起動はできませんが、それ以外はすべて 実行できます。このモードを設定するには、次の手順に従います。

- 1. LMTOOLS を起動します。
- 2. [Configuration using License File] ラジオ・ボタンをクリックします。
- 3. 1 つまたは複数のライセンス・ファイル名を入力するか、または *port*@*host* を指定します。

## サービスを使用した設定

サービスに対して操作を実行します。LMTOOLS を実行しているシステムでローカルの lmgrd プロセスを起動できます。サービスの設定の詳細については[、「ライセンス・サーバ・マネー](#page-68-0) ジャを Windows [サービスとして設定する」](#page-68-0)を参照してください。

第 7 章 - ライセンス管理ツール ライセンス管理ツール - Windows 用の LMTOOLS

# モバイル・ライセンス **8**

エンド・ユーザが、FLEXnet ライセンス・サーバ・システムに常時接続していないコンピュー タでアプリケーションを実行することがよくあります。次のような状況が考えられます。

- ラップトップで作業する
- 同じコンピュータを仕事場と自宅の両方で使用する
- ライセンス・サーバ・システムに接続されていない複数のコンピュータで作業する

FLEXnet ライセンスのライセンスは以下のモバイル・ライセンスのいずれかに対応しています。

- ラップトップにノードロックされたライセンス
- FLEXid にノードロックされたライセンス (Windows のみ )
- FLOAT OK キーワード付きで FLEXid にノードロックされたライセンス (Windows のみ)
- BORROW キーワードによるライセンス借用
- ユーザ名にノードロックされたライセンス
- プリペイド・ライセンス・プールからの充当

エンド・ユーザがこれら以外の方法を使用してライセンスを移動する場合は、ライセンスの 再ホストを行うことになります。これは、新しいクライアント・コンピュータごとにベンダ が新しいノードロック・ライセンス・ファイルを生成することを意味します。再ホストでは 移動のたびにベンダが関与する必要があるため、管理上のオーバヘッドが生じます。

# ラップトップ・コンピュータへのノードロック

特定のラップトップ・コンピュータで排他的に使用するライセンスは、そのコンピュータの アドレスにノードロックされます。ライセンス・ファイルはラップトップ・コンピュータに 置かれます。

## **FLEXid** へのノードロック **(Windows** のみ **)**

Windows マシンの間で移動するライセンスは、FLEXid ( パラレル・ポートまたは USB ポート に接続されるドングル ) にノードロックされます。このライセンスをマシン間で移動するとき は、ライセンス・ファイルを各マシンにインストールしておき、FLEXid を他のマシンに付け 替えます。ライセンスは FLEXid に関連付けられているため、FLEXid が装着されているマシ ンだけがライセンスを使用できます。

# **FLOAT\_OK** キーワード付きの **FLEXid** への ノードロック **(Windows** のみ **)**

このライセンス移動法では、FLEXid がライセンス・サーバ・マシンに付加され、ライセンス がネットワーク上を自由に移動するため、FLEXid にノードロックされたライセンスを使用す るよりも便利です。FLEXid にノードロックされた FLOAT\_OK キーワード付きライセンスは、 Windows 上で FLEXenabled アプリケーションとライセンス・サーバ・システムの両方が実行 されている場合にのみサポートされます。

ベンダは、FLEXid にノードロックされたライセンス・ファイルを発行します。このファイル の FEATURE 行に FLOAT OK キーワードと FLEXid が含まれています。モバイル・ライセン スのインスタンスごとに、FLOAT OK キーワードおよび 1 つの FLEXid を含む 1 つの FEATURE 行が必要です。FLEXid がライセンス・サーバ・マシンに付加されると、ライセン スはネットワーク上を移動します。FLEXid がライセンス・サーバ・マシンから削除されると、 ライセンスはそのスタンドアロン・コンピュータ以外で使用できなくなります。

この移動法は、パラレルまたは USB FLEXid をサポートします。複数の USB ドングルをコン ピュータに接続するほうが簡単なので、USB FLEXid をおすすめします。

## **FLOAT\_OK** キーワード付きの **FLEXid** の開始

ベンダは、エンド・ユーザに対して FLEXid、FLEXid ドライバ・インストーラ、およびその FLEXid にノードロックされたライセンス・ファイルを発行します。このファイルの FEATURE 行に FLOAT OK キーワードが含まれています。その後、エンド・ユーザは次の操作を行います。

1. ライセンス・サーバ・マシンにライセンス・ファイルをインストールします。

- 2. すべての FLEXid をライセンス・サーバ・マシンにアタッチします。
- 3. ライセンス・サーバ・マシンに FLEXid ドライバをインストールします。
- 4. ライセンス・サーバ・マシンにライセンス・ファイルをインストールします。

FLEXid がライセンス・サーバ・マシンにアタッチされると、関連するノードロック・ライセ ンスはネットワーク上を移動します。カウントされていない FLOAT\_OK ノードロック FEATURE 行は、ネットワーク上で利用可能な間、各行が 1 とカウントされます。

移動ライセンス・プールから、ネットワークに接続されていないコンピュータにライセンス を移動するには、次の手順を実行します。

- 1. ライセンス・サーバ・マシン上のライセンス・ファイル (FLOAT\_OK ノードロック FEATURE 行を含む ) をクライアント・コンピュータ上のライセンス・ファイルのロケーション (FLEXenabled アプリケーションがライセンス・ファイルを検索するディレクトリ ) にコ ピーします。
- 2. ノードロック FEATURE 行に一致する FLEXid をライセンス・サーバ・マシンからクライ アント・コンピュータに付け替えます。FLEXid がライセンス・サーバ・マシンから取り 外されると、このライセンスはネットワーク上で使用できなくなります。
- 3. FLEXid ドライバをクライアント・コンピュータにインストールします ( インストールさ れていない場合 )。
- 4. クライアント・コンピュータをネットワークから切断します。これで、コンピュータに FLEXid が接続されていれば、ネットワークに接続していなくてもライセンスを使用でき るようになります。

## **FLOAT\_OK** を使用する **FLEXid** ライセンスの返却

ライセンスをライセンス・サーバ・マシンに返却し、再びネットワーク上で移動できるよう にするためには、次の手順を実行します。

- 1. クライアント・マシンから FLEXid を取り外し、ライセンス・サーバ・マシンに装着します。
- 2. 移動ライセンスを提供するライセンス・サーバ・システムで、lmreread を実行してライ センス・ファイルを再度読み込みます。FLEXid がライセンス・サーバ・マシンに返却さ れた後、FLOAT\_OK ライセンスは lmreread が実行されるまでネットワーク上を移動し ません。

## **FLOAT\_OK** 付きの **FLEXid** の使用例

次は、エンド・ユーザ・サイトに発行されたライセンス・ファイルの例です。出荷時の FLEXid は、FLEXID=7-b28520b9 と FLEXID=7-b2857678 の 2 つです。

```
SERVER myhost ANY
VENDOR sampled
FEATURE f1 sampled 1.0 permanent uncounted FLOAT OK ¥
        HOSTID=FLEXID=7-b28520b9 SIGN=123456789012
FEATURE f1 sampled 1.0 permanent uncounted FLOAT OK ¥
        HOSTID=FLEXID=7-b2857678 SIGN=ABCDEF123456
```
エンド・ユーザはライセンス・ファイルをライセンス・サーバ・マシンにインストールし、2 つの FLEXid をライセンス・サーバ・マシンに装着します。ライセンス・サーバ・マシンに付 加された、カウントされていない FLOAT\_OK ライセンスはそれぞれネットワーク上を移動 し、1 つ分の使用が許可されます。これにより、ネットワークにおいて最大 2 ユーザまで "f1" を使用できます。ただし、ライセンス・サーバ・マシン上ではライセンスの使用が許可され ていないため、使用できません。

エンド・ユーザが自宅で仕事をする場合、FLEXID=7-b28520b9 にノードロックされた、 FEATURE 行を含むライセンス・ファイルをインストールし (1 回のみ行う必要がある)、FLEXid FLEXID=7-b28520b9 をライセンス・サーバ・マシンからクライアント・コンピュータに転送 し、FLEXid ドライバをクライアント・コンピュータにインストールします ( これも 1 回のみ 行う)。次にクライアント・コンピュータをネットワークから切断し、転送された FLOAT OK ライセンスをクライアント・コンピュータ上で使用します。ライセンス・サーバ・システム は、残りの1つの FLOAT OK ライセンスのみをネットワーク上で移動できるようにします。

FLEXid をライセンス・サーバ・マシンに返却した後、エンド・ユーザ ( またはシステム管理 者 ) が lmreread を実行することにより、返却されたライセンスは再び移動可能になります。

#### **FLEXNET LICENSING VERSION NOTES**

• FLOAT OK キーワードは、v8.0 のクライアント・ライブラリとライセンス・サーバ・マ ネージャ、ベンダ・デーモンで導入されました。FLOAT OK を使用するには、すべての コンポーネントを v8.0 以上にする必要があります。

# **BORROW** キーワードによるライセンスの借用

ライセンス・サーバ・システムに一時的に接続されるコンピュータで使用するライセンスは、 BORROW キーワードを使用して移動ライセンスとして発行することができます。BORROW ライセンスは、特別なチェックアウトを行ってライセンス・サーバ・システムから借用し、こ れを使用して、後でライセンス・サーバ・システムに接続していないコンピュータ上でアプ リケーションを実行することができます。ライセンスを借用するには、ライセンスの借用が ベンダによって有効にされている必要があります。

ライセンス借用を使用する場合、ベンダは、FEATURE 行に BORROW キーワード が含まれる 移動ライセンスを発行します。エンド・ユーザは、借用したライセンスを返却する有効期限 を指定し、ネットワークに接続されたときにクライアント・コンピュータに借用情報を出力 するアプリケーションを実行します。借用ライセンスは、ライセンス・サーバ・システムで はチェックアウト状態に保たれます。FLEXenabled アプリケーションは、自動的にローカルの 借用情報を使用して、借用期間中にチェックアウトを実行します。ベンダによって有効にさ れた借用ライセンスは、借用期間が終了する前に返却することができます。借用期間が終了 した場合、または早期に借用ライセンスを返却した場合、ローカルの借用データによるチェッ クアウトは行えなくなり、ライセンス・サーバ・システムは借用ライセンスをライセンス・ プールに返却します。ライセンス・サーバ・マシンと FLEXenabled アプリケーションの実行 マシンの間で時刻を合わせる必要はありません。

## <span id="page-95-0"></span>ライセンス借用の開始

FEATURE 行に BORROW キーワードを含むライセンス・ファイルがベンダから発行されてラ イセンス借用が有効になった後で、エンド・ユーザは次の 3 つの方法のいずれかを使用して ライセンス借用を開始します。

- アプリケーションの借用インタフェースを使用する
- lmborrow ユーティリティを実行して LM\_BORROW を設定する
- LM\_BORROW 環境変数を直接設定する

## アプリケーション・インタフェース

アプリケーションに借用インタフェースがある場合にのみ、この方法でライセンス借用を開 始できます。これに関する情報はベンダから提供されます。

## **lmborrow** ユーティリティの実行

lmborrow は lmutil/LMTOOLS ユーティリティの 1 つです。借用を開始するには、lmborrow をコマンド・ラインまたは LMTOOLS から実行します。

```
lmborrow {vendor|all} enddate [time]
```
*vendor* は、借用するライセンスをサービスするベンダ・デーモンです。また、all は、ライ センス・サーバ・システム内のすべてのベンダ・デーモンを指定します。*enddate* はライセ ンスを返却する日付 (*dd*-*mmm*-*yyyy*) です。*time* は、24 時間形式 (*hh*:*mm*) の FLEXenabled アプ リケーションのローカル時間で指定します。この値は省略可能です。*time* が指定されていな い場合、チェックアウトは所定の終了日まで継続します。

### 次に例を示します。

```
lmborrow sampled 20-aug-2001 13:00
```
#### 第 8 章 - モバイル・ライセンス BORROW キーワードによるライセンスの借用

#### **LM\_BORROW** 環境変数の直接設定

lmborrow ユーティリティは、LM\_BORROW を設定するユーザ・インタフェースです。設定は、 レジストリ (Windows) または \$HOME/.flexlmborrow (UNIX) に対して行われます。次のよう に、LM\_BORROW を環境変数として直接設定することもできます。

*today*:{*vendor*|all}:*enddate*[:*time*]

各パラメータの意味は、次のとおりです。

*today* 当日の日付 (*dd*-*mmm*-*yyyy*) です。この日にチェックアウトが実 行されると、ローカル借用情報が生成されます。この日付以外 の日にチェックアウトが実行された場合、ローカル借用情報は 生成されません。

*vendor* 借用するライセンスを提供するベンダ・デーモンです。all は、 ライセンス・サーバ・システム内のすべてのベンダ・デーモン を指定します。

*enddate* ライセンスを返却する日付 (*dd*-*mmm*-*yyyy*) です。

*time* ( 省略可能 ) *time* は 24 時間形式 (*hh*:*mm*) の FLEXenabled アプリ ケーションのローカル時間で指定します。*time* が指定されてい ない場合、チェックアウトは所定の終了日まで継続します。

次に例を示します。

LM\_BORROW=15-aug-2001:sampled:20-aug-2001:13:00

この例では、sampled ベンダ・デーモンにより提供される 1 つまたは複数のライセンスが 2001 年 8 月 15 日に借用され、2001 年 8 月 20 日午後 1 時に返却が予定されています。

## ライセンスの借用

エンド・ユーザが lmborrow を実行するか LM\_BORROW を設定した日付およびマシンで、特定 の機能に関するライセンスをネットワークに接続中に借用するには、ライセンスのチェック アウトと借用を行うためのアプリケーションを実行します。この日にエンド・ユーザがアプ リケーションを複数回実行しても、ライセンスの借用は重複しません。借用の開始を設定し た日付以外の日にアプリケーションを実行しても、ライセンスを借用できません。

たとえば、PageWizard 機能のライセンスを今日から 1 週間借用するとします。PageWizard 機 能は sampled ベンダ・デーモンによって提供されます。本日、ネットワークに接続している 間に、lmborrow を実行するか LM\_BORROW を直接設定します。次に例を示します。

lmborrow sampled *enddate* 

#### 第 8 章 - モバイル・ライセンス BORROW キーワードによるライセンスの借用

今日 lmborrow を実行した後、ネットワークに接続している間に、PageWizard 機能のライセ ンスをチェックアウトするアプリケーションを実行します。ライセンスをチェックアウトし た後、アプリケーションを閉じ、マシンをネットワークから切断します。上でチェックアウ トしたライセンスは、借用期間が終了するまで、ライセンス・サーバ・システムからチェッ クアウトされた状態を保ちます。つまり、借用期間が終了するまで、ネットワークから切断 されたマシン上でそのライセンスを使用できます。チェックアウトしたライセンスは、借用 期間の間中、チェックアウト状態を保ちます。借用期間の更新は、期間が終了するまで行え ません。

## 借用期間のクリア

現在の借用期間 (LM\_BORROW 環境変数で設定) に必要なライセンスをすべて借用した後、追加 機能のライセンスが借用されないようにするためには、lmborrow -clear を実行します。こ れにより、レジストリ (Windows) または \$HOME/.flexlmborrow (UNIX) 上の LM\_BORROW 設 定がクリアされます。lmborrow -clear を実行しても、借用済みライセンスのローカル情報 はクリアされません。

## 借用ステータスのチェック

借用した機能に関する情報を出力するには、借用を行ったマシン上で次のコマンドを実行し ます。

lmborrow -status

ステータスを調べる借用システムがネットワークに接続されている必要はありません。

## 借用ライセンスの早期返却

借用したライセンスを借用期間が終了する前に返却するには、まず借用システムをネット ワークに再接続し、借用を開始した同じマシンから次のコマンドを実行します。

lmborrow -return [-c *license\_file\_list*] *feature*

このオプションが利用できるかどうかは、ベンダによって異なります。借用ライセンスの早 期返却がサポートされているかどうかについては、ベンダに直接問い合わせてください。

ライセンスの早期返却は、返却対象のライセンスを提供するベンダ・デーモンの LM\_BORROW 設定をクリアすることで有効になります。

## ライセンス借用のサポート

ライセンス借用をサポートするユーティリティおよびエンド・ユーザ・オプションの詳細に ついては、以下の項を参照してください。

- 「Imborrow」
- 「Imdown」
- *Imstatl*
- **FBORROW LOWWATER」**
- **FEXCLUDE BORROW**
- **「[INCLUDE\\_BORROW](#page-55-0)」**

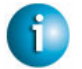

**FLEXNET LICENSING VERSION NOTES**

• BORROW キーワードは、v8.0 のクライアント・ライブラリとライセンス・サーバ・マネー ジャ、ベンダ・デーモンで導入されました。BORROW を使用するには、すべてのコンポー ネントを v8.0 以上にする必要があります。

# ユーザ名へのノードロック

異なるマシン上で 1 人のユーザがライセンスを排他的に使用する場合は、ライセンスをユー ザのユーザ名にノードロックすることができます。ライセンス・ファイルは、このユーザが 作業する可能性のあるすべてのマシンにコピーされます。ユーザが使用するユーザ名は、各 マシンで同じにする必要があります。この方法を使用するためには、各ユーザのユーザ名を 組織内で一意にする必要があります。

# プリペイド・ライセンス・プールからの充当

この方法では、エンド・ユーザがプリペイドのライセンス日数をベンダから購入します。そ の後エンド・ユーザは、全ライセンス日数の一部を使用して、特定のマシンにノードロック されたライセンスを、ある借用期間にわたって充当することができます。たとえばエンド・ ユーザは、出張の準備中 ( あるいは出張中 ) に、ノードロックされた有効期限 5 日のライセン スを自分のラップトップに充当します。それぞれの充当は異なるマシンにノードロックでき ます ( あるいは同じマシンに数回ノードロックすることもできます )。これにより、プリペイ ドのライセンス日数の範囲内でライセンスをモバイル使用できます。

充当が行われるたびにライセンス日数が減少するため、このモデルは従量課金と似ています。 他の従量課金モデルと異なるのは、特定のマシンにノードロックされると、ライセンスの期 限が終了するまでアプリケーションを無制限に使用できることです。この短期ライセンスは 早期返却できません。一度充当したライセンス日数を払い戻すこともできません。アプリケー ション使用回数をベースとする従量課金モデルもあります。

### 第 8 章 - モバイル・ライセンス プリペイド・ライセンス・プールからの充当

# <span id="page-100-0"></span>**FLEXnet** ライセンスでサポートされる プラットフォームの **hostid A**

FLEXnet ライセンスでは、各マシン・アーキテクチャに対して異なるマシン ID を使用します。 たとえば、すべての Sun Microsystems マシンには一意の hostid がありますが、すべての DEC マシンにはありません。このような理由から、一部のマシン・アーキテクチャではイーサネッ ト・アドレスが hostid として使用されます。イーサネット・アドレスが 6 バイトの場合、各 バイトは 2 桁の 16 進数として指定されます。イーサネット・アドレスを hostid として使用す る場合は、12 桁の 16 進数をすべて指定します。たとえば、イーサネット・アドレスが "8:0:20:0:5:ac" の場合は、ホスト ID として "0800200005ac" と指定します。

# **hostid** の形式

数値の 32 ビット hostid は通常 16 進形式で使用されます。一部のシステムでは、システム・コ マンドによって 10 進形式の ID が返されます。10 進数であることを示す場合は、hostid の前 に "#" を付けます。たとえば、システム・コマンドが "2005771344" を返す場合、FLEXnet ラ イセンスが受け入れるようにするには "#2005771344" とします。あるいは、10 進数値を 16 進 数に変換します。

# <span id="page-100-1"></span>**FLEXnet** ライセンスの **hostid**

lmhostid ユーティリティでは、FLEXnet ライセンスが特定のマシンで使用するための正確な hostid が出力されます。hostid に ASCII の A ~ Z、a ~ z、または 0 ~ 9 以外の文字が含まれる 場合、-utf8 オプションを使用して Imhostid を指定します。結果の hostid を正しい表現で表示 するには、UTF-8 エンコード文字列を表示できるメモ帳などのユーティリティを使用します。

次の表に、各マシン・アーキテクチャに必要なホスト ID を取得するための他の方法を示します。 FLEXnet ライセンスは、特殊な hostid およびベンダ定義の hostid もサポートします。

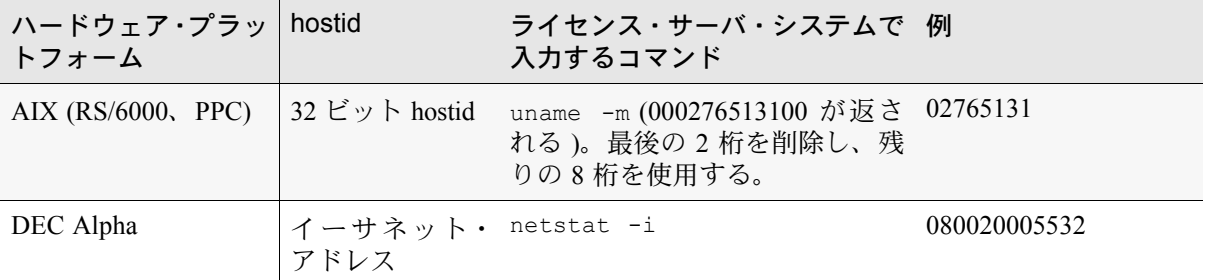

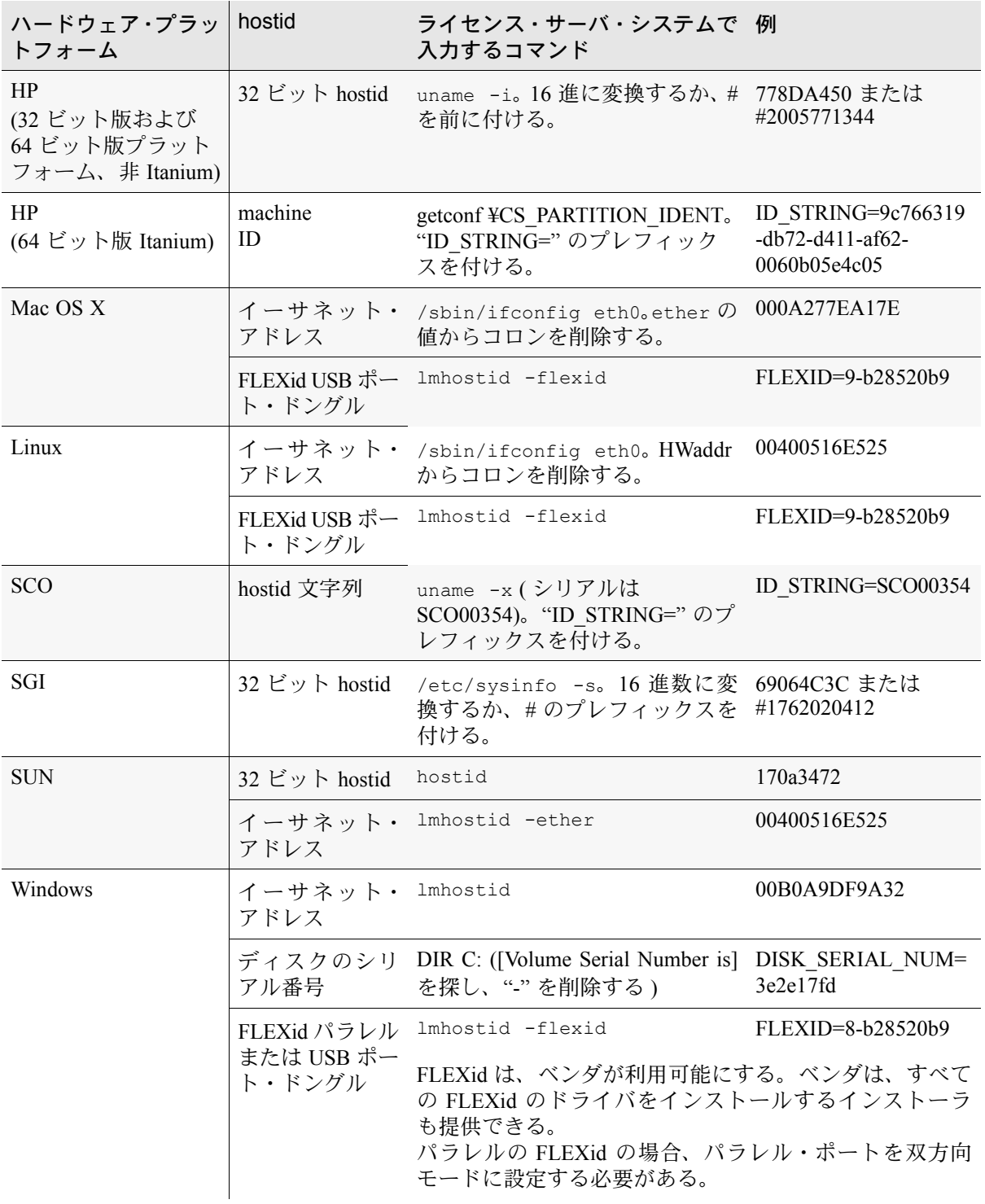

# 特殊な **FLEXnet** ライセンス **hostid**

FLEXnet ライセンスには、すべてのプラットフォームに適用される特殊な hostid が多数含ま れています。これらの hostid タイプは、hostid が必要な SERVER 行と FEATURE 行の両方で使 用できます。具体的には、次のサブクエリです。

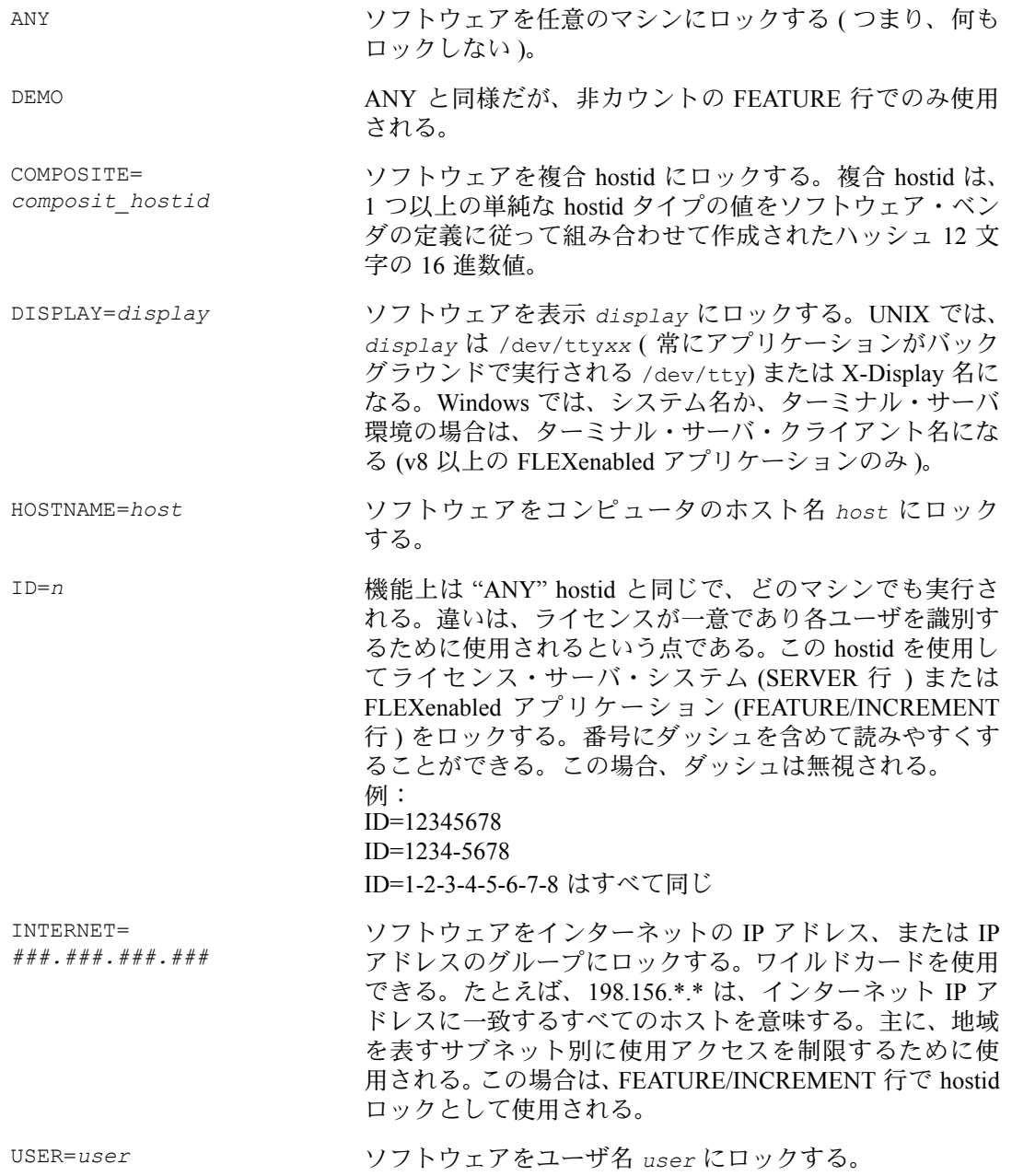

#### 付録 A - FLEXnet ライセンスでサポートされるプラットフォームの hostid 特殊な FLEXnet ライセンス hostid

## 例

FEATURE f1 demo 1.0 1-jan-2005 uncounted ¥ HOSTID=FLEXID=6-a6300015f SIGN=AB28E0011DA1

または

FEATURE f1 demo 1.0 1-jan-2005 uncounted ¥ HOSTID=INTERNET=10.10.10.\* SIGN=EB78201163B0

# ライセンス・ファイルのフォーマット **B**

ライセンス・ファイルは通常 1 つの SERVER 行 (3 台のサーバで構成される冗長サーバの場合 は 3 つの行 ) から始まり、その後に 1 つ以上の VENDOR 行、さらに 1 つ以上の FEATURE ま たは INCREMENT 行が続きます。ライセンス・ファイルに SERVER 行や VENDOR 行が必要 ない場合もあります。

ライセンス・ファイルの次の要素を変更できます。

- SERVER 行のホスト名
- SERVER 行の TCP/IP ポート番号
- SERVER 行における 3 サーバ冗長構成
- VENDOR 行のパス
- VENDOR 行のオプション・ファイル・パス
- VENDOR 行のオプションの TCP/IP ポート番号 (ファイアウォールをサポートする場合のみ)
- USE\_SERVER 行
- FEATURE 行の *keyword=value* ペアの値 (*keyword* が小文字で指定されている場合 )

長い行を分割する場合は、行継続文字である "¥" を使用します。

8 ビットのラテン語ベースの文字はライセンス・ファイル、オプション・ファイル、ログ・ ファイル、および FLEXenabled アプリケーション環境で完全にサポートされます。

SERVER 行および VENDOR 行の要件の詳細については[、「カウント・ライセンスと非カウン](#page-43-0) [ト・ライセンスの比較」を](#page-43-0)参照してください。

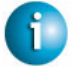

#### **FLEXNET LICENSING VERSION NOTES**

- USE SERVER は、v5.0 のクライアント・ライブラリから導入されている。
- 行継続文字は、v7.0 より前のクライアント・ライブラリで必要である。
- 8 ビットのラテン語ベース文字のサポートは、v8.0 クライアント・ライブラリから導入さ れている。

付録 B - ライセンス・ファイルのフォーマット ライセンス・ファイルの構文

# ライセンス・ファイルの構文

## サンプルのライセンス・ファイル

以下は、1 つのベンダが 2 つの機能を使用する場合のライセンス・ファイルの例です。 SERVER my\_server 17007ea8 1700 VENDOR sampled FEATURE f1 sampled 1.000 01-jan-2005 10 SIGN=9BFAC0316462 FEATURE f2 sampled 1.000 01-jan-2005 10 SIGN=1B9A308CC0F7

このライセンス・ファイルを使用すると、hostid が "17007ea8" のライセンス・サーバ・シス テム "my\_server" は、各機能 ("f1" および "f2") について 10 のフローティング・ライセンスを ネットワーク上のどのユーザにも提供できます。

# **SERVER** 行

SERVER 行では、ライセンス・サーバ・システムのホスト名と hostid、およびライセンス・ サーバ・マネージャ (lmgrd) の TCP/IP ポート番号を指定します。通常、各ライセンス・ファ イルには 1 つの SERVER 行があります。SERVER 行が 3 行ある場合は、3 台のサーバで構成 される冗長ライセンス・サーバ・システムを使用していることを示します。SERVER 行がな い場合は、ライセンス・ファイル内のすべての FEATURE 行と INCREMENT 行が非カウント であることを示します。

SERVER 行の hostid は、すべての FEATURE 行と INCREMENT 行のライセンス・キーまたは シグニチャの計算に使用されます。このため、SERVER 行は、すべての FEATURE/INCREMENT 行とともに、ベンダから送信されたときのままの状態で保持する必要があります。

SERVER 行のフォーマットは次のとおりです。

SERVER *host hostid* [*port*] [PRIMARY\_IS\_MASTER] [SERVER\_TIMEOUT=*seconds*] 各パラメータの意味は、次のとおりです。

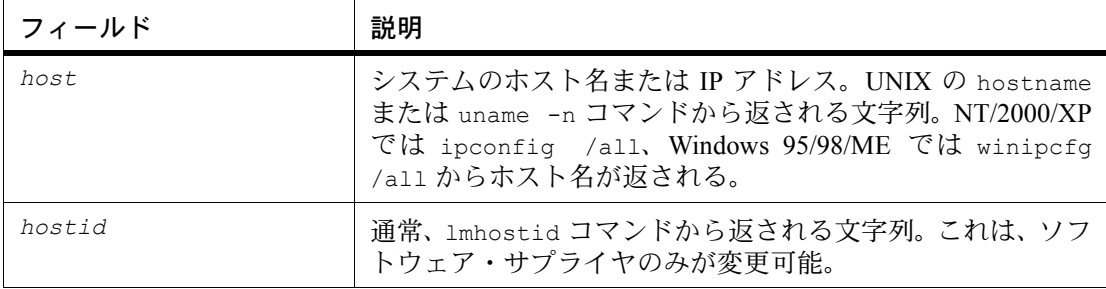

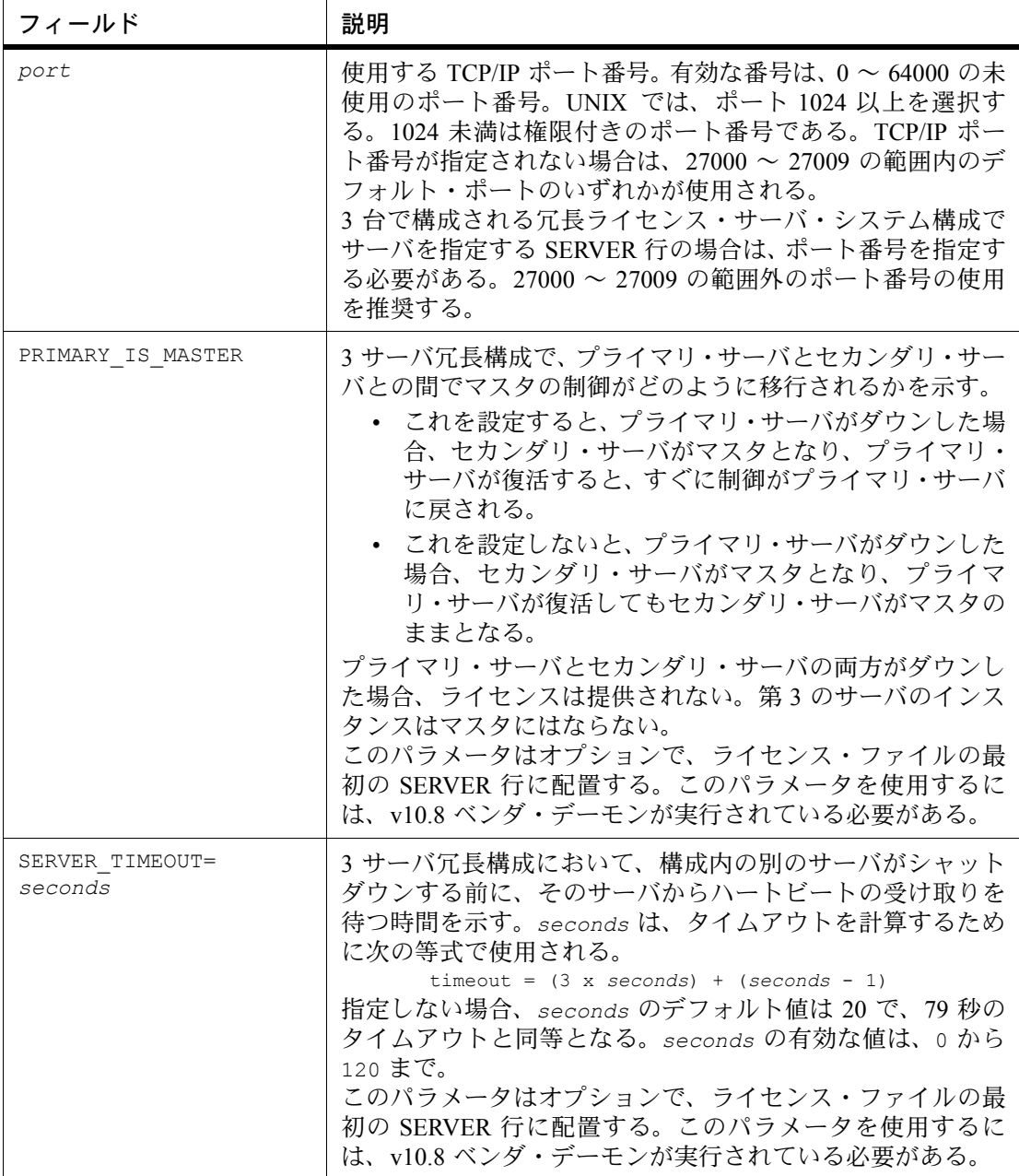

例:

SERVER my\_server 17007ea8 21987

## **3** サーバ冗長構成

3 サーバ冗長構成に使用するマシンは、通信能力が優れている必要があります。この形式の冗 長化では、サーバどうしが定期的にハートビートを交換する必要があります。そのため、通 信速度が低いと、パフォーマンスも低下します。低速の通信回線やダイヤルアップ・リンク を使用して冗長サーバを構成することは避けてください。

ライセンス・ファイル ( および lmgrd とベンダ・デーモンのバイナリ ) の同一コピーを、ファ イル・サーバではなく、各サーバ・マシンにローカルに維持します。このように設定しない 場合、これらのファイルを保持するファイル・サーバがシングル・ポイント障害の発生点に なるため、冗長なサーバを使用するメリットが失われます。

3 サーバ冗長構成は、ライセンス・ファイルに 3 行の SERVER 行を含めることによって指定 します。この 3 行の SERVER 行は、指定するサーバの各行を同じ順序にし、3 つすべてのファ イルで同一にする必要があります。どのような場合でも、lmgrd はマスタ・サーバの概念を持 ち、その役割には次のようなものがあります。

- ライセンスの提供
- デバッグ・ログへの情報の記録
- レポート・ログへの使用情報の記録

デフォルトでは、プライマリ・サーバがマスタです。プライマリ・サーバに障害が発生した 場合、マスタ・サーバの役割の移行方法は、PRIMARY IS MASTER パラメータによって制御 されます。

#### **3** つのライセンス・サーバ・システムが冗長構成で必要な理由

ライセンス・サーバ・システム・フェールオーバを提供するには、複数の冗長サーバ・シス テムがそれぞれ独自のマシンで実行され、同じカウント・ライセンス・セットを提供できる 必要があります。

しかし、ソフトウェア・パブリッシャのライセンスの一貫性とセキュリティを保持するため に、これらの冗長ライセンス・サーバ・システムでは、そのうちの 1 つのシステムだけが常 にライセンスを提供できるようにする必要があります。指定したカウント・ライセンス・セッ トは、ライセンス・ファイルの SERVER 行によって特定の数の冗長ライセンス・サーバ・マ シンの hostid にバインドされます。このようにして、各ライセンス・サーバ・システムは、同 じカウント・ライセンス・セットにバインドされた他の冗長ライセンス・サーバ・システム との通信方法を認識します。各サーバ・システムは、起動時に、他の冗長ライセンス・サー バ・システムと通信できるかどうかを判断します。冗長ライセンス・サーバ・システムのグ ループは、グループのすべてのメンバが同じグループの他のすべてのメンバと通信可能な場 合に形成されます。
グループが形成されると、グループはそのライセンス・サーバのうちの 1 つだけが常にライ センスを提供できることを保証します。しかし、FLEXnet Licensing は、そのようなグループ の 1 つだけが冗長ライセンス・サーバの合計数から形成されることを保証する必要がありま す。形成されるグループが 1 つだけであることを保証するために、冗長ライセンス・サーバ の半分以上を含むグループだけがそれ自身にライセンスの提供を許可します。このライセン ス・サーバのグループは、マジョリティと呼びます。マジョリティの一部でないライセンス・ サーバ、およびその冗長ライセンス・サーバの他のサーバと通信できない単一のライセンス・ サーバは、ライセンスの提供を拒否します。マジョリティの一部でないライセンス・サーバ は実行を継続しますが、マジョリティがまだ存在しない場合は、マジョリティへの参加や、マ ジョリティの形成のみを継続することができます。

ライセンス・サーバ・システムがマジョリティと通信できなくなったシステムを検出すると、 通信可能になるまでライセンスの提供を拒否します。マジョリティのメンバが、マジョリティ を失った他のライセンス・サーバとの通信が途絶えたと判断した場合、そのメンバはライセ ンスの提供を拒否します。

FLEXnet Licensing は、2 つの冗長ライセンス・サーバ・システムのみにバインドするために、 カウント・ライセンス・セットを許可します。次に、上記の規則に従って、冗長ライセンス・ サーバの合計数の半分以上を含むグループのみが、それ自身にライセンスの提供を許可しま す。これは、2 つのシステムのみのグループでは、両方のライセンス・サーバが一定の通信を 保ち、どちらも失敗しないことを意味します。つまり、2 の半分以上の数が 2 のみとなり、こ れはフェールオーバ・ソリューションにはなりません。

マジョリティの要件のため、使用する冗長ライセンス・サーバ・システムの明白な数は奇数 です。偶数のライセンス・サーバを使用する場合、値を追加せずに、追加のライセンス・サー バをマジョリティの一部にする必要があります。容易にするために、FLEXnet Licensing では 3 つの冗長ライセンス・サーバのみをサポートします。これは、3 が 1 以上の数で最も小さい 奇数だからです。

#### 参照

- 非カウント機能の詳細については、「[FEATURE/INCREMENT](#page-110-0) 行」を参照。
- 冗長サーバの詳細については、「第 4 章 [ライセンス・サーバ・マシンの選択」](#page-38-0)を参照。

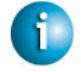

#### **FLEXNET LICENSING VERSION NOTES**

- *host* に対する IP アドレスの指定は、v5.0 の lmgrd、ベンダ・デーモン、およびクライア ント・ライブラリから導入されている。
- *port* の指定は、v6.0 より前の lmgrd、ベンダ・デーモン、およびクライアント・ライブ ラリで必要である。
- PRIMARY IS MASTER および SERVER TIMEOUT は、v10.8 lmgrd とベンダ・デーモン から導入されている。

付録 B - ライセンス・ファイルのフォーマット ライセンス・ファイルの構文

# **VENDOR** 行

VENDOR 行では、デーモンの名前とパスを指定します。lmgrd ではこの行を使用してベンダ・ デーモンを起動します。また、ベンダ・デーモンはこの行を読み取ってそのオプション・ファ イルを見つけます。VENDOR 行のフォーマットは次のとおりです。

VENDOR *vendor* [*vendor\_daemon\_path*]¥

[[OPTIONS=]*options\_file\_path*] [[PORT=]*port*]

各パラメータの意味は、次のとおりです。

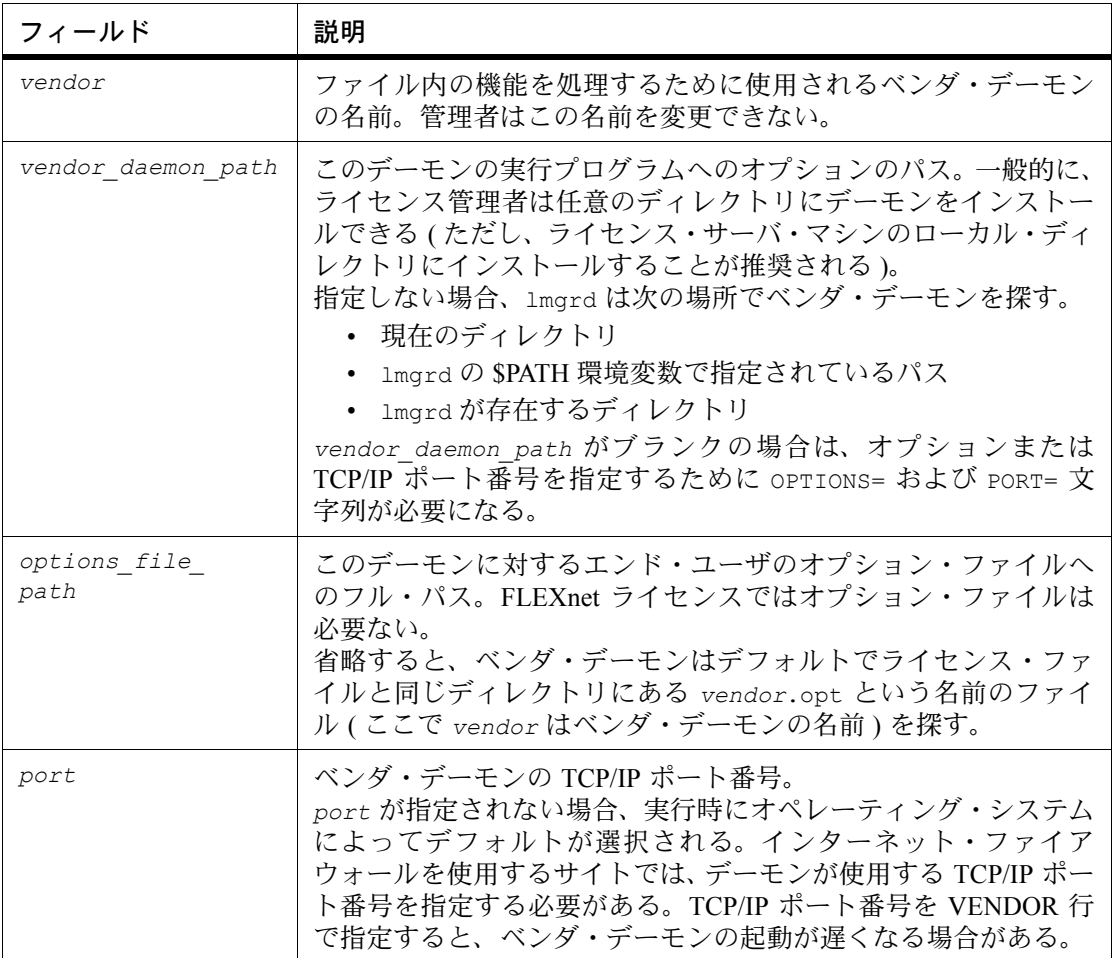

#### 参照

• オプション・ファイルの内容の詳細については、「第 5 章 [オプション・ファイル」を](#page-44-0)参照。

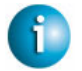

#### **FLEXNET LICENSING VERSION NOTES**

- *vendor\_daemon\_path* は、v6.0 より前のベンダ・デーモンで必要である。
- *options\_file\_path* は、v6.0 より前のベンダ・デーモンで必要である。
- VENDOR 行は、v6.0 より前の lmgrd およびベンダ・デーモンでは DAEMON 行と呼ばれ ている。

v6.0 以上の場合: VENDOR sampled

v6.0 より前の場合:

- DAEMON sampled /etc/sampled ¥ /*etc*/sampled/licenses/sampled.opt
- options= キーワードは、v5.0 ベンダ・デーモンから導入されている。

# **USE\_SERVER** 行

USE\_SERVER は引数を取らず、サーバにも影響を与えません。アプリケーションが USE\_SERVER を確認すると、SERVER 行より前の内容を除きライセンス・ファイルの内容はすべて無視され、 チェックアウトの検証がベンダ・デーモンに転送されます。

ライセンス・サーバ・システムの使用時にパフォーマンスが向上するため、USE\_SERVER を 使用することをおすすめします。非カウント機能の場合は、デーモンによる使用状況を強制 的にログに記録するために USE\_SERVER が使用されます。

# <span id="page-110-0"></span>**FEATURE/INCREMENT** 行

FEATURE 行には、製品を使用するために必要なライセンスが記述されます。INCREMENT 行 は、FEATURE 行の代わりに使用でき、ライセンス・ファイル内でその前にある FEATURE 行 または INCREMENT 行にライセンスを付加的に追加します。

特定の機能の最初の FEATURE 行だけが、ベンダ・デーモンにより処理されます。同じ機能の 追加のコピーが必要な場合 ( 複数のノード・ロックされたカウント機能が必要な場合など )、複 数の INCREMENT 行を使用する必要があります。INCREMENT 行は、次のフィールドに基づ いてライセンス・グループ、つまり「プール」を作成します。

- 機能名
- バージョン
- DUP GROUP
- FLOAT\_OK
- HOST\_BASED
- HOSTID
- PLATFORM
- USER\_BASED
- VENDOR STRING(ベンダによりプール・コンポーネントとして設定されている場合)

2 つの行がこれらのフィールドのいずれかについて異なる場合、「ライセンス・プール」と呼 ばれる新しいライセンス・グループがベンダ・デーモンに作成され、このグループは同じ機 能名の他のライセンス・プールとは関係なくカウントされます。FEATURE 行にはライセンス の追加数は示されませんが、INCREMENT 行には常にライセンスの追加数が示されます。

基本的な FEATURE/INCREMENT 行のフォーマットは次のとおりです。

{FEATURE|INCREMENT} *feature vendor feat\_version exp\_date* ¥ *num\_lic* SIGN=*sign* [optional\_attributes]

FEATURE/INCREMENT 行キーワードの後には、順序が固定されている 6 つのフィールドが必 要です。これらのフィールドはベンダが定義し、変更できません。表 [B-1](#page-111-0) に、これらのフィー ルドを表示される順序で示します。

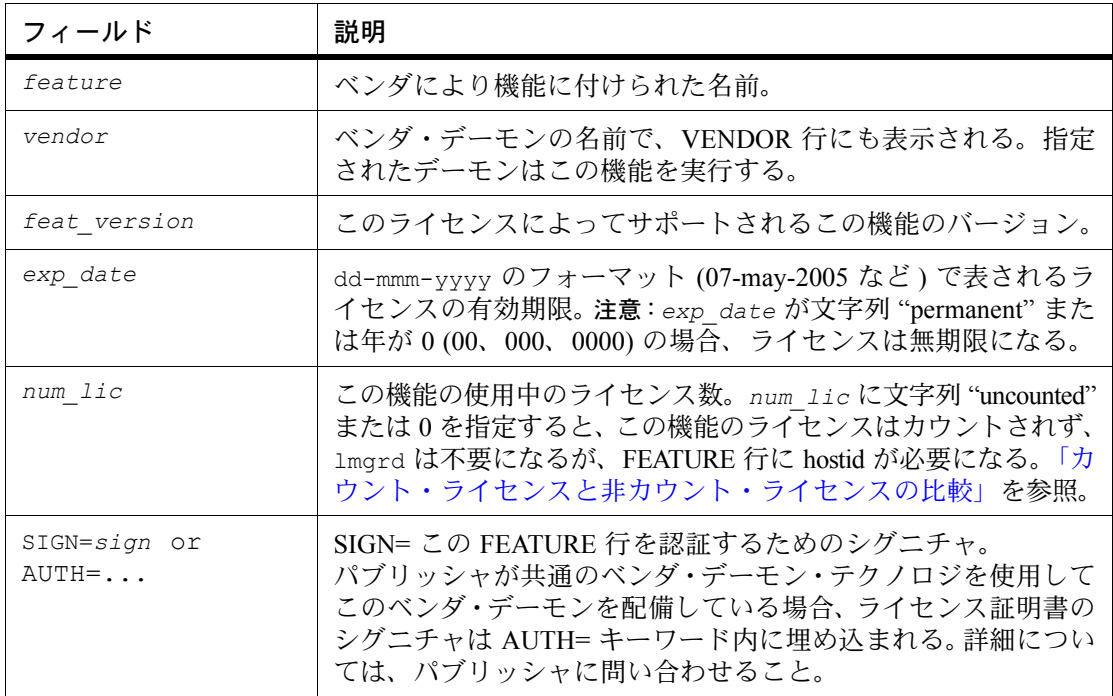

<span id="page-111-0"></span>表 B-1: FEATURE/INCREMENT 行の必須フィールド

表 [B-2](#page-112-0) に、FEATURE 行または INCREMENT 行に表示される可能性のある属性を示します。こ れらの属性は、特定のライセンスの動作を示すためにベンダが指定します。FEATURE 行また は INCREMENT 行にある属性は、そのまま残す必要があり、エンド・ユーザは変更できませ ん。これらの属性の構文は *keyword*=*value* です。ここで *keyword* は大文字です。

*value* が二重引用符 ("...") で囲まれている文字列の場合、文字列には引用符以外のどの文字 でも含めることができます。

<span id="page-112-0"></span>表 B-2: ベンダ指定の属性

| 属性                                                | 説明                                                                                                    |
|---------------------------------------------------|----------------------------------------------------------------------------------------------------|
| $BORROW[-n]$                                      | 特定の FEATURE/INCREMENT 行に対するライセンスの借用<br>を有効にする。nは、ライセンスが借用される時間数を表す。<br>デフォルトの借用期間は 168 時間 (1 週間)。                                                                                                    |
| DUP GROUP=                                        | 構文は次のとおりです。<br>DUP GROUP=NONE   SITE   [UHDV]<br>$U = DUP$ USER<br>$H = DUP HOST$<br>D = DUP DISPLAY<br>$V = DUP$ VENDOR DEF<br>UHDV の任意の組み合わせを使用でき、DUP MASK は OR で<br>組み合わされる。たとえば、DUP GROUP=UHD は、重複グ<br>ループが (DUP USER   DUP HOST   DUP DISPLAY) であり、<br>そのため、同じホストと表示のユーザの場合、機能を追加使用<br>しても追加のライセンスは消費されないことを意味する。                                                     |
| FLOAT OK<br>$[ = server \; hostid]$               | 特定の FEATURE/INCREMENT 行に対して FLOAT OK を使用<br>して FLEXid 経由のモバイル・ライセンスを有効にする。この<br>FEATURE/INCREMENT 行も、FLEXid に対してノードロック<br>される必要がある。<br>FLOAT OK=server hostid が FEATURE 行で指定されている<br>場合は、次のようになる。<br>• server hostidは、ライセンス・ファイルの SERVER 行<br>に表示されるものと同じホストを参照する必要がある。<br>• ライセンス・サーバ・システムは、1mhostidが返す hostid<br>と FLOAT OK を使用して指定された server hostid が<br>同じマシンでのみ実行される。 |
| HOSTID=<br>"hostidl<br>$[hostid2 \t$<br>hostidn]" | 機能行をバインドするホストの ID。hostidは、1mhostid ユー<br>ティリティで決定される。このフィールドは、非カウント・ラ<br>イセンスでは必須だが、カウント・ライセンスでも使用でき<br>る。詳細については、「付録 A FLEXnet ライセンスでサポート<br>されるプラットフォームの hostid」を参照。                                                                                                    |
| HOST BASED $[-n]$                                 | ホスト名はエンド·ユーザのオプション·ファイルの INCLUDE<br>文で指定する必要がある。また、ホストの数は、num lic、ま<br>たは=nで指定された数に制限される。                                                                                                    |
| ISSUED=dd-mmm-yyyy                                | 発行日。                                                                                                    |
| ISSUER=""                                         | ライセンスの発行者。                                                                                                    |

#### 付録 B - ライセンス・ファイルのフォーマット ライセンス・ファイルの構文

### 表 B-2: ベンダ指定の属性 (続く)

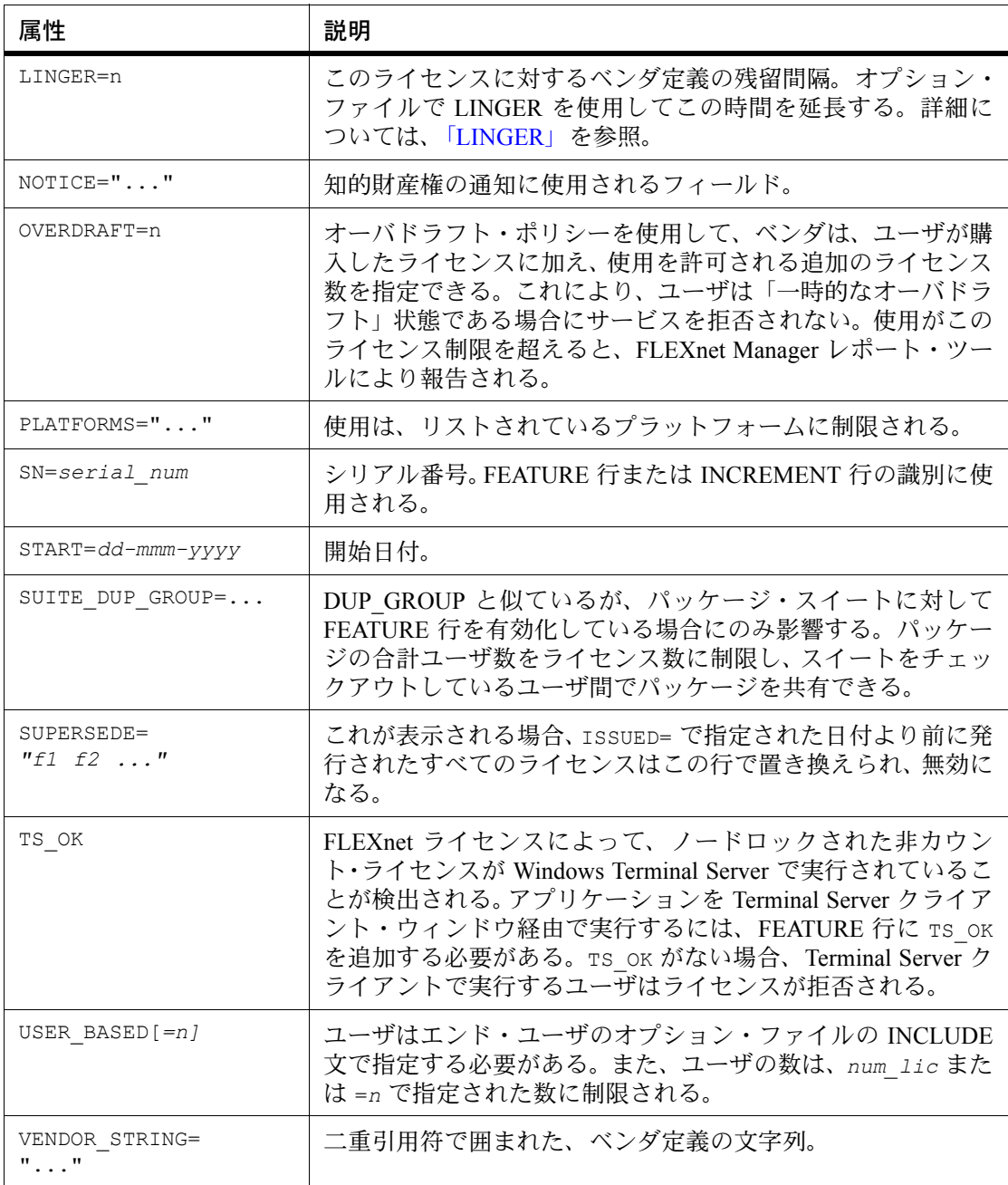

表 [B-3](#page-114-1) に示されている属性はオプションで、エンド・ユーザが制御します。これらの属性の 構文は *keyword*=*value* です。ここで *keyword* は小文字です。

<span id="page-114-1"></span>表 B-3: エンド・ユーザの属性

| 属性              | 説明                              |
|-----------------|---------------------------------|
| asset info=""   | 資産管理のライセンス管理者から提供される追加の情報。      |
| dist $info="$ " | ソフトウェア販売代理店から提供される追加の情報。        |
| sort=nnn        | ライセンス・ファイル行のソート順を指定する。「優先度」を参照。 |
| user $info="$ " | ライセンス管理者から提供される追加の情報。           |
| vendor info=""  | ソフトウェア・ベンダから提供される追加の情報。         |

例:

```
FEATURE sample app sampled 2.300 31-dec-2005 20 ¥
```
SIGN=123456789012

```
INCREMENT f1 sampled 1.000 permanent 5 ¥
```

```
HOSTID=INTERNET=195.186.*.* NOTICE="Licensed to ¥
```

```
Sample corp" SIGN=901234567890
```
#### <span id="page-114-0"></span>優先度

FEATURE/INCREMENT ライセンス・ファイルは、FLEXnet ライセンスで処理されるときに自 動的にソートされます。デフォルトのソート規則は次のとおりです。

- 1. ライセンス・ファイル。ライセンス・ファイル・リスト内のファイルには自動ソートは 実行されない。
- 2. 機能名。
- 3. FEATURE の後に INCREMENT。
- 4. 非カウントの後にカウント。
- 5. バージョン。新しいバージョンの後に古いバージョン。
- 6. 発行日。逆の順序で最も新しい日付が最初。日付は ISSUED= または START= から取得さ れる。
- 7. 上記以外は元の順序が維持される。

自動ソートをオフにするには、sort=*nnn* を FEATURE/INCREMENT 行に追加します。ここで *nnn* はすべての行で同じです。*nnn* は、相対的なソート順を指定します。デフォルトのソート 順の値は 100 です。ソート順の値が 100 未満の行は、この属性が指定されていないすべての 行の前にソートされ、ソート順の値が 100 を超える行は、属性が指定されていないすべての 行の後に表示されます。同じ値のすべての行は、ファイル内に表示されている順序でソート されます。

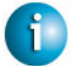

#### **FLEXNET LICENSING VERSION NOTES**

• v7.1 より前の FEATURE/INCREMENT 行のフォーマットでは、次のように *license\_key* を使用する。

{FEATURE|INCREMENT} *feature vendor feat\_version exp\_date* num *lic license key* [optional atributes]

v7.1 より前のフォーマットは、現在のクライアント・ライブラリおよびベンダ・デーモン で認識される。

- SIGN= キーワードは、v7.1 のクライアント・ライブラリとベンダ・デーモンから導入さ れている。
- v7.1 ~ v8.0 のクライアント・ライブラリとベンダ・デーモンの場合は、FEATURE/INCREMENT 行に SIGN= シグネチャが必要で、v8.1 より前のバージョンとの下位互換性のために、次のよ うに *license\_key* を含めることができる。

{FEATURE|INCREMENT} *feature vendor feat\_version exp\_date* ¥ *num\_lic* [*license\_key*] SIGN=*sign ¥* [optional\_attributes]

- *license\_key* は、v8.1 のクライアント・ライブラリとベンダ・デーモンで廃止されている。
- *exp\_date* の "permanent" キーワードは、v6 のクライアント・ライブラリから導入されて いる。
- *num\_lic* の "uncounted' キーワードは、v6 のクライアント・ライブラリから導入されている。
- BORROW キーワードは、v8.0 のクライアント・ライブラリとベンダ・デーモンから導入 されている。
- FLOAT OK キーワードは、v8.0 のクライアント・ライブラリとベンダ・デーモンから導 入されている。
- TS OK キーワードは、v8.0 のクライアント・ライブラリとベンダ・デーモンから導入さ れている。
- AUTH= キーワードは、v10.8 のクライアント・ライブラリとベンダ・デーモンから導入さ れている。

# **PACKAGE** 行

PACKAGE 行は、次の 2 つの異なるライセンス・ニーズをサポートするために使用されます。

- 製品スイートのライセンスを付与する。
- 大部分が FEATURE 行の同じ引数を共有する多数の機能を含むライセンス・ファイルをよ り効率的な方法で配布する。

PACKAGE 行そのものは何のライセンスも付与しません。パッケージ全体のライセンスを付与 するには、対応する FEATURE/INCREMENT 行が必要です。PACKAGE 行は、ライセンスに関 係なく、製品とともにソフトウェア・ベンダから提供されます。後でそのパッケージのライ センスを購入するときに、1 つ以上の対応する FEATURE/INCREMENT 行によって PACKAGE 行が有効化されます。

例:

PACKAGE *package vendor* [*pkg\_version*] COMPONENTS=*pkg\_list* ¥ [OPTIONS=SUITE] [SUPERSEDE[="*p1 p2 ...*"] ISSUED=*date*] SIGN=*pkg\_sign* 

表 [B-4](#page-116-0) に、PACKAGE 行のフィールドを示します。フィールドはリストされている順序で表示 されます。

| フィールド                      | 説明                                                                                                    |
|----------------------------|----------------------------------------------------------------------------------------------------|
| package                    | パッケージの名前。対応する FEATURE/INCREMENT 行の名<br>前は同じにする必要がある。                                                                                                    |
| vendor                     | このパッケージをサポートするベンダ・デーモンの名前。                                                                                                    |
| pkg version                | パッケージ・バージョンを指定するオプションのフィールド。<br>指定された場合、有効化を行う FEATURE/INCREMENT 行の<br>バージョンは同じにする必要がある。                                                                                                    |
| COMPONENTS=pkg list        | パッケージ・コンポーネントのリスト。interfaces ファイルの<br>フォーマットは次のとおり。<br>feature[:version[:num lic]]<br>パッケージは、1つ以上のコンポーネントで構成される必要が<br>ある。バージョンとカウントはオプションで、指定しない場合<br>は、対応する FEATURE/INCREMENT 行から値が取得される。<br>OPTIONS=SUITE が設定されていない場合は、num lic のみ有<br>効になる。この場合、結果のライセンス数は、COMPONENTS<br>行の num_lic に、FEATURE/INCREMENT 行のライセンス数を<br>掛けた値になる。例:<br>COMPONENTS="comp1 comp2 comp3 comp4"<br>COMPONENTS="comp1:1.5 comp2 comp3:2.0:4" |
| OPTIONS=SUITE              | オプション・フィールド。パッケージ・スイートを示すため<br>に使用される。<br>このオプションを設定すると、借り出されているコンポーネ<br>ント機能に加えて、パッケージと同じ名前の対応する機能が<br>借り出される。<br>このオプションを設定しない場合、パッケージが有効になる<br>と、パッケージと同じ名前の対応する機能が削除される。コ<br>ンポーネント機能がチェックアウトされても、この機能は<br>チェックアウトされない。                                                                                                    |
| OPTIONS=<br>SUITE RESERVED | オプション・フィールド。このオプションを設定すると、パッ<br>ケージ・コンポーネントのセットが予約される。1つのパッ<br>ケージ・コンポーネントが借り出されると、他のすべてのコ<br>ンポーネントが同じユーザに対して予約される。                                                                                                    |

<span id="page-116-0"></span>表 B-4: PACKAGE 行のフィールド

#### 付録 B - ライセンス・ファイルのフォーマット ライセンス・ファイルの構文

表 B-4: PACKAGE 行のフィールド (続く)

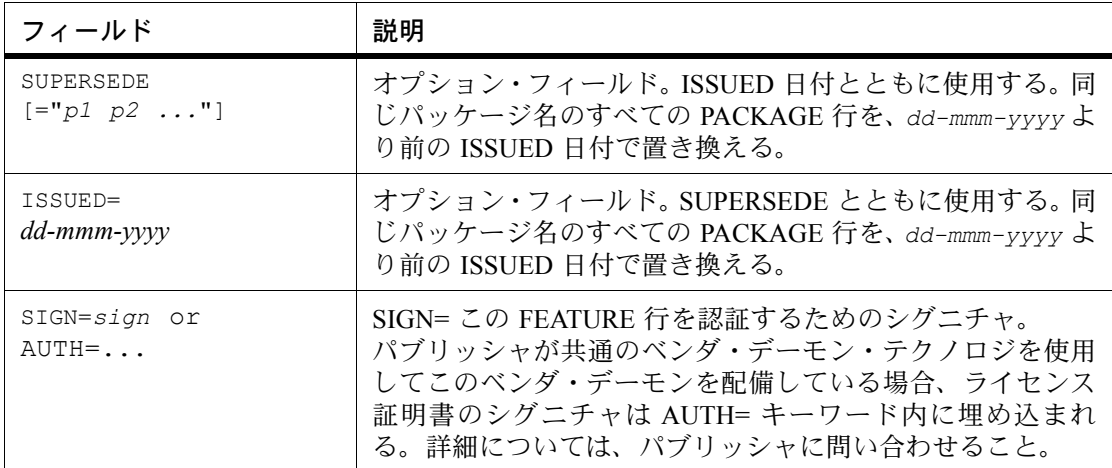

**例:** 

```
PACKAGE suite sampled 1.0 SIGN=3B24B2F508CB ¥
        COMPONENTS="comp1 comp2" OPTIONS=SUITE
FEATURE suite sampled 1.0 1-jan-0 5 SIGN=4193E6ABCCCB
```
これは標準的な OPTIONS=SUITE の例です。"comp1" と "comp2" の 2 つの機能があり、どちら もバージョン 1.0 で、それそれが 5 つの有効期限のないライセンスを使用できます。"comp1" または "comp2" がチェックアウトされると、"suite" もチェックアウトされます。

PACKAGE suite sampled 1.0 SIGN=2CBF44FCB9C1 ¥

COMPONENTS="apple:1.5:2 orange:3.0:4"

FEATURE suite sampled 1.0 1-jan-2005 3 SIGN=321E78A17EC1 SN=123

この例では、コンポーネントのバージョンが機能バージョンを無効にし、コンポーネントで 使用できるライセンス数は、"suite" の 3 つのライセンスとそのコンポーネントのライセンス 数を掛けた値になります。結果は次のようになります。 FEATURE apple sampled 1.5 1-jan-2005 6 SIGN=0D3AD5F26BEC SN=123 FEATURE orange sampled 3.0 1-jan-2005 12 SIGN=EB16C5AE61F0 SN=123

#### **FLEXNET LICENSING VERSION NOTES**

- 個々のファイルに PACKAGE 行を保存する機能は、v6 のクライアント・ライブラリから 導入されている。
- *pkg\_version* フィールドは、v7.1 より前のクライアント・ライブラリで必要である。
- AUTH= キーワードは、v10.8 のクライアント・ライブラリとベンダ・デーモンから導入さ れている。

# **UPGRADE** 行

UPGRADE *feature vendor from\_feat\_version to\_feat\_version* ¥ *exp\_date num\_lic* [options ... ] SIGN=*sign* 

すべてのデータは、FEATURE 行または INCREMENT 行と同じですが、*from\_feat\_version* フィールドが追加されています。UPGRADE 行では、古いバージョンから指定されたライセ ンス数までが削除され (>= *from\_feat\_version*)、同じライセンス数の新しいバージョンが作 成されます。

たとえば、次の 2 行では、 INCREMENT f1 sampled 1.000 1-jan-2005 5 SIGN=9BFAC0316462 UPGRADE f1 sampled 1.000 2.000 1-jan-2005 2 SIGN=1B9A308CC0F7

"f1" の 3 つの v1.0 ライセンスと "f1" の 2 つの v2.0 ライセンスが指定されています。

UPGRADE 行は、直前の FEATURE または INCREMENT に対して、>= *from\_feat\_version* お よび <*to\_feat\_version* のバージョン番号を指定して機能します。

注意 UPGRADE 行は、ノードロックされた非カウント・ライセンスでは機能しません。

# **10** 進形式

ライセンスは 10 進形式で表すことができます。10 進形式にすると入力が簡単になり、多くの 場合ライセンスを短くできるという利点があります。

次は、判読できるフォーマットの簡単なデモ・ライセンスです。 FEATURE f1 sampled 1.00 1-jan-2005 0 *key1* HOSTID=DEMO

同じ内容を 10 進形式で表すと、次のようになります。 sampled-f1-00737-55296-1825

必要に応じて、ライセンス・ファイルで 10 進形式の行を判読可能なフォーマットの行と組み 合わせることができます。10 進形式のライセンスを判読可能なフォーマットに変換するには、 lminstall コマンドを使用します。

#### 参照

• lminstall コマンドの詳細については、「[lminstall](#page-81-0)」を参照。

#### **FLEXNET LICENSING VERSION NOTES**

• 10 進形式は、v6 のクライアント・ライブラリとベンダ・デーモンから導入されている。

# ライセンス・ファイルの順序

ライセンス・ファイル内の行の順序は重要ではありません。これらは処理時にソートされ、多 くの場合、最適な結果になります。ただし、v7.0 より前のバージョンの FLEXenabled アプリ ケーションとライセンス・サーバ・システムでは、ライセンス・ファイルの行の順序が暗黙 で決められています。ライセンス・ファイルの行の順序については、次の推奨事項があります。

- FEATURE 行は、同じ機能の INCREMENT 行の前に置く。 FEATURE 行については、最初のカウント FEATURE 行のみがライセンス・サーバ・シス テムで使用されること、および FEATURE 行と INCREMENT 行がある場合は FEATURE 行 が最初に表示されるという規則がある。
- 同じ機能に対して複数のカウント FEATURE 行が存在する場合は、必要な FEATURE 行が 最初に表示されるようにする。 最初の行以外はすべて無視される。
- ノードロックされた、非カウント行は、同じ機能のフローティング行の前に置く。 このようにしない場合、ノードロックされたライセンスではなくフローティング・ライセ ンスが使用される可能性があり、その結果他のユーザは拒否される。
- USE SERVER 行の配置は動作に影響する。 USE\_SERVER 行の使用が推奨される。通常、USE\_SERVER 行は SERVER 行の直後に置か れるが、SERVER によって処理されない非カウント・ライセンスは USE\_SERVER 行の前 に配置する。非カウント・ライセンスを必要とする各ユーザが、ファイルの現在のコピー に直接アクセスできるようにする。SERVER の直後に USE\_SERVER を置くと、ユーザに ライセンス・ファイルの最新コピーが必要なくなるという利点がある。
- 参照

• [「優先度」](#page-114-0)

# トラブルシューティング・ガイド **C**

この付録では、FLEXnet ライセンスについて、これまでに顧客から問い合わせがあった問題 点を説明します。

# 一般的なトラブルシューティングのヒント

以下にデバッグを行う際のヒントを示します。

- ライセンス・サーバ・システムを起動するときには、参照可能なローカル・ログ・ファイ ルに出力を送るようにする。ログ・ファイルには有用な情報が数多く含まれている。問題 が発生した場合はログ・ファイルを調べ、サポート担当者に問い合わせる際に質問に回答 できるよう準備する。
- ライセンス・サーバ・システムが正しく起動した場合は ( ログ・ファイルからそのように 判断できる )、lmstat -a および lmdiag を実行して、そのプログラムでアプリケーショ ンと同じ問題が発生していないか確認する。
- アプリケーションが v4.1 以上 (Windows では v5 以上) の場合は、FLEXLM\_DIAGNOSTICS 環 境変数を使用できる。FLEXLM\_DIAGNOSTICS を 1、2、または 3 に設定する。3 に設定する と 2 よりも詳細な情報が示され、2 を指定すると 1 よりも詳細な情報が示される ( 特に、拒 否された機能名 )。詳細については、「[FLEXLM\\_DIAGNOSTICS](#page-121-0)」を参照。
- サポート担当者に問い合わせる場合は、次の質問に答えられるよう準備する。
	- ライセンス・サーバ・システムを実行しているマシンの種類
	- オペレーティング・システムのバージョン
	- アプリケーションを実行しているマシンとオペレーティング・システム
	- FLEXenabled アプリケーションで使用している FLEXnet ライセンスのバージョン lmver スクリプトを使用する。または UNIX の場合は、lmgrd、ベンダ・デーモン、お よびアプリケーションで次のコマンドを実行する。 strings *binary\_name* | grep Copy あるいは、lmgrd -v を実行すると lmgrd のバージョンが示される。これはベンダ・デー モンでも機能する。
	- ログ・ファイルに記録されているエラー・メッセージまたは警告メッセージ
	- サーバが正しく起動したかどうか 次のようなメッセージがあるか確認する。 server xyz started for: feature1 feature2.
	- lmstat -a を実行して生成された出力
	- 他の FLEXenabled 製品を実行しているかどうか

#### 付録 C - トラブルシューティング・ガイド FLEXLM\_DIAGNOSTICS

- 組み合わされたライセンス・ファイルと個別のライセンス・ファイルのどちらを使用し ているか
- 3 台のサーバで構成される冗長ライセンス・サーバ・システムを使用しているかどうか ( ライセンス・ファイルに複数の SERVER 行があるかどうか )

# <span id="page-121-1"></span><span id="page-121-0"></span>**FLEXLM\_DIAGNOSTICS**

注意 FLEXnet ライセンスで診断出力を生成する機能は、ソフトウェア・ベンダが制御します。

FLEXLM\_DIAGNOSTICS は、チェックアウトが拒否されたときにアプリケーションで診断情報 を生成するための環境変数です。診断情報の形式は、将来変更される可能性があります。

UNIX では、診断出力は stderr に送られます。

Windows では、出力は flex*pid*.log ( ここで *pid* はアプリケーションのプロセス ID を表しま す ) という名前の現在のディレクトリにあるファイルになります。

# レベル **1** の内容

FLEXLM\_DIAGNOSTICS が 1 に設定されている場合は、標準の FLEXnet ライセンス エラー・メッ セージが表示され、さらに、アプリケーションを使用しようとしたライセンス・ファイルの 完全なリストも示されます。次に例を示します。

setenv FLEXLM DIAGNOSTICS 1

FLEXlm checkout error: Cannot find license file  $(-1,73:2)$  No such file or directory license file(s): /usr/myproduct/licenses/testing.lic license.lic

# レベル **2** の内容

FLEXLM\_DIAGNOSTICS が 2 に設定されている場合は、レベル 1 の出力に加え、チェックアウ ト引数が示されます。次に例を示します。

setenv FLEXLM\_DIAGNOSTICS 2 FLEXlm checkout error: No such feature exists (-5,116:2) No such file or directory license file(s): /usr/myproduct/licenses/testing.lic license.lic lm\_checkout("f1", 1.0, 1, 0x0, ..., 0x4000)

エラー・メッセージには実際に次の 2 つの異なる問題が示されています。これらは、どちら もチェックアウト中に発生しています。

- ライセンス内で該当の機能が見つからなかった。
- 他のライセンス・ファイルが見つからなかった。これによって、"No such file or directory" というメッセージが表示される。

以下に、lm\_checkout() 引数の説明を示します。

lm\_checkout(*feature*, *version*, *num\_lic*, *queue\_flag*, *...*, *dupgroup\_mask*) 各パラメータの意味は、次のとおりです。

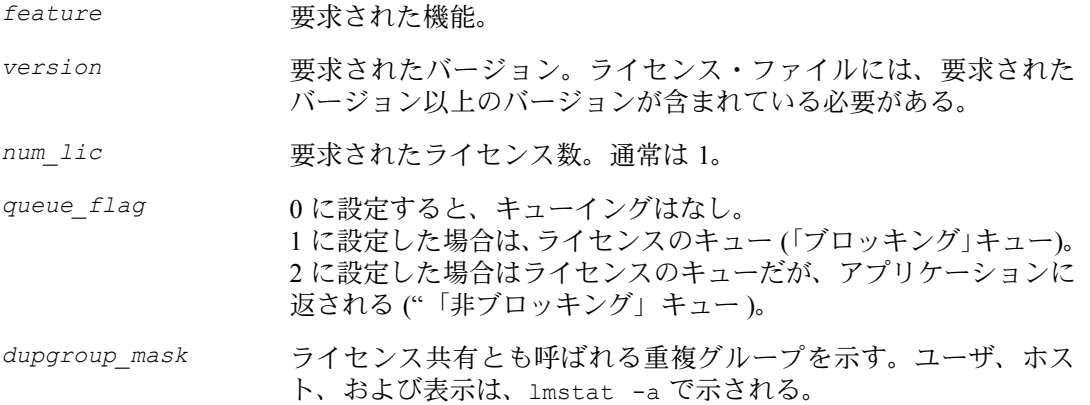

# レベル **3** の内容 **(v6.0** 以上のみ **)**

FLEXLM\_DIAGNOSTICS が 3 に設定されている場合は、レベル 1 および 2 の出力に加え、チェッ クアウトが成功した場合は、ライセンスの付与方法を説明する情報が出力されます。

```
setenv FLEXLM_DIAGNOSTICS 3
app
Checkout succeeded: f0/14263EAEA8E0
License file: ./servtest.lic
No server used
app2
Checkout succeeded: f1/BC64A7B120AE
License file: @localhost
License Server System: @localhost
app3
Checkout succeeded: f1/BC64A7B120AE
License file: servtest.lic
License Server System: @speedy
```
機能名とライセンス・キーに加え、ライセンス・ファイルの場所 ( または @*host* が使用され ている場合はホスト名 ) および該当する場合はサーバのホスト名が出力されます。

付録 C - トラブルシューティング・ガイド FLEXLM\_DIAGNOSTICS

# **FLEXnet** ライセンス環境変数 **D**

FLEXenabled アプリケーションを使用するために環境変数は不要です。環境変数は通常デバッ グを行う場合や、ライセンスのデフォルトの場所を変更するために使用します。

# 環境変数を設定する方法

FLEXnet ライセンス環境変数は、次の 2 つの方法で設定されます。

- プロセスの環境で設定する。
- レジストリ (Windows v6.0 以上 )、または UNIX で FLEXnet ライセンスのレジストリと同 様の機能を実行する \$HOME/.flexlmrc (UNIX v7.0 以上 ) で設定する。

### レジストリ

Windows では、FLEXnet ライセンス レジストリは次の場所にあります。 HKEY LOCAL MACHINE¥Software¥FLEXlm License Manager

UNIX では、同じ情報が \$HOME/.flexlmrc に保存されます。このファイルでは、構文は *variable*=*value* になります。

### 優先度

変数が LM\_LICENSE\_FILE または *VENDOR*\_LICENSE\_FILE の場合、環境およびレジストリの 両方が使用され、最初に環境が使用されて、レジストリがパスに追加されます。

他の変数では、環境が設定されると環境のみ使用され、それ以外の場合はレジストリが使用 されます。つまり、レジストリは環境が設定されていないときにだけ使用されます。

# 環境変数

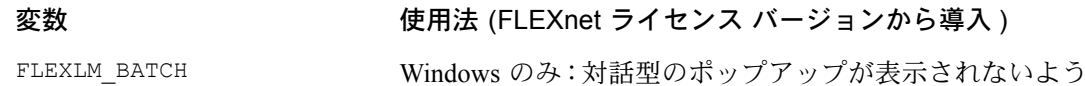

にします。バッチ・アプリケーションの場合は 1 に設定し

ます ( バージョン 7.0 以上のクライアント )。

FLEXnet ライセンス・エンド・ユーザ・ガイド 125

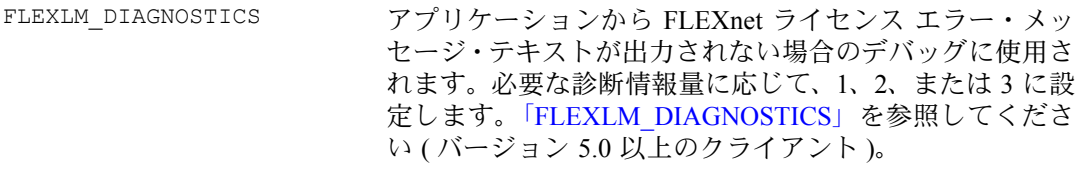

FLEXLM\_TIMEOUT Windows のみ: 27000 ~ 27009 の範囲のライセンス・サー バ・ポートに接続するときに FLEXenabled アプリケーショ ンで使用するタイムアウト値を設定します。 値は、0 ~ 2147483647 のマイクロ秒単位で指定します。デ フォルトの設定は、100000 マイクロ秒です。

LM BORROW フイセンスの借用の開始および借用期間の設定に使用され ます。詳細については[、「ライセンス借用の開始」](#page-95-0)を参照し てください。UNIX プラットフォームでは、レジストリに、 \$HOME/.flexlmrc ではなく \$HOME/.flexlmborrow が使 用されます。

LM\_PROJECT LM\_PROJECT の値は、レポート・ログ・ファイルに記録さ れ、後で FLEXnet Manager により報告されます。30 文字以 内に制限されます (v5.0 以上のクライアントが必要です )。 これは、PROJECT でライセンスを RESERVE したり、 INCLUDE したりする場合などにも使用できます。次に例 を示します。 RESERVE 1 f1 PROJECT airplane この機能には、v5.0 以上のクライアントおよび v7.0 以上 のベンダ・デーモンが必要です。

LM\_SERVER\_HIGHEST\_FD ライセンス・サーバがアクセスできるファイル記述子の最 大値を設定するために使用されます。

LM UTIL CASE SENSITIVE FLEXIm ユーティリティによって使用されます。1 に設定す ると、ユーティリティはライセンス・ファイル行の大文字 と小文字を区別します。デフォルトでは、この変数は 0 に 設定されます。つまりライセンス・ファイル行の大文字と 小文字は区別されます。この環境変数は、ベンダーが、ラ イセンス・ファイルの大文字と小文字を区別するようにラ イセンス・サーバを設定している場合にだけ適用されます。

TCP\_NODELAY フィセンス要求を処理する際に、FLEXnet ライセンス· サーバのシステム・パフォーマンスを向上できます。 1 に 設定すると、パフォーマンスを拡張できます。使用上の注 意:この環境変数を有効にすると、ネットワーク・トラ フィックが増化することがあります。

LM\_LICENSE\_FILE または VENDOR\_LICENSE\_FILE

パスをライセンス・ファイルにリセットします。" : "

(UNIX) または " ; " (Windows) で区切られたライセンス・ ファイル・リストにすることができます。

*VENDOR*\_LICENSE\_FILE が使用されている場合、*VENDOR* は、このアプリケーションで使用されるベンダ・デーモ ンの名前になります。たとえば、Macrovision 製品の場合 は、GSI LICENSE FILE になります。ファイル名または *port*@*host* にすることができます[。「環境変数によるパス](#page-23-0) [の設定」も](#page-23-0)参照してください (*VENDOR*\_LICENSE\_FILE の 場合は v6.0 以上のクライアントが必要です )。

付録 D - FLEXnet ライセンス環境変数 環境変数

# **FLEXnet** ライセンスのエラー・コード **E**

# エラー・メッセージのフォーマット

アプリケーションから出力される FLEXnet ライセンス エラー・メッセージの要素は次のとお りです。

- FLEXnet ライセンス エラー番号 -1 から始まる負の番号です。
- FLEXnet ライセンス エラー・テキスト 問題を要約した短い説明です(<80文字)。
- FLEXnet ライセンス エラー説明 ( オプション ) 問題とその解決法または回避策につい ての簡単な説明です (3-5 行 )。
- FLEXnet ライセンス マイナー・エラー番号 1 から始まる正の番号です。エラーを一意 に識別します。FLEXnet ライセンス ベンダが、さらに高度なサポートのために利用しま す。その内容はマニュアルには記載されていません。
- システム・エラー番号 (オプション) オペレーティング・システムにより前回設定され た UNIX または Windows OS エラー・コード。
- システム・エラー説明 ( オプション ) システム・エラーに関する短い説明 (< 80 文字 )。
- その他のサポート情報 (オプション)

エラー・メッセージは v6 になって改善されました。FLEXnet ライセンス エラー説明とサポー ト情報は、v6.0 以降を使用するアプリケーションでのみ使用できます。

FLEXnet ライセンスではこれらのエラー・メッセージに 2 つのフォーマットがあります。ま た、アプリケーションによってフォーマットがカスタマイズされることもあります。

# フォーマット **1 (** ショート **)**

FLEXlm error text (-*lm\_errno*, *minor\_num*[:*sys\_errno*]) [*sys\_error\_text*]

システム・エラー情報が見つからないこともあります。

例:

Can't connect to license server system (-15,12:61) Connection refused

# フォーマット **2 (** ロング - バージョン **6.0** 以上 **)**

FLEXlm error text FLEXlm error explanation [Optional Supporting information] FLEXlm error: -*lm\_errno*, *minor\_num.* [System Error: *sys\_errno*] ["*system\_error\_text*"]

#### 付録 E - FLEXnet ライセンスのエラー・コード エラー・コードの説明

```
例:
Cannot connect to license server system
The server (lmgrd) has not been started yet, or
the wrong port@host or license file is being used, or the
port or hostname in the license file has been changed.<br>Feature: fl
Feature:
Server name: localhost
License path: @localhost:license.dat:./*.lic
FLEXlm error: -15,12. System Error: 61 "Connection refused"
```
# エラー・コードの説明

次の表に、FLEXenabled 製品の一般的なエラーを示します。

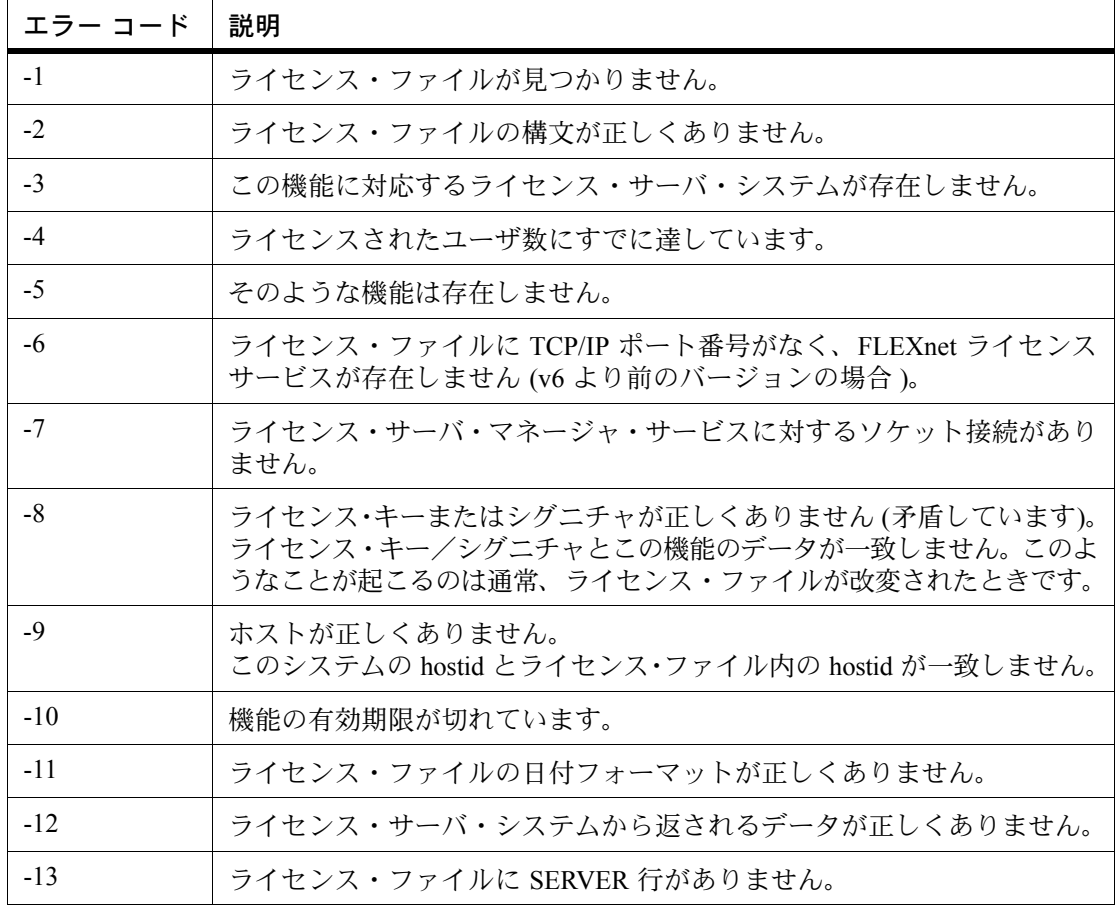

表 E-1: FLEXnet ライセンスエラー・コード (続く)

| エラー コード | 説明                                                                                                    |
|---------|----------------------------------------------------------------------------------------------------|
| $-14$   | ネットワーク・データベース内で SERVER のホスト名が見つかりません。<br>ライセンス・ファイル内の SERVER 行でホスト名の検索に失敗しました。<br>これは、NIS または DNS あるいはホスト・ファイルが正しくないときによ<br>く起こります。対処方法:ホスト名の代わりに IP アドレス (123.456.789.123<br>など)を使用してください。 |
| $-15$   | ライセンス・サーバ・システムに接続できません。<br>サーバ (Imgrd) がまだ開始されていないか、間違った port@host もしく<br>はライセンス・ファイルが使用されているか、ライセンス・ファイル内の<br>TCP/IP ポートまたはホスト名が変更されています。                                                  |
| $-16$   | ライセンス・サーバ・システムからデータを読み込めません。                                                                                                    |
| $-17$   | ライセンス・サーバ・システムにデータを書き込むことができません。                                                                                                    |
| $-18$   | ライセンス・サーバ・システムはこの機能をサポートしていません。                                                                                                    |
| $-19$   | select システム・コールでエラーが発生しました。                                                                                                    |
| $-21$   | ライセンス・ファイルがこのバージョンをサポートしていません。                                                                                                    |
| $-22$   | ライセンス・サーバ・システムで機能チェックイン障害が検出されました。                                                                                                    |
| $-23$   | ライセンス・サーバ・システムが一時的にビジー (新規サーバの接続中)<br>です。                                                                                                    |
| $-24$   | この機能のキューにユーザが入っています。                                                                                                    |
| $-25$   | ライセンス・サーバ・システムがこのバージョンのこの機能をサポートし<br>ていません。                                                                                                    |
| $-26$   | この機能がサポートしているより多くのライセンスが要求されています。                                                                                                    |
| $-29$   | イーサネット・デバイスが見つかりません。                                                                                                    |
| $-30$   | ライセンス・ファイルを読み込めません。                                                                                                    |
| $-31$   | 機能開始日にまだ至っていません。                                                                                                    |
| $-32$   | そのような属性はありません。                                                                                                    |
| $-33$   | ベンダ・デーモンとの暗号化ハンドシェイク方式が正しくありません。                                                                                                    |
| $-34$   | クライアントとライセンス・サーバ・システムの時刻差が大きすぎます。                                                                                                    |
| $-35$   | この機能のキュー内。                                                                                                    |
| $-36$   | ベンダ・デーモンの機能データベースが壊れています。                                                                                                    |

# 付録 E - FLEXnet ライセンスのエラー・コード

エラー・コードの説明

表 E-1: FLEXnet ライセンスエラー・コード (続く)

| エラー コード | 説明                                               |
|---------|--------------------------------------------------|
| $-37$   | この機能の重複選択が一致しません。v8.0 以上のベンダ・デーモンでは廃<br>止されています。 |
| $-38$   | 機能の EXCLUDE リストのユーザ/ホストです。                       |
| $-39$   | 機能の INCLUDE リストのユーザ/ホストです。                       |
| $-40$   | 動的メモリを割り付けることができません。                             |
| $-41$   | 機能がこれまで一度もチェックアウトされていません。                        |
| $-42$   | パラメータが無効です。                                      |
| $-47$   | ベンダ・デーモンに時刻設定のチェック機能がありません。                      |
| $-52$   | ベンダ・デーモンが所定のタイムアウト時間内に応答しませんでした。                 |
| $-53$   | ベンダ定義のチェックアウト・フィルタによってチェックアウト要求が拒<br>否されました。     |
| $-54$   | ライセンス・ファイルに FEATURESET 行がありません。                  |
| $-55$   | ライセンス・ファイルの FEATURESET 行が正しくありません。               |
| $-56$   | ライセンス・ファイルから FEATURESET データを計算できません。             |
| $-571$  | socket() コールが失敗しました。                             |
| $-59$   | メッセージ・チェックサム・エラー。                                |
| $-60$   | ライセンス・サーバ・システムのメッセージ・チェックサム・エラー。                 |
| $-61$   | ライセンス・サーバ・システムからライセンス・ファイル・データを読み<br>込むことができません。 |
| $-62$   | ネットワーク・ソフトウェア (TCP/IP) がありません。                   |
| $-63$   | あなたはライセンス管理者ではありません。                             |
| $-64$   | 最小 Imremove 時間が経過する前に要求を Imremove してください。        |
| $-67$   | 借用できるライセンスがありません。                                |
| $-68$   | ライセンス借用サポートが有効ではありません。                           |
| $-69$   | ライセンス・サーバ・システムで、FLOAT OK はスタンドアロンでは動<br>作できません。  |
| $-71$   | TZ 環境変数が正しくありません。                                |

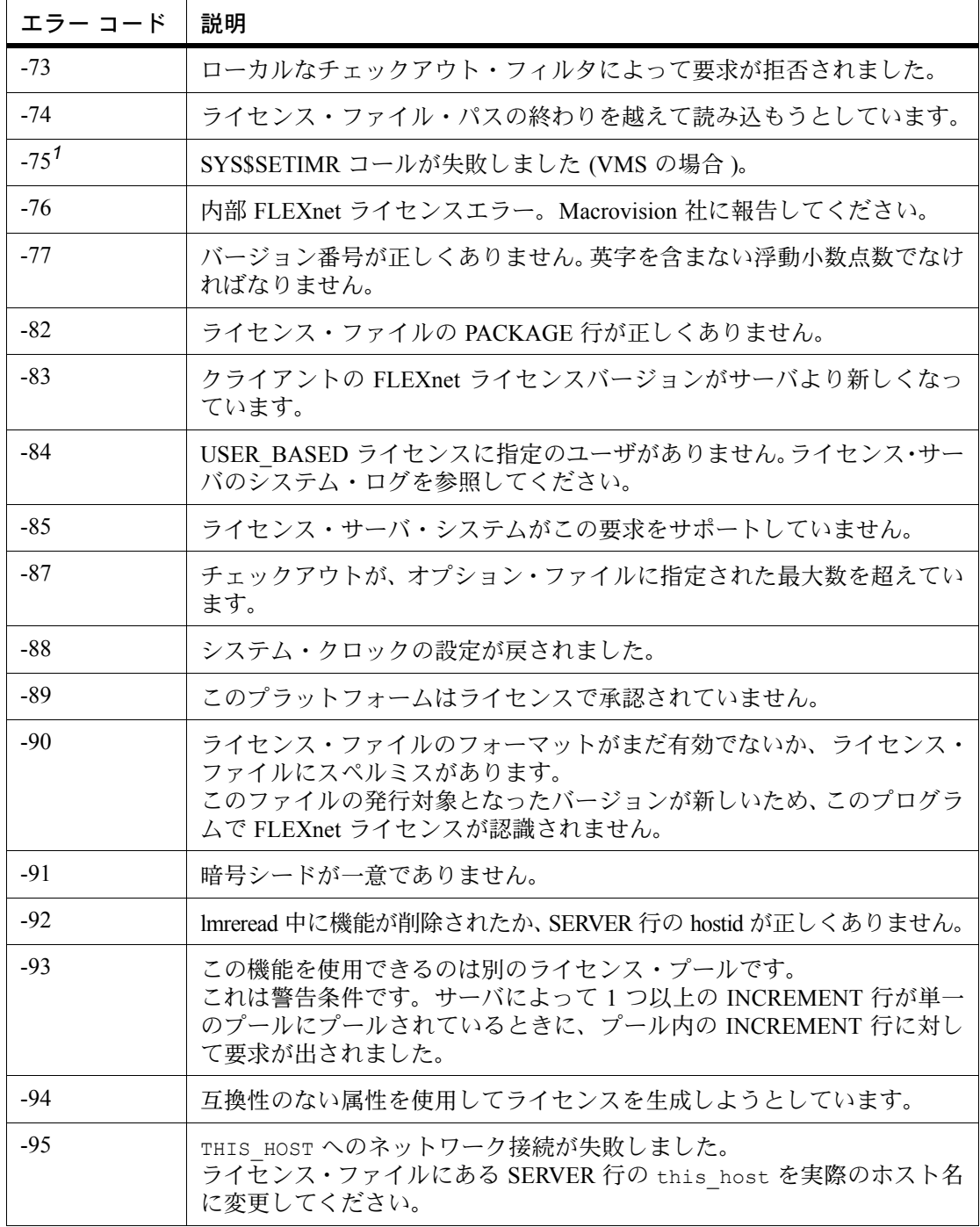

# 付録 E - FLEXnet ライセンスのエラー・コード

エラー・コードの説明

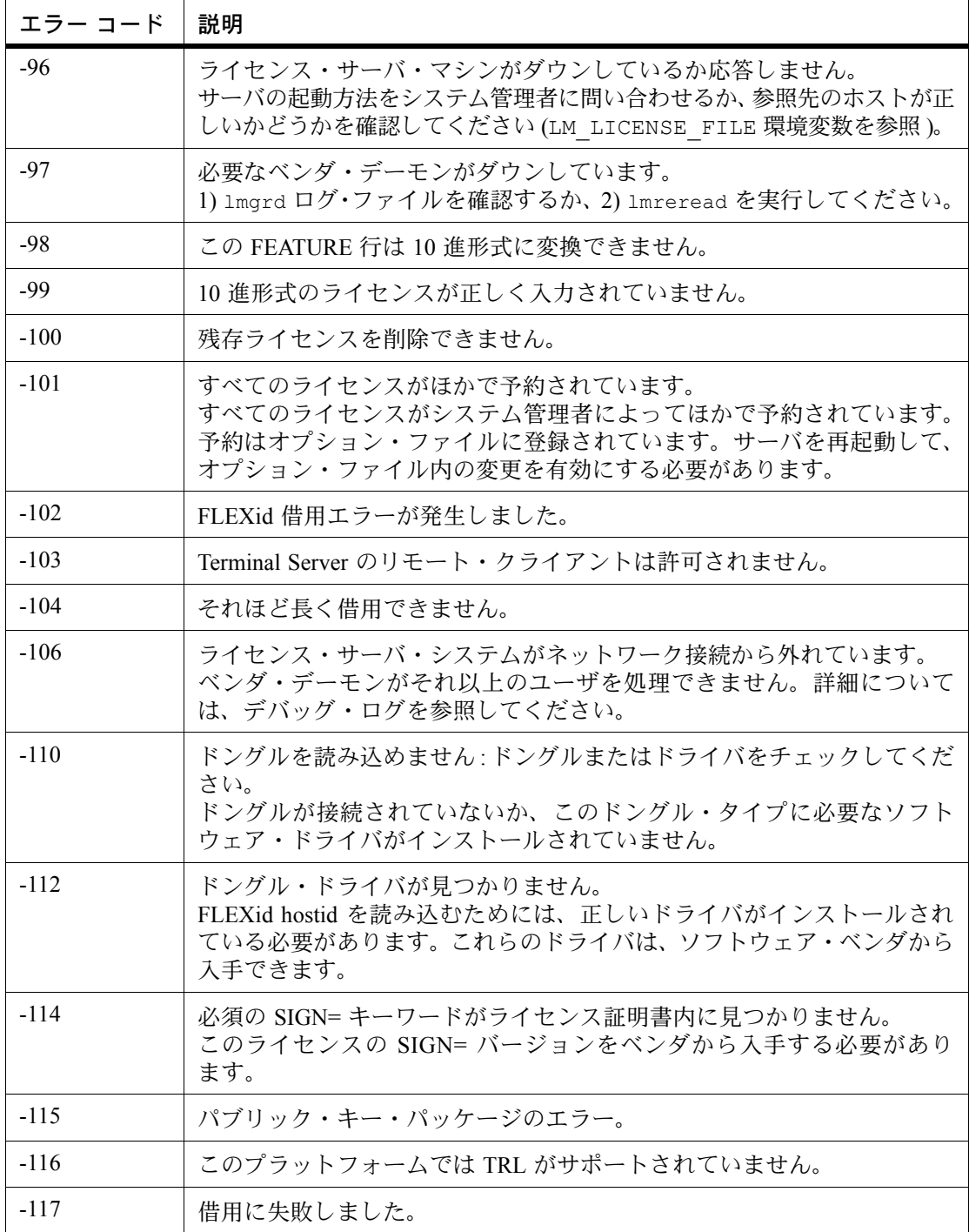

#### 付録 E - FLEXnet ライセンスのエラー・コード エラー・コードの説明

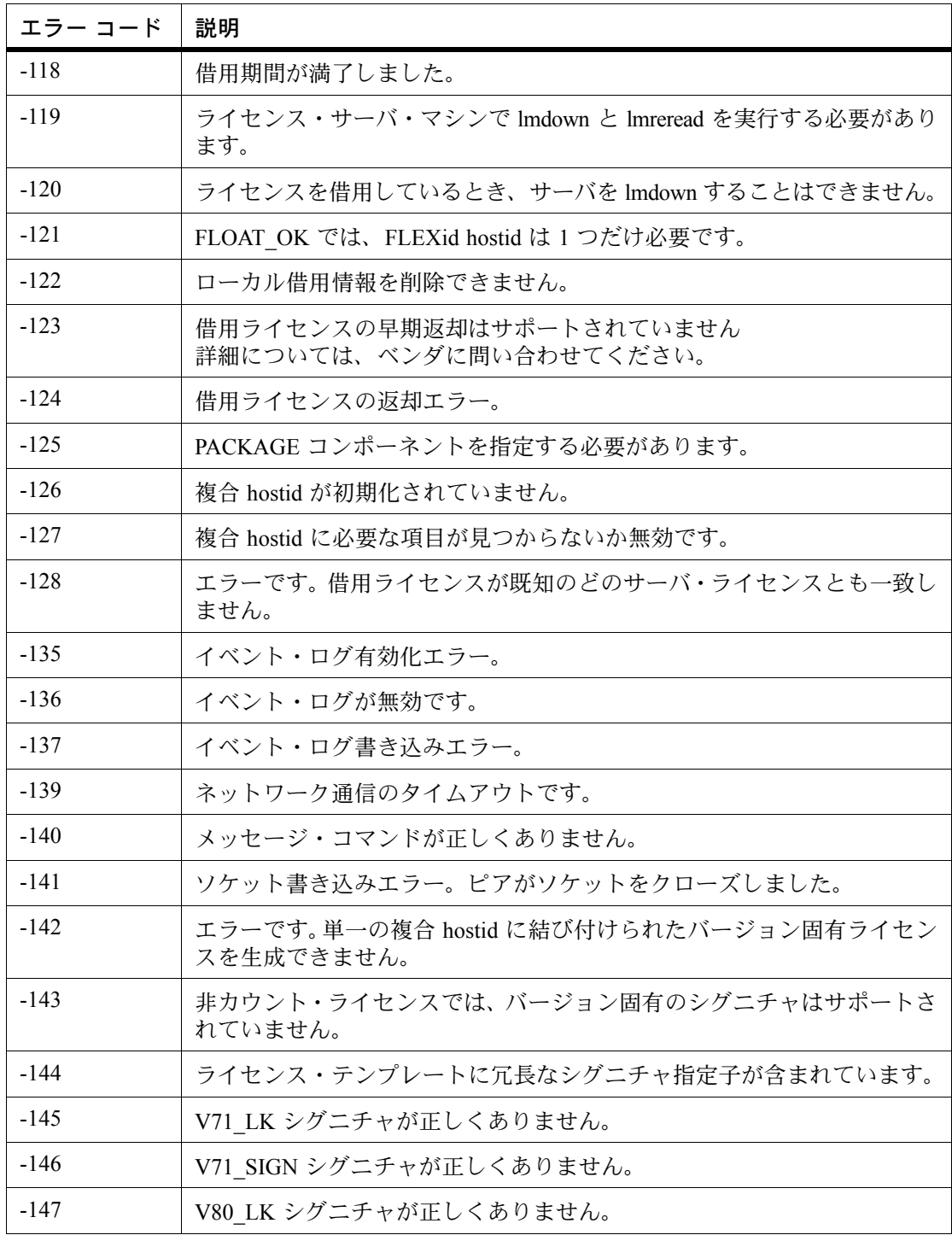

# 付録 E - FLEXnet ライセンスのエラー・コード

エラー・コードの説明

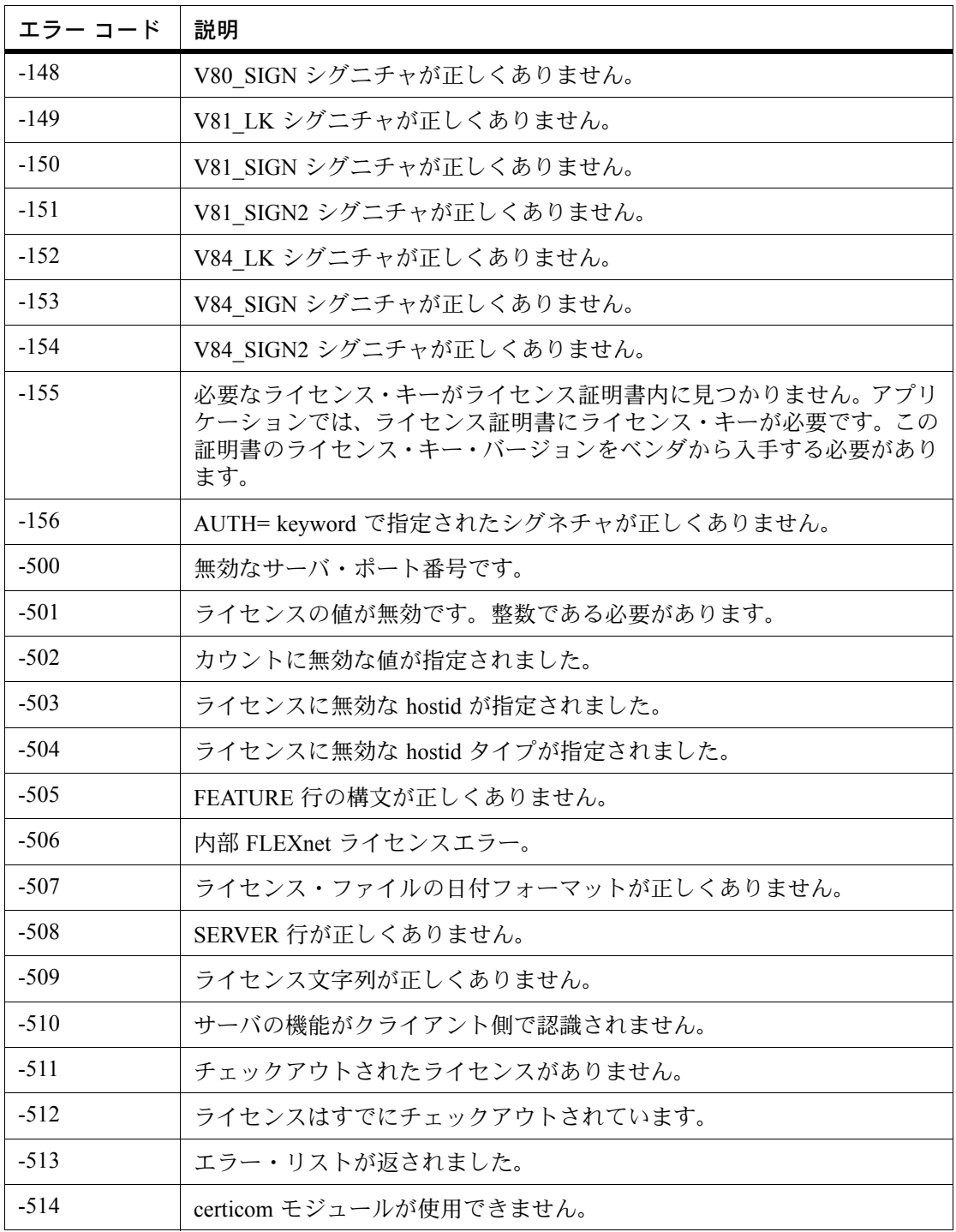

| エラー コード | 説明                                          |
|---------|---------------------------------------------|
| $-515$  | certicom モジュールが正しくないか、不完全です。                |
| $-516$  | ライセンス証明書に SIGN または SIGN2 が必要です。             |
| $-517$  | 機能オブジェクトにライセンス・ソースがありません。                   |
| $-518$  | 同一のライセンスが、このライセンス・ソースですでにチェックアウトさ<br>れています。 |
| $-519$  | このライセンスには、非同期にキューイングされたチェックアウト保留が<br>あります。  |
| $-521$  | ネイティブ hostid のライブラリがロードできませんでした。            |
| $-522$  | 別のベンダ・デーモンにすでに接続されています。                     |
| $-523$  | そのようなユーザ、ホスト、またはディスプレイはありません。               |
| $-524$  | ライセンス・サーバ・システムの停止に失敗しました。                   |
| $-525$  | 停止に失敗しました。すでにライセンス・サーバ・システムに接続してい<br>ます。    |
| $-526$  | ライセンス・ソース文字列が正しくありません。                      |
| $-527$  | ログ・ファイルのスイッチ・エラー。                           |

表 E-1: FLEXnet ライセンスエラー・コード (続く)

<span id="page-136-0"></span>1. オペレーティング・システム障害のため、エラーが発生しました。

付録 E - FLEXnet ライセンスのエラー・コード エラー・コードの説明

# <span id="page-138-0"></span>レポート・ログ・ファイル **F**

ライセンス・サーバ・システムは、レポート・ログ・ファイルとデバッグ・ログ・ファイル の両方を生成します。この付録では、主にレポート・ログ・ファイルについて説明します。デ バッグ・ログ・ファイルについては、「付録 G [デバッグ・ログ・ファイル」](#page-140-0)を参照してください。 レポート・ログ・ファイルには機能の使用状況が記録されます。これはベンダ・デーモンに よって生成されます。しかし、ベンダ・デーモンはデフォルトではレポートをログに出力し ないため、この動作を有効にする必要があります。レポート・ログ内のデータは圧縮および 認証され、一定の形式に編成されてレポジトリに格納されます。

Macrovision のソフトウェア管理ソリューションである FLEXnet Manager を利用することによ り、ライセンス使用データを高度な形式で可視化し、ライセンスの使用状況などの重要な情 報について有益なレポートを作成することができます。FLEXnet Manager は、これらのレポー トをスケジュールに基づいて作成するよう完全に自動化されており、これを用いて Windows NT、Linux、UNIX などの異機種混合ネットワーク・サーバでライセンス・サーバとライセン スの使用状況を追跡することができます。エンタープライズ用 FLEXnet Manager の評価版の 入手方法については、Macrovision (<www.macrovision.com>) までお問い合わせください。

# レポート・ログ出力の管理

ベンダ・デーモンがある程度の期間実行されると、レポート・ログの出力が増加します。ラ イセンスが活発に使用されている場合、これらのログ・ファイルのサイズは非常に大きなも のとなります。これらのファイルをどこに出力し、どのようなサイクルで切り替えおよび保 管を行うかを検討する必要があります。つまり、時間の経過と共にレポート・ログの出力ファ イルを切り替える必要があります。各ファイルには、ある一定期間のライセンス使用状況が 記録されます。

レポート・ログ・データは、ベンダ・デーモンが収集して内部データ・バッファ領域に保存 し、そこから出力ファイルにまとめて書き出されます。デーモンの内部バッファは 1 分に 1 回 書き出されます。あるいはバッファが満杯になったとき書き出されます。レポート・ログ・ ファイルの内容を最新の状態にするためには、lmreread コマンドを実行してバッファを強制 的に書き出す必要があります。書き出しの終わったレポート・ログ・ファイルは、標準のファ イル圧縮ツールでサイズを縮小してください。

不意の破壊やパフォーマンスの低下を避けるため、ベンダ・デーモンのレポート・ログを出 力するファイルは、ベンダ・デーモンと同じシステムのローカル・ディスクに置くことをお 勧めします。ベンダ・デーモンごとに固有のレポート・ログ・ファイルを出力先として設定 する必要があります。

付録 F - レポート・ログ・ファイル ベンダ・デーモンのレポート・ログ出力の有効化

# ベンダ・デーモンのレポート・ログ出力の有効化

ライセンス・サーバの開始前または開始後に特定のベンダ・デーモンのレポート・ログ出力 を有効にするには 2 つの方法があります。

- ベンダ・デーモンのオプション・ファイルに REPORTLOG 行を追加する。詳細について は、「[REPORTLOG](#page-58-0)」を参照してください。
- ベンダ・デーモン上で lmswitchr を起動する。詳細については、「[lmswitchr](#page-89-0)」を参照して ください。

# ベンダ・デーモンのレポート・ログ出力のリダイレクト

特定のベンダ・デーモンのレポート・ログ出力を個別のファイルに移動することができます。 各ファイルには、それぞれ異なる期間の活動が記録されます。ベンダ・デーモンが実行され ているかどうかに応じて、次の 3 つの方法が使用できます。

- ベンダ・デーモンのオプション・ファイル内の REPORTLOG 行を変更し、lmreread (v8.0 以上のベンダ・デーモン ) を起動または再起動してオプション・ファイルを再読み込みする。
- ベンダ・デーモン上で lmswitchr を起動する。詳細については、「[lmswitchr](#page-89-0)」を参照して ください。
- ベンダ・デーモン上で lmnewlog を起動する。v7.1 以上のベンダ・デーモンが必要です。 詳細については、「[lmnewlog](#page-81-1)」を参照してください。

# <span id="page-140-0"></span>デバッグ・ログ・ファイル **G**

ライセンス・サーバ・システムは、デバッグ・ログ・ファイルとレポート・ログ・ファイル の両方を生成します。この付録では、デバッグ・ログ・ファイルを中心に説明します。レポー ト・ログ・ファイルについては、「付録 F [レポート・ログ・ファイル」](#page-138-0)を参照してください。

デバッグ・ログ・ファイルは、ライセンス・サーバ・システムのデバッグに役立つステータ スとエラー・メッセージを記録するファイルです。ライセンス・サーバ・システムはデバッ グ・ログ出力を常時生成します。デバッグ・ログ出力には、lmgrd に特有のイベントや各ベン ダ・デーモンに特有のイベントなど、さまざまなものがあります。

# デバッグ・ログ出力の管理

lmgrd とそのベンダ・デーモンが一定期間実行されると、そのログ出力はかなりの分量にな ります。時間の経過とともにデバッグ・ログ出力の重要度は減少するので、古いデバッグ・ロ グ出力と最近の出力を分離するために古い出力を保管または削除する必要が生じます。

パフォーマンスの低下を避けるため、各デバッグ・ログ・ファイルは、lmgrd およびそのベン ダ・デーモンを実行しているマシンのローカル・ディスクに置くことをお勧めします。しか し、デバッグ・ログ・ファイルをリモート・ディスクに置かざるを得ない場合に、ライセン ス・サーバ・システムの動作が著しく遅いときは、lmgrd を開始する際に -nfs\_log オプショ ンを指定すればパフォーマンスが改善されます。

デバッグ・ログ出力フォーマットについては[、「デバッグ・ログ・メッセージ」](#page-141-0)を参照してく ださい。

# ライセンス・サーバ・システムのデバッグ・ログ出力の取得

lmgrd とそれが管理するベンダ・デーモンは、デフォルトでは標準出力にデバッグ・ログ出力 を書き出します。このデバッグ・ログ出力をファイルに書き出すためには、ライセンス・サー バ・システムの出力をファイルにリダイレクトするか、または lmgrd を開始する際に -l *debug\_log\_path* オプションを指定します。

# 特定のベンダ・デーモンのデバッグ・ログ出力の取得

同じライセンス・サーバ・システムの管理下にある各ベンダ・デーモンのデバッグ・ログ出 力を、それぞれ固有のファイルに書き出すことができます (v8.0 以降のベンダ・デーモン )。 これには2つの方法があります。

- 各ベンダ・デーモンのオプション・ファイルに DEBUGLOG 行を追加する。詳細について は、「[DEBUGLOG](#page-49-0)」を参照してください。
- ベンダ・デーモン上で lmswitch を起動する。詳細については、「[lmswitch](#page-88-0)」を参照してく ださい。

lmgrd は標準出力にデバッグ・ログ出力を書き出すことに注意してください。

# 実行中のベンダ・デーモンのデバッグ・ログ出力のリダイレクト

特定のベンダ・デーモンのデバッグ・ログ出力をファイルにリダイレクトすることができま す。これには 2 つの方法があります。

- ベンダ・デーモンのオプション・ファイル内の DEBUGLOG 行を変更し、lmreread を起 動してオプション・ファイルの再読み込みを実行する。詳細については、「[DEBUGLOG](#page-49-0)」 を参照してください。
- ベンダ・デーモン上で lmswitch を起動する。詳細については、「[lmswitch](#page-88-0)」を参照してく ださい。

# ベンダ・デーモンのデバッグ・ログ出力の出力規制

デフォルトでは、デバッグ・ログ出力にすべてのイベントが記録されます。特定のベンダ・ デーモンに関して記録されるイベントを制限するには、ベンダ・デーモンのオプション・ファ イルに NOLOG 行を追加します。詳細については、「[NOLOG](#page-58-1)」を参照してください。記録す るイベントを制限する理由は、1 つにはデバッグ・ログ出力のサイズを小さくすることがあ ります。

# <span id="page-141-0"></span>デバッグ・ログ・メッセージ

FLEXnet ライセンス プロセスが生成するデバッグ・ログ・ファイルのフォーマットは次のと おりです。

*hh*:*mm*:*ss* (*daemon*) *message*

各パラメータの意味は、次のとおりです。

*hh*:*mm*:*ss* メッセージを記録した時刻。

*daemon* lmgrd、あるいはベンダ・デーモンの名前。要求されたすべてのライセン スが1つのデーモンで処理しきれないような状況では、名前の後ろに"" と番号が付くことがあります。これは、メッセージが子デーモンから生成 されたことを示します。

*message* メッセージの本文

デバッグ・ログ・ファイルを使用して次のことができます。

- 設定上の問題を診断する。
- デーモン・ソフトウェアのエラーを診断する。

注意 デバッグ・ログ・ファイルを FLEXnet Manager のレポート生成に使うことはできません。

# 情報メッセージ

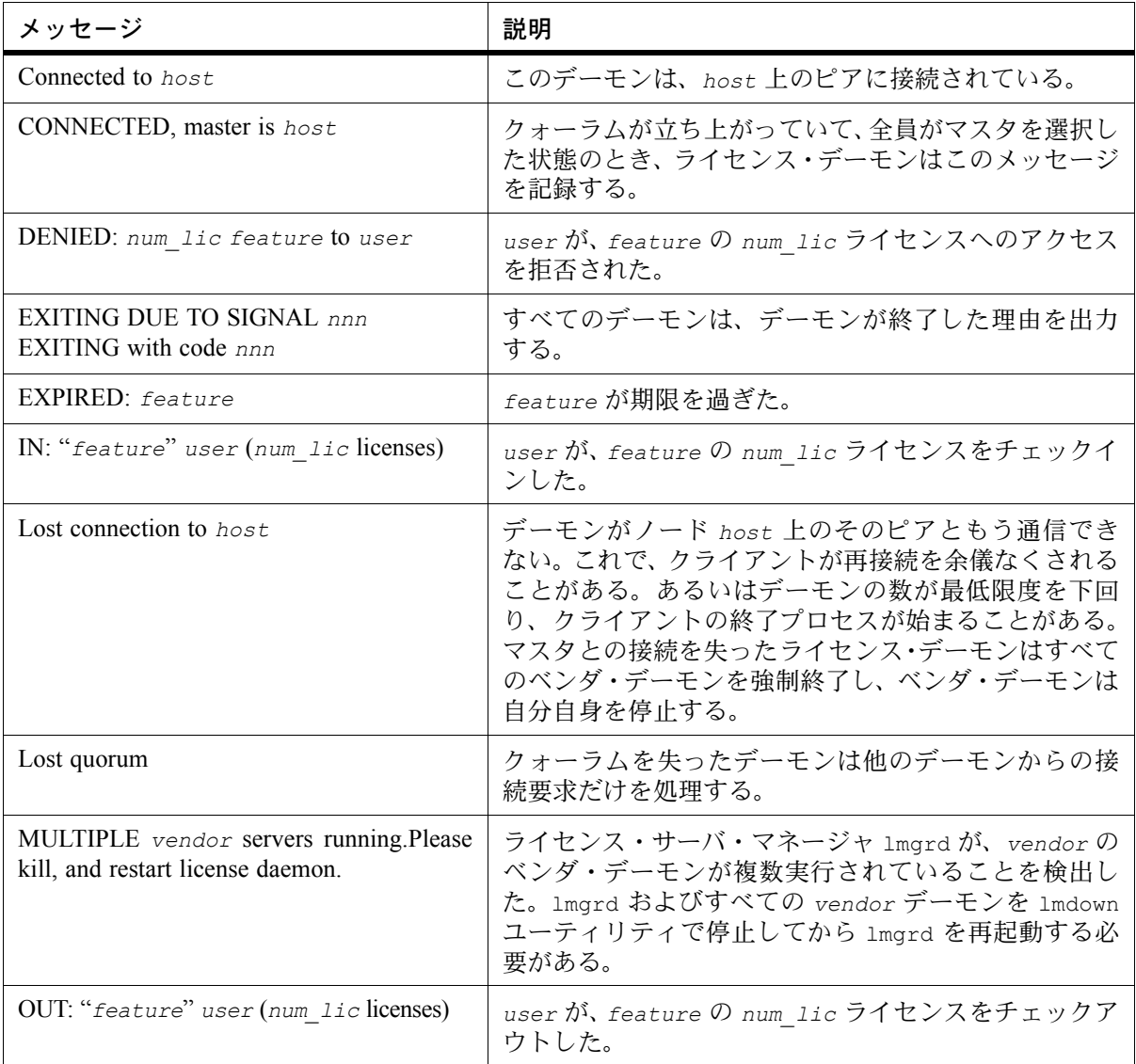

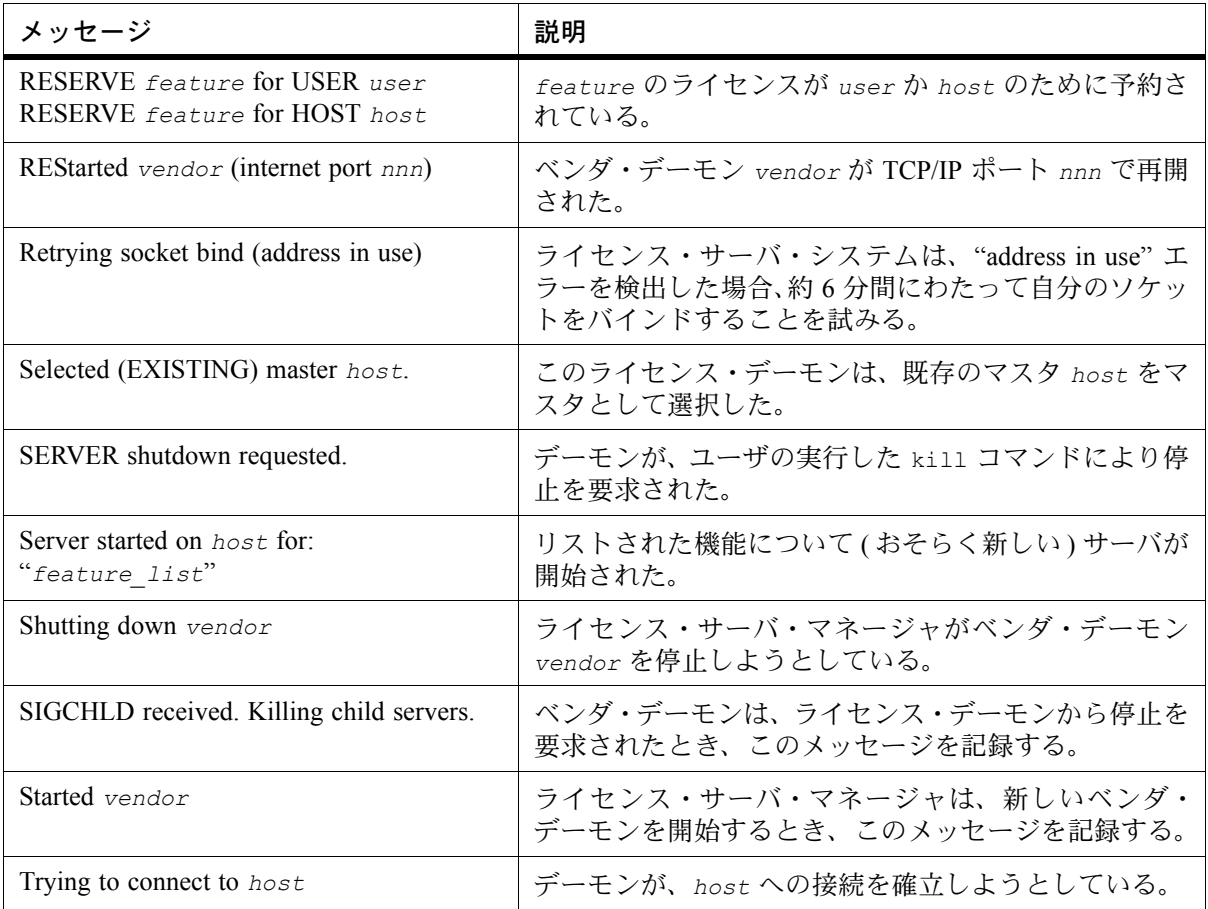
## 設定問題のメッセージ

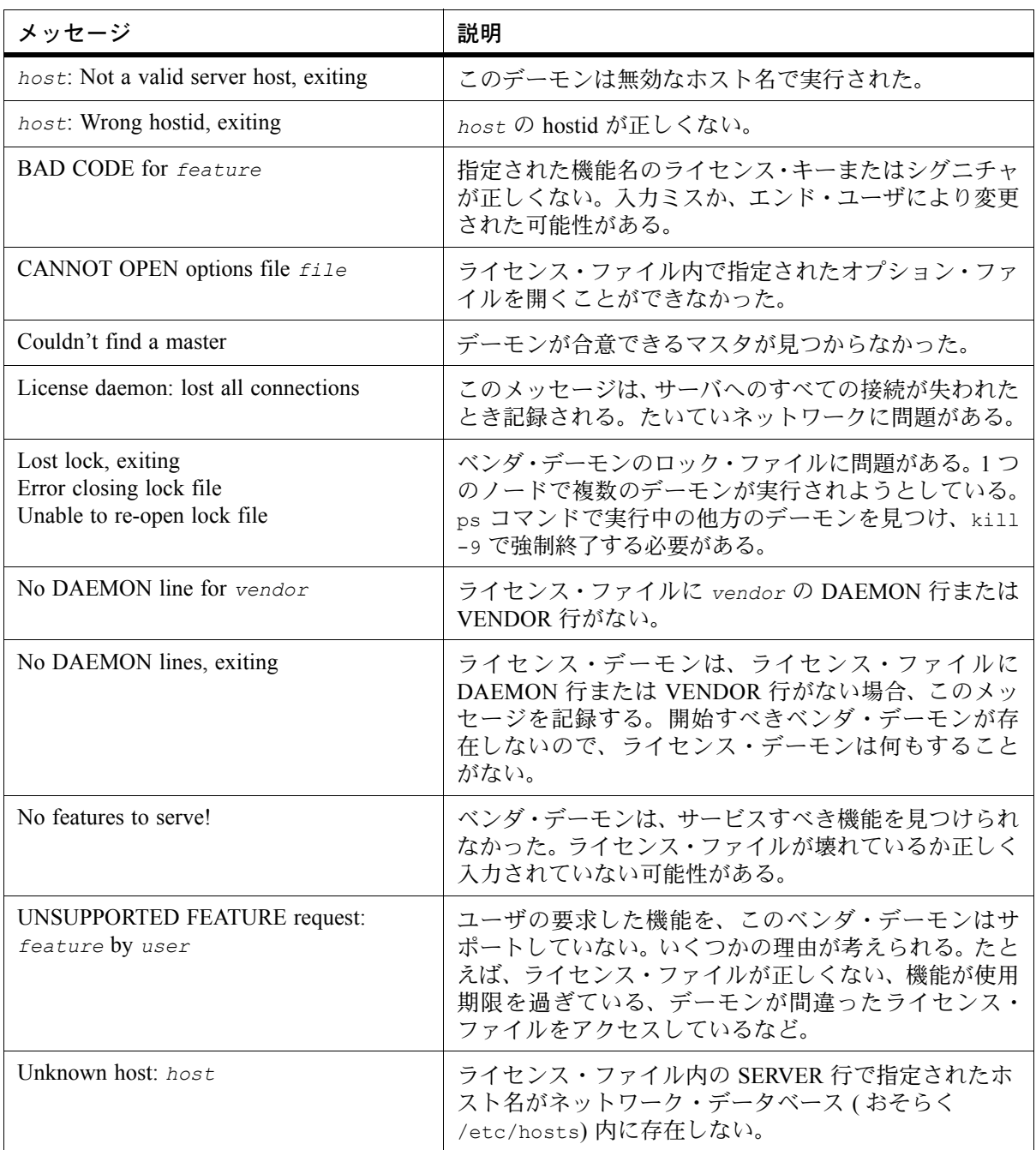

## デーモンのソフトウェア・エラーに関するメッセージ

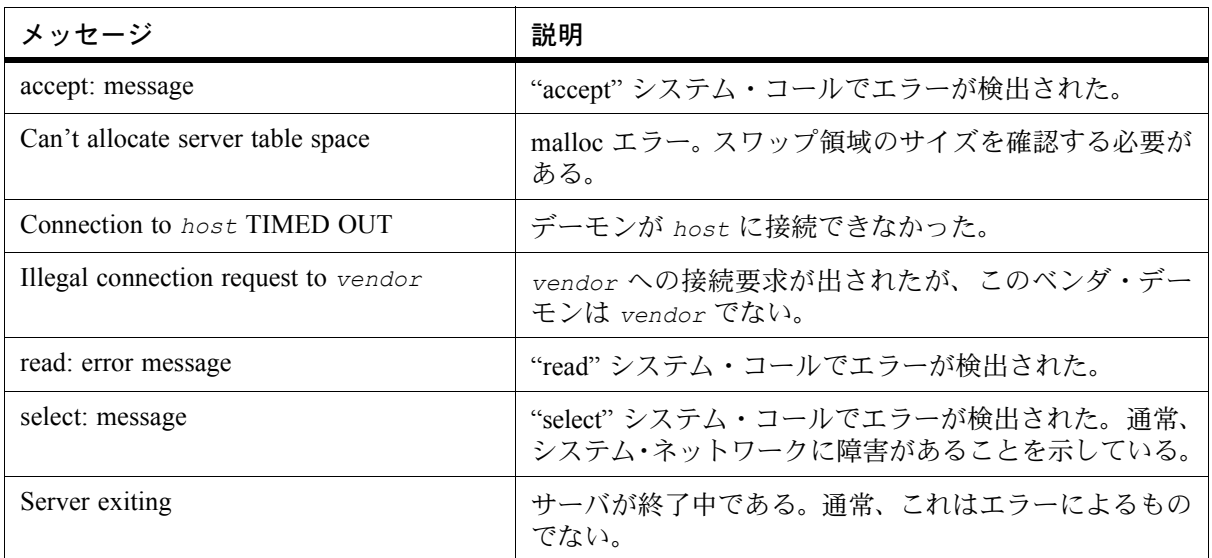

# **FLEXnet Licensing** での **IPv6** サポート **H**

<span id="page-146-0"></span>インターネット・プロトコル・バージョン 6 (IPv6) は、インターネットの次世代ネットワー ク・レイヤ・プロトコルである一連の標準プロトコルです。ここでは、FLEXnet ライセンス に おける IPv6 サポートについて説明します。FLEXnet Licensing は、クライアント (FLEXenabled 製品が存在するマシン ) 役割とサーバ (FLEXnet ライセンス・サーバ・システムが存在するマ シン ) 役割の両方で、IPv4 のみのマシン、IPv6 のみのマシン、IPv4/IPv6 のデュアル・マシン の混在をサポートできます。

IPv6 アドレスは、次の状況の FLEXnet Licensing 方式で FLEXnet Licensing hostid として使用で きます。

- ライセンス・サーバ・システム・マシンを指定する、ライセンス・ファイルの SERVER 行 IPv6 アドレスは、アプリケーション・ベンダの FLEXenabled 製品にライセンスを提供す るライセンス・サーバ・システムの実行を認可されたマシンを定義する hostid に使用され ます。SERVER 行での IP アドレスの使用方法については、「[SERVER](#page-105-0) 行」を参照してくだ さい。
- ライセンス・ファイルの FEATURE 行と INCREMENT 行 IPv6 アドレスは、特定のマシンの機能をロックするために使用されます。IP アドレスの hostid としての使用方法については、「付録 A FLEXnet [ライセンスでサポートされるプ](#page-100-0) [ラットフォームの](#page-100-0) hostid」を参照してください。
- ホスト制限を指定するオプション・ファイル IPv6 アドレスは、制限を指定するキーワードとともに HOST タイプ指定で使用できます。 制限を指定するキーワードとは、EXCLUDE、EXCLUDEALL、EXCLUDE\_BORROW、 INCLUDE、INCLUDEALL、INCLUDE\_BORROW、MAX、RESERVE です。IPv6 アドレス は、HOST GROUP キーワードでも使用できます。この状況での IP アドレスの使用方法 については[、「機能の指定」を](#page-47-0)参照してください。

## **FLEXnet Licensing IPv6** サポート

FLEXnet Licensing で IPv6 サポートの利点を活用するには、アプリケーション・ベンダが提供 するサポートのレベルを判断する必要があります。FLEXnet Licensing でサポートされるクラ イアント (FLEXenabled 製品が存在するマシン ) とサーバ (FLEXnet ライセンス・サーバ・シス テムが存在するマシン ) の可能な組み合わせを表 [H-1](#page-147-0) に示します。サポートされるこれらの構 成からアプリケーション・ベンダが具体的にサポートする構成を見つけてください。

<span id="page-147-0"></span>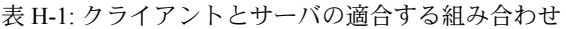

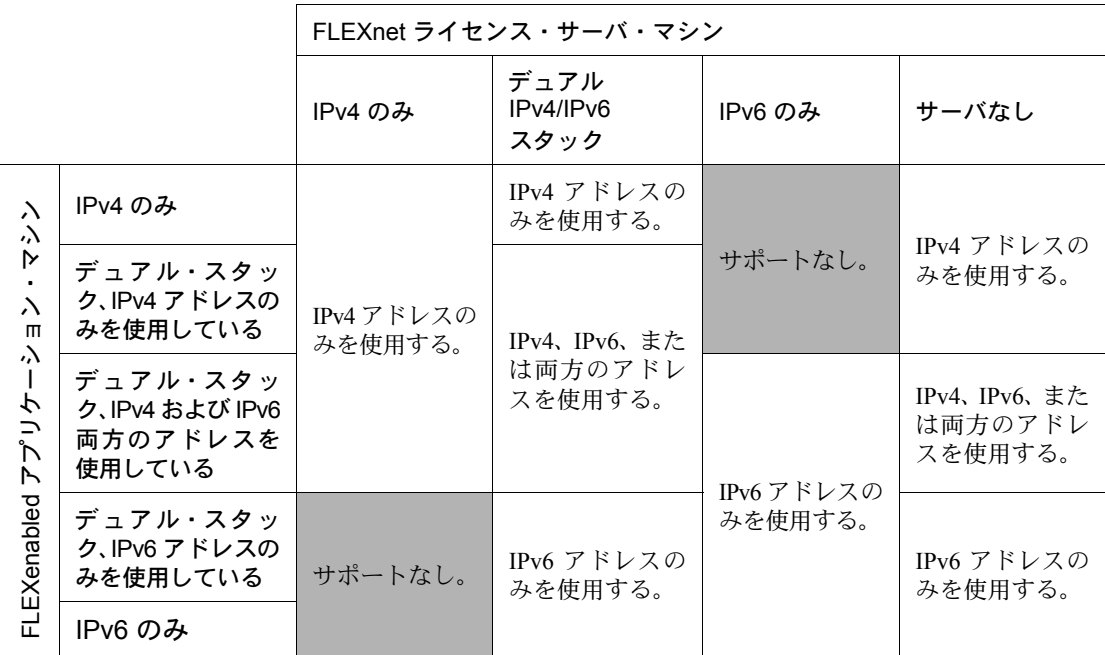

#### **IPv6** 対応の **FLEXnet Licensing**・コンポーネント

アプリケーション・ベンダは IPv6 対応のコンポーネントを提供する必要があります。これら のコンポーネントは、IPv6 のみのマシンおよび IPv4/IPv6 デュアル・マシンで使用されます が、IPv4 のみのマシンでは動作しません。これらのコンポーネントがどのようにパッケージ されているかの具体的な詳細については、アプリケーション・ベンダから提供されるインス トール手順を参照してください。

#### アプリケーション・ベンダへの通知事項

FLEXnet Licensing・エコシステムに含まれているのが、IPv4 のみ、IPv6 のみ、IPv4/IPv6 デュ アル・マシンのいずれであるかを判断するには、使用中の環境を調査する必要があります。 FLEXenabled 製品をホストする予定のマシンと、FLEXnet ライセンス・サーバ・システムをホ ストする予定のマシンの hostid をアプリケーション・ベンダに提供してください。

提供された情報によって、アプリケーション・ベンダは適切なマシン専用のライセンス証明 書を作成できます。

## オプション・ファイルでの **IPv6** アドレスの使用

<span id="page-148-0"></span>IPv6 および IPv4 アドレスは、どちらも HOST\_GROUP キーワードとオプション・ファイルの タイプ指定に使用できます。IPv4/IPv6 デュアル・マシンに対して制限を指定するには、両方 のアドレスを指定してください。アドレスの範囲をすべて指定せずに、ワイルドカード文字 "\*" をフィールド全体またはバイトごとに使用することもできます。詳細については[、「型の](#page-48-0) [指定」](#page-48-0)を参照してください。

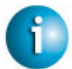

#### **FLEXNET LICENSING VERSION NOTES**

• IPv6 アドレスのサポートは、FLEXnet Licensing バージョン 10.8 から導入されました。

#### 付録 H - FLEXnet Licensing での IPv6 サポート オプション・ファイルでの IPv6 アドレスの使用

## **FLEXnet** ライセンスのバージョン **I**

## **FLEXnet** ライセンスのコンポーネントのバージョン互換性

<span id="page-150-0"></span>一般的には、常に最新の lmgrd と lmutil/LMTOOLS を使用するようにしてください。これ らは、[www.macrovision.com](http://www.macrovision.com) から入手できます。このようにすれば、FLEXnet ライセンスの最 新バージョンで導入されているさまざまな新機能の多くが自動的に利用可能になります。た だし、機能強化の中には、新しいバージョンの FLEXnet ライセンスを使用してベンダ・デー モンがビルドされていることを要求するものもあれば、新しいバージョンの FLEXnet ライセ ンスを使用して FLEXenabled アプリケーションがビルドされていることを要求するものもあ ります。ベンダ・デーモンの最新バージョンを入手するには、ソフトウェア・ベンダに問い 合わせてください。

FLEXnet ライセンスのバージョン互換性の規則をまとめると、次のようになります。 lmutil/LMTOOLS のバージョン >=

lmgrd のバージョン >=

ベンダ・デーモンのバージョン >=

FLEXenabled アプリケーションにリンクされるクライアント・ライブラリのバージョン >= ライセンス・ファイル・フォーマットのバージョン

ライセンス・ファイルを除いて、これらの FLEXnet ライセンス コンポーネントのバージョン は lmver を使用して調べることができます。ベンダ・デーモン、lmgrd、lmutil については、 -v 引数を使用してバージョンを表示することもできます。

## ライセンス・ファイルのバージョンを調べる方法

次に示す規則が、個々の FEATURE 行、INCREMENT 行、UPGRADE 行に適用されます。1 つ のファイルに複数のバージョンを混在させることも可能です。アプリケーションがチェック アウトする機能のみによって、その機能のライセンスのバージョンが決定します。

- バージョン 2 FEATURE 行の末尾に、空の引用符または引用符で囲まれた文字列が ある。
- バージョン 3 以上 INCREMENT 行または UPGRADE 行がある。
- バージョン 4 以上 OVERDRAFT、DUP\_GROUP、INTERNET、または PACKAGE がある。
- バージョン 5 以上 SUPERSEDE、ISSUED、USER\_BASED、HOST\_BASED、または SN がある。
- バージョン 6 以上 START がある。
- バージョン 7.1 以上 SIGN= keyword がある。
- バージョン 8 以上 BORROW、FLOAT OK、TS\_OK がある。

## バージョンの概要

#### バージョン **1.0** - **1988** 年

FLEXlm の最初のリリース。FLEXlm の基本的機能がすべて含まれています。

#### バージョン **1.5** - **1990** 年 **2** 月

広く使用されるようになった初めてのバージョン (DEMO が含まれる )

#### バージョン **2.1** - **1991** 年 **3** 月

- TIMEOUT のサポートを強化
- Ethernet ホスト ID のサポートを強化

#### バージョン **2.21** - **1991** 年 **11** 月

- 多数のプラットフォームのサポートの追加、およびプラットフォーム固有の機能強化 ( ホ スト ID など )
- ホスト ID ANY を追加

#### バージョン **2.26** - **1992** 年 **3** 月 **(Sun** のみが使用 **)**

• ライセンス残留の追加

#### バージョン **2.4** - **1992** 年 **12** 月

- インクリメンタル・ライセンス配布のための「全 Feature 行の使用」機能を追加
- ベンダ・カスタマイズ・ルーチンの機能拡張
- エンド・ユーザ・オプション・ファイルの機能拡張
- 新しいホスト ID タイプ USER、HOSTNAME、DISPLAY を追加
- ライセンス・ファイルの場所の形式として *port*@*host* を追加 ( ライセンス・ファイルを サーバからダウンロードする )

#### バージョン **2.61** - **1993** 年 **3** 月 **(Sun** のみが使用 **)**

• ライセンス・ファイルに INCREMENT 行と UPGRADE 行を追加

#### バージョン **3.0** - **1994** 年 **5** 月

- INCREMENT と UPGRADE の動作を変更し、改善
- UDP プロトコルのサポートを追加
- uname -i ホスト ID を追加 (HP 向け)
- ライセンス・ファイル・リストとしての LM\_LICENSE\_FILE 環境変数のサポートを強化 するために複数ジョブを追加

• 新しい、オプションのライセンス・ファイル・フォーマット、*keyword*=*value* 構文でオ プションの新機能 (asset\_info、ISSUER、NOTICE など) を指定可能、" ¥ " ライセンス・ ファイル継続文字、1 機能あたり 2048 文字の制限 )

#### バージョン **4.0** - **1994** 年 **12** 月

- 浮動小数点の使用を排除 ( 信頼性向上のため )
- FEATURE 行への追加 (ck、OVERDRAFT、DUP\_GROUP、INTERNET ホスト ID)
- PACKAGE 行
- License Finder
- lmdiag と FLEXLM\_DIAGNOSTICS (エンド・ユーザ診断用)

#### バージョン **4.1** - **1995** 年 **5** 月

• パフォーマンスの向上と新しいプラットフォームのサポート

#### バージョン **4.1** - パッチ・リリース **6**、**1995** 年 **10** 月

• Windows 95 対応の Windows パッチ・リリース、パフォーマンス関数の多数の改善

#### バージョン **5.0** - **1996** 年 **3** 月

- *port*@*host* の動作の改善 (FLEXenabled アプリケーションはライセンス・ファイルを読み 込まない )
- ライセンス・ファイルの USE\_SERVER 行による *port*@*host* の自動化
- ホスト ID のリスト 1 つの機能を複数のホスト ID にロックする
- FEATURE の新しい属性: SN (シリアル番号)、USER\_BASED、HOST\_BASED、MINIMUM、 SUPERSEDE、ISSUED (発行日)、CAPACITY (システムのキャパシティに基づいてチャージ)
- ホスト名の代わりに IP アドレスを使用することで NIS と DNS の回避が可能
- レポート・ログ・ファイルのフォーマットの改善
- サーバの起動時に、2 週間以内に期限切れを迎えるライセンスを通知
- エンド・ユーザ・オプション・ファイルの機能性の向上

#### バージョン **5.11** - **1997** 年 **2** 月

- SUPERSEDE リスト、PLATFORMS= ライセンス属性
- 新しいエンド・ユーザ・オプション:MAX、TIMEOUTALL
- Windows コントロール パネルの追加
- Windows ライセンス・ジェネレータ GENLIC を追加

#### バージョン **5.12** - **1997** 年 **4** 月

• パフォーマンスの向上と新しいプラットフォームのサポート

#### バージョン **6.0** - **1997** 年 **9** 月

- lmgrd で複数のライセンス・ファイルの読み込みが可能
- FLEXlm ライセンス・ディレクトリのサポート:\*.lic を自動的に使用
- ライセンス・ファイルを編集せずにエンド・ユーザ・サイトで使用することが可能
- DAEMON/VENDOR 行のパスを省略可能 (\$PATH 環境変数が使用される )
- 10 進形式のライセンス・フォーマット、およびライセンスをキーボードから入力するた めの lminstall ユーティリティ
- FEATURE 行が短くなり、読みやすさと入力しやすさが向上

#### FLEXnet ライセンス・エンド・ユーザ・ガイド 153 キャンプ しょうしょう いんしょう いんしょう 153

#### 付録 I - FLEXnet ライセンスのバージョン

バージョンの概要

- 出荷時に、ユーザによる編集不要な別ファイルに PACKAGE 行を記述することが可能
- デフォルトの TCP/IP ポート番号を使用することで SERVER 行のポート番号を省略可能
- デフォルトのエンド・ユーザ・オプション・ファイルのパス
- SERVER 行でのホスト名として this host をサポート
- VENDOR LICENSE FILE をサポート (例: GSI LICENSE FILE)
- @*host* をサポート ( デフォルトのポート番号が使用される )
- Windows のみ:ユーザにライセンス・ファイルまたはライセンス・サーバの名前を入力さ せる
- ライセンス・ファイルで大文字と小文字を区別しないようにすることが可能
- lmdown と lmreread で -vendor *vendor* 引数の指定が可能
- START=*dd*-*mmm*-*yyyy* ライセンス属性 ( オプション )

#### バージョン **6.1** - **1998** 年 **6** 月

• パフォーマンスの向上

#### バージョン **7.0** - **1999** 年 **8** 月

- License Certificate Manager で自動ライセンス・フルフィルメントをサポート
- 「試用後に購入」ライセンシングのサポート
- ライセンス・ファイルで電子メールから挿入された改行を処理
- ライセンス行の自動ソートが可能
- Windows 向けの LMTOOLS のインタフェースを改善
- lmgrd が Windows のコマンド・ラインで実行されたときにデフォルトではバックグラウ ンドで動作させる
- 3 サーバ冗長化の信頼性が向上 ( バージョン 7.0 のベンダ・デーモンと lmgrd)
- lmreread と lmdown に -all 引数を指定することですべての lmgrd の停止または再読み 込みが可能
- FLEXlm の環境変数の代わりとなるレジストリ (Windows) と \$HOME/.flexlmrc (UNIX) を サポート
- チェックアウト成功後にレジストリまたは \$HOME/.flexlmrc のライセンス・パスを自動 的にインストール
- LM\_PROJECT のオプションのサポート (PROJECT)
- パフォーマンスの向上、特に Windows NT
- Intel Pentium III CPU-ID ( バージョン 7.0d 以降、1999 年 11 月 )

#### バージョン **7.1** - **2000** 年 **8** 月

- セキュリティの機能強化
- ライセンスでの SIGN= keyword
- lmnewlog ユーティリティ ( バージョン 7.1 以降のベンダ・デーモン )

#### バージョン **7.2** - **2000** 年 **12** 月

• パフォーマンスの強化

#### バージョン **8.0** - **2001** 年 **10** 月

- lmborrow ( バージョン 8.0 以降のコンポーネント )、lmpath ( バージョン 8.0 以降のベン ダ・デーモン )、lmswitch ( バージョン 8.0 以降のベンダ・デーモン ) の各ユーティリティ
- lmreread によるエンド・ユーザ・オプション・ファイルと SERVER ホスト名の再読み込み
- BORROW キーワードによるライセンスの借用

#### バージョン **8.1** - **2002** 年 **1** 月

• CRO Security の機能強化

#### バージョン **8.2** - **2002** 年 **8** 月

• Windows XP 準拠のためのサポートを追加

#### バージョン **8.3** - **2002** 年 **10** 月

• 借用ライセンスの早期返却のサポートを追加

#### バージョン **8.4** - **2003** 年 **1** 月

• 予約済みパッケージ・スイートのサポート

#### バージョン **9.0** - **2003** 年 **3** 月

• COMPOSITE= ホスト ID タイプのサポート

#### バージョン **9.2** - **2003** 年 **7** 月

• オプション・ファイルのキーワード GROUPCASEINSENSITIVE と MAX\_BORROW\_HOURS を追加

#### バージョン **9.5** - **2003** 年 **11** 月

• 新しい環境変数:LM\_UTIL\_CASE\_SENSITIVE

#### バージョン **10.0** - **2004** 年 **4** 月

- FLEXnet ライセンスとしてのリリース
- 完全修飾ドメイン名のサポート

#### バージョン **10.1** - **2004** 年 **11** 月

• USB ドングルに対する追加 FLEXid ドライバのサポート

#### バージョン **10.8** - **2005** 年 **4** 月

- hostid に対する IPv6 アドレスのサポート
- 3 サーバ冗長構成サポートの機能拡張
- 共通のベンダ・デーモンの サポート

## **Third Party License Agreements**

<span id="page-155-1"></span>Part of the software shipped with the FLEXnet Licensing toolkit to enable the FLEXnet Fulfillment API is protected by the following third party copyrights:

• The Apache Software Foundation

This product includes software developed by the Apache Software Foundation (<http://www.apache.org/>). Copyright (c) 2000 The Apache Software Foundation. All rights reserved.

• The Open SSL Project

This product includes software developed by the OpenSSL Project for use in the OpenSSL Toolkit. ([http://www.openssl.org/\)](http://www.openssl.org/). Copyright (c) 1998-2003 The Open SSL Project. All rights reserved.

• Eric Young

This product includes cryptographic software written by Eric Young  $\left(\frac{eay}{Qcr}y\right)$  cryptsoft.com). Copyright (c) 1995-1998 Eric Young [\(eay@cryptsoft.com](mailto:eay@cryptsoft.com)). All rights reserved.

• Genivia Inc.

Part of the software embedded in this product is gSOAP software. Copyright (c) 2001-2003 Robert A. van Engelen, Genivia Inc. All rights reserved.

#### <span id="page-155-0"></span>**The Apache Software Foundation**

Version 1.1 Copyright (c) 2000 The Apache Software Foundation. All rights reserved.

Redistribution and use in source and binary forms, with or without modification, are permitted provided that the following conditions are met:

- 1. Redistributions of source code must retain the above copyright notice, this list of conditions and the following disclaimer.
- 2. Redistributions in binary form must reproduce the above copyright notice, this list of conditions and the following disclaimer in the documentation and/or other materials provided with the distribution.
- 3. The end-user documentation included with the redistribution, if any, must include the following acknowledgment: "This product includes software developed by the Apache Software Foundation (<http://www.apache.org/>)." Alternately, this acknowledgment may appear in the software itself, if and wherever such third-party acknowledgments normally appear.
- 4. The names "Apache" and "Apache Software Foundation" must not be used to endorse or promote products derived from this software without prior written permission. For written permission, please contact [apache@apache.org](mailto:apache@apache.org).
- 5. Products derived from this software may not be called "Apache", nor may "Apache" appear in their name, without prior written permission of the Apache Software Foundation.

<span id="page-156-1"></span>THIS SOFTWARE IS PROVIDED "AS IS" AND ANY EXPRESSED OR IMPLIED WARRANTIES, INCLUDING, BUT NOT LIMITED TO, THE IMPLIED WARRANTIES OF MERCHANTABILITY AND FITNESS FOR A PARTICULAR PURPOSE ARE DISCLAIMED. IN NO EVENT SHALL THE APACHE SOFTWARE FOUNDATION OR ITS CONTRIBUTORS BE LIABLE FOR ANY DIRECT, INDIRECT, INCIDENTAL, SPECIAL, EXEMPLARY, OR CONSEQUENTIAL DAMAGES (INCLUDING, BUT NOT LIMITED TO, PROCUREMENT OF SUBSTITUTE GOODS OR SERVICES; LOSS OF USE, DATA, OR PROFITS; OR BUSINESS INTERRUPTION) HOWEVER CAUSED AND ON ANY THEORY OF LIABILITY, WHETHER IN CONTRACT, STRICT LIABILITY, OR TORT (INCLUDING NEGLIGENCE OR OTHERWISE) ARISING IN ANY WAY OUT OF THE USE OF THIS SOFTWARE, EVEN IF ADVISED OF THE POSSIBILITY OF SUCH DAMAGE.

This software consists of voluntary contributions made by many individuals on behalf of the Apache Software Foundation. For more information on the Apache Software Foundation, please see <http://www.apache.org/>. Portions of this software are based upon public domain software originally written at the National Center for Supercomputer Applications, University of Illinois, Urban-Champaign.

## <span id="page-156-0"></span>**The Open SSL Project**

Copyright (c) 1998-2003 The OpenSSL Project. All rights reserved.

Redistribution and use in source and binary forms, with or without modification, are permitted provided that the following conditions are met:

- 1. Redistributions of source code must retain the above copyright notice, this list of conditions and the following disclaimer.
- 2. Redistributions in binary form must reproduce the above copyright notice, this list of conditions and the following disclaimer in the documentation and/or other materials provided with the distribution.
- 3. All advertising materials mentioning features or use of this software must display the following acknowledgment: "This product includes software developed by the OpenSSL Project for use in the OpenSSL Toolkit. ([http://www.openssl.org/\)](http://www.openssl.org/)"
- 4. The names "OpenSSL Toolkit" and "OpenSSL Project" must not be used to endorse or promote products derived from this software without prior written permission. For written permission, please contact [openssl-core@openssl.org](mailto:openssl-core@openssl.org).
- 5. Products derived from this software may not be called "OpenSSL" nor may "OpenSSL" appear in their names without prior written permission of the OpenSSL Project.
- 6. Redistributions of any form whatsoever must retain the following acknowledgment: "This product includes software developed by the OpenSSL Project for use in the OpenSSL Toolkit ([http://www.openssl.org/\)](http://www.openssl.org/)"

THIS SOFTWARE IS PROVIDED BY THE OPENSSL PROJECT "AS IS" AND ANY EXPRESSED OR IMPLIED WARRANTIES, INCLUDING, BUT NOT LIMITED TO, THE IMPLIED WARRANTIES OF MERCHANTABILITY AND FITNESS FOR A PARTICULAR PURPOSE ARE DISCLAIMED. IN NO EVENT SHALL THE OPENSSL PROJECT OR ITS CONTRIBUTORS BE LIABLE FOR ANY DIRECT, INDIRECT, INCIDENTAL, SPECIAL, EXEMPLARY, OR CONSEQUENTIAL DAMAGES (INCLUDING, BUT NOT LIMITED TO, PROCUREMENT OF SUBSTITUTE GOODS OR SERVICES; LOSS OF USE, DATA, OR PROFITS; OR BUSINESS INTERRUPTION) HOWEVER CAUSED AND ON ANY THEORY OF LIABILITY, WHETHER IN CONTRACT, STRICT LIABILITY, OR TORT (INCLUDING NEGLIGENCE OR OTHERWISE) ARISING IN ANY WAY OUT OF THE USE OF THIS SOFTWARE, EVEN IF ADVISED OF THE POSSIBILITY OF SUCH DAMAGE.

This product includes cryptographic software written by Eric Young (eay $@$ cryptsoft.com). This product includes software written by Tim Hudson [\(tjh@cryptsoft.com](mailto:tjh@cryptsoft.com)).

## <span id="page-157-0"></span>**Eric Young**

Copyright (c) 1995-1998 Eric Young [\(eay@cryptsoft.com](mailto:eay@cryptsoft.com)) All rights reserved.

This package is an SSL implementation written by Eric Young (eay $@c$ ryptsoft.com). The implementation was written so as to conform with Netscape's SSL. This library is free for commercial and non-commercial use as long as the following conditions are adhered to. The following conditions apply to all code found in this distribution, be it the RC4, RSA, leash, DES, etc., code; not just the SSL code. The SSL documentation included with this distribution is covered by the same copyright terms except that the holder is Tim Hudson [\(tjh@cryptsoft.com](mailto:tjh@cryptsoft.com)). Copyright remains Eric Young's, and as such any Copyright notices in the code are not to be removed. If this package is used in a product, Eric Young should be given attribution as the author of the parts of the library used. This can be in the form of a textual message at program startup or in documentation (online or textual) provided with the package. Redistribution and use in source and binary forms, with or without modification, are permitted provided that the following conditions are met:

- 1. Redistributions of source code must retain the copyright notice, this list of conditions and the following disclaimer.
- 2. Redistributions in binary form must reproduce the above copyright notice, this list of conditions and the following disclaimer in the documentation and/or other materials provided with the distribution.
- 3. All advertising materials mentioning features or use of this software must display the following acknowledgement: "This product includes cryptographic software written by Eric Young ([eay@cryptsoft.com](mailto:eay@cryptsoft.com))" The word "cryptographic" can be left out if the routines from the library being used are not cryptographic related :-).
- 4. If you include any Windows specific code (or a derivative thereof) from the apps directory (application code) you must include an acknowledgement: "This product includes software written by Tim Hudson ([tjh@cryptsoft.com\)](mailto:tjh@cryptsoft.com)"

THIS SOFTWARE IS PROVIDED BY ERIC YOUNG "AS IS" AND ANY EXPRESS OR IMPLIED WARRANTIES, INCLUDING, BUT NOT LIMITED TO, THE IMPLIED WARRANTIES OF MERCHANTABILITY AND FITNESS FOR A PARTICULAR PURPOSE ARE DISCLAIMED. IN NO EVENT SHALL THE AUTHOR OR CONTRIBUTORS BE LIABLE FOR ANY DIRECT, INDIRECT, INCIDENTAL, SPECIAL, EXEMPLARY, OR CONSEQUENTIAL DAMAGES (INCLUDING, BUT NOT LIMITED TO, PROCUREMENT OF SUBSTITUTE GOODS OR SERVICES; LOSS OF USE, DATA, OR PROFITS; OR BUSINESS INTERRUPTION) HOWEVER CAUSED AND ON ANY THEORY OF LIABILITY, WHETHER IN CONTRACT, STRICT LIABILITY, OR TORT (INCLUDING NEGLIGENCE OR OTHERWISE) ARISING IN ANY WAY OUT OF THE USE OF THIS SOFTWARE, EVEN IF ADVISED OF THE POSSIBILITY OF SUCH DAMAGE.

The licence and distribution terms for any publicly available version or derivative of this code cannot be changed. i.e. this code cannot simply be copied and put under another distribution licence [including the GNU Public Licence.]

#### <span id="page-158-0"></span>**Genivia Inc.**

Part of the software embedded in this product is gSOAP software.

Portions created by gSOAP are Copyright (C) 2001-2003 Robert A. van Engelen, Genivia inc. All Rights Reserved.

THE SOFTWARE IN THIS PRODUCT WAS IN PART PROVIDED BY GENIVIA INC. AND ANY EXPRESS OR IMPLIED WARRANTIES, INCLUDING, BUT NOT LIMITED TO, THE IMPLIED WARRANTIES OF MERCHANTABILITY AND FITNESS FOR A PARTICULAR PURPOSE ARE DISCLAIMED. IN NO EVENT SHALL THE AUTHOR BE LIABLE FOR ANY DIRECT, INDIRECT, INCIDENTAL, SPECIAL, EXEMPLARY, OR CONSEQUENTIAL DAMAGES (INCLUDING, BUT NOT LIMITED TO, PROCUREMENT OF SUBSTITUTE GOODS OR SERVICES; LOSS OF USE, DATA, OR PROFITS; OR BUSINESS INTERRUPTION) HOWEVER CAUSED AND ON ANY THEORY OF LIABILITY, WHETHER IN CONTRACT, STRICT LIABILITY, OR TORT (INCLUDING NEGLIGENCE OR OTHERWISE) ARISING IN ANY WAY OUT OF THE USE OF THIS SOFTWARE, EVEN IF ADVISED OF THE POSSIBILITY OF SUCH DAMAGE.

付録 I - FLEXnet ライセンスのバージョン Third Party License Agreements

## 索引

## 数字

10 進形式のライセンス [82](#page-81-0) 3 サーバ冗長化 [42](#page-41-0)

## **A**

ANY hostid [103](#page-102-0) asdfasdf [157](#page-156-1) asset info [115](#page-114-0) AUT[H 112,](#page-111-0) [118](#page-117-0)

## **B**

BORROW\_LOWWATER [50](#page-49-0)

## **C**

**COMPOSITE** hostid [103](#page-102-1)

## **D**

DAEMON 行 [111](#page-110-0) DEBUGLO[G 50](#page-49-1) DEMO hostid [103](#page-102-2) DISPLAY hostid [103](#page-102-3) type [49](#page-48-1) dist inf[o 115](#page-114-1) DUP\_GROU[P 113](#page-112-0)

## **E**

EXCLUD[E 51](#page-50-0) EXCLUDE\_BORROW [51](#page-50-1) EXCLUDEALL [52](#page-51-0)

## **F**

FEATURE line AUT[H 112](#page-111-0) SIGN [112](#page-111-1)

signatur[e 112](#page-111-1) FEATURE 行 [111](#page-110-1) asset inf[o 115](#page-114-0) dist inf[o 115](#page-114-1) DUP GROU[P 113](#page-112-0) FLOAT O[K 113](#page-112-1) HOST BASE[D 113](#page-112-2) HOSTI[D 113](#page-112-3) ISSUED [113](#page-112-4) ISSUER [113](#page-112-5) NOTIC[E 114](#page-113-0) OVERDRAF[T 114](#page-113-1) PLATFORM[S 114](#page-113-2) S[N 114](#page-113-3) STAR[T 114](#page-113-4) SUITE\_DUP\_GROUP [114](#page-113-5) SUPERSEDE [114](#page-113-6) TS\_OK [114](#page-113-7) USER\_BASED [114](#page-113-8) user inf[o 115](#page-114-2) vendor inf[o 115](#page-114-3) VENDOR\_STRIN[G 114](#page-113-9) 機能のバージョン [112](#page-111-2) 構文 [116](#page-115-0) シリアル番号 [114](#page-113-3) ソート [115](#page-114-4) ソート順 [115](#page-114-5) ベンダ・デーモン名 [112](#page-111-3) 有効期限 [112](#page-111-4) 優先度 [115](#page-114-5) ライセンス・カウント [112](#page-111-5) FLEXid と FLOAT\_OK [94](#page-93-0) FLEXid ドライバ Mac OS [X 18](#page-17-0) Red Hat Linux [18](#page-17-1) SuSE Linu[x 18](#page-17-2)

Windows [17](#page-16-0) FLEXLM BATC[H 125](#page-124-0) FLEXLM\_DIAGNOSTIC[S 122](#page-121-0) レベル 1 [122](#page-121-1) レベル 2 [122](#page-121-2) レベル 3 [123](#page-122-0) FLEXLM\_TIMEOU[T 126](#page-125-0) FLEXnet Licensing FLEXenabled アプリケーションの インストール [19](#page-18-0) コンポーネント [13](#page-12-0) 使用開始のチェックリスト [19](#page-18-1) 設定 [19](#page-18-2) FLEXnet Manager [59](#page-58-0) 『FLEXnet ライセンス・プログラミングおよび リファレンス・ガイド』 [ix](#page-8-0) FLOAT O[K 113](#page-112-1)

## **G**

GROUP 型 [54](#page-53-0) GROUPCASEINSENSITIVE [54](#page-53-1)

## **H**

HOST 型 [49](#page-48-2) HOST BASE[D 113](#page-112-2) HOST GROUP 型 [55](#page-54-0) HOSTI[D 113](#page-112-3) hostid AN[Y 103](#page-102-0) COMPOSIT[E 103](#page-102-1) DEMO [103](#page-102-2) DISPLAY [103](#page-102-3) HOSTNAME [103](#page-102-4) ID [103](#page-102-5) INTERNE[T 103](#page-102-6) SERVER 行 [106](#page-105-1) USER [103](#page-102-7) 特殊 [103](#page-102-8) HOSTNAME hostid [103](#page-102-4)

## **I**

ID hostid [103](#page-102-5) INCLUD[E 55](#page-54-1) INCLUDE\_BORRO[W 56](#page-55-0) INCLUDEALL [56](#page-55-1) INCREMENT 行 [111](#page-110-2)

INTERNET hostid [103](#page-102-6) type [49](#page-48-3) IPv6 アドレス・サポート [147](#page-146-0) ISSUED [113](#page-112-4) ISSUER [113](#page-112-5)

## **L**

license agreements, third part[y 156](#page-155-1) LINGE[R 57](#page-56-0) LM\_BORRO[W 126](#page-125-1) LM\_LICENSE\_FILE [127](#page-126-0) 複数ファイルを参照 [16](#page-15-0) LM\_PROJECT [126](#page-125-2) オプション・ファイルでの使用 [49](#page-48-4) プロジェクトについてのレポート [59](#page-58-1) LM\_SERVER\_HIGHEST\_F[D 126](#page-125-3) lmdiag 構文 [78](#page-77-0) トラブルシューティング [78](#page-77-0) lmdown アクセス制限 [66](#page-65-0) 構文 [79](#page-78-0) 無効化 [66](#page-65-1) lmgrd 概要 [15,](#page-14-0) [65](#page-64-0) 起動 [65,](#page-64-1) [67](#page-66-0) 構文 [65](#page-64-1) 最新を使用 [151](#page-150-0) 冗長サーバ [67,](#page-66-1) [108](#page-107-0) 停止 [79](#page-78-1) デバッグ・ログの開始 [65](#page-64-2) デバッグ・ログ・ファイル [142](#page-141-0) バージョン間の互換性 [65](#page-64-3) ブート時の自動起動 [20](#page-19-0) メモリ使用量 [40](#page-39-0) lmgrd の起動 [67](#page-66-0) lmhostid 構文 [80](#page-79-0) lmhostid、構文 [80](#page-79-0) lminstall 構文 [82](#page-81-1) ライセンス・ファイルの形式 [82](#page-81-0) lmnewlog、構文 [82](#page-81-2) lmremove アクセス制限 [66](#page-65-2)

構文 [84](#page-83-0) 無効化 [66](#page-65-3) lmreread アクセス制限 [66](#page-65-2) 構文 [86](#page-85-0) lmstat lmreread 用の出力 [87](#page-86-0) 構文 [87](#page-86-0) lmswitchr、構文 [90](#page-89-0) lmswitch、構文 [89](#page-88-0) LMTOOLS [18,](#page-17-3) [91](#page-90-0) lmutil lmdia[g 78](#page-77-0) lmdow[n 79](#page-78-0) lmhostid [80](#page-79-0) lminstall [82](#page-81-1) lmnewlog [82](#page-81-2) lmremove [84](#page-83-0) lmrerea[d 86](#page-85-0) lmstat [87](#page-86-0) lmswitc[h 89](#page-88-0) lmswitchr [90](#page-89-0) lmver [91](#page-90-1) lmver、構文 [91](#page-90-1)

## **M**

MAX [57](#page-56-1) MAX\_BORROW\_HOURS [58](#page-57-0) MAX\_OVERDRAFT [58](#page-57-1)

## **N**

NOLO[G 59](#page-58-2) NOTIC[E 114](#page-113-0)

## **O**

OPTIONS=SUITE [117](#page-116-0) OPTIONS=SUITE\_RESERVE[D 117](#page-116-1) OVERDRAF[T 114](#page-113-1)

## **P**

PACKAGE line AUT[H 118](#page-117-0) SIGN [118](#page-117-1) signatur[e 118](#page-117-1) PACKAGE 行 [116](#page-115-1) OPTIONS=SUITE [117](#page-116-0)

OPTIONS=SUITE\_RESERVE[D 117](#page-116-1) 構文 [117](#page-116-2) PLATFORM[S 114](#page-113-2) PROJECT 型 [49](#page-48-4)

## **R**

REPORTLO[G 59](#page-58-3) RESERVE [60](#page-59-0)

## **S**

SERVER 行 [106](#page-105-0) hostid [106](#page-105-1) 構文 [106](#page-105-2) 冗長サーバ [106](#page-105-3) デフォルトのポート番号 [107](#page-106-0) ポート番号 [107](#page-106-1) ホスト [106](#page-105-4) ライセンス・ファイルの結合 [37](#page-36-0) SIGN [112,](#page-111-1) [118](#page-117-1) signatur[e 112,](#page-111-1) [118](#page-117-1) S[N 114](#page-113-3) STAR[T 114](#page-113-4) SUITE\_DUP\_GROUP [114](#page-113-5) SUPERSEDE [114](#page-113-6)

## **T**

third party license agreements [156](#page-155-1) TIMEOU[T 61](#page-60-0) TIMEOUTALL [61](#page-60-1) TS\_OK [114](#page-113-7)

#### **U**

UPGRADE 行、構文 [119](#page-118-0) USE\_SERVER 行 [111](#page-110-3) USER hostid [103](#page-102-7) USER 型 [49](#page-48-5) USER\_BASED [114](#page-113-8) user inf[o 115](#page-114-2) user info=  $114$ 

## **V**

VENDOR 行 [110](#page-109-0) オプション・ファイル・パス [110](#page-109-1) ベンダ・デーモンのパス [110](#page-109-2) ベンダ・デーモン名 [110](#page-109-3) ポート番号 [110](#page-109-4)

vendor.opt [46,](#page-45-0) [110](#page-109-5) vendor inf[o 115](#page-114-3) VENDOR\_LICENSE\_FIL[E 25,](#page-24-0) [127](#page-126-1) VENDOR\_STRIN[G 114](#page-113-9)

## あ

アクセス制限 lmdow[n 66](#page-65-0) lmremove [66](#page-65-0) lmrerea[d 66](#page-65-0)

#### い

インストール、 FLEXenabled アプリケーション [19](#page-18-0)

## え

エラー コード forma[t 129](#page-128-0) 説明 [130](#page-129-0)

#### お

オプション・ファイル BORROW\_LOWWATER [50](#page-49-0) DEBUGLO[G 50](#page-49-1) DISPLAY 型 [49](#page-48-1) EXCLUD[E 51](#page-50-0) EXCLUDE\_BORROW [51](#page-50-1) EXCLUDEALL [52](#page-51-0) GROUP 型 [54](#page-53-0) GROUPCASEINSENSITIVE [54](#page-53-1) HOST 型 [49](#page-48-2) HOST BASED で必須 [113](#page-112-6) HOST GROUP 型 [55](#page-54-0) INCLUD[E 55](#page-54-1) INCLUDE\_BORRO[W 56](#page-55-0) INCLUDEALL [56](#page-55-1) INTERNET 型 [49](#page-48-3) IPv6 アドレス [149](#page-148-0) LINGE[R 57](#page-56-0) MAX [57](#page-56-1) MAX\_BORROW\_HOURS [58](#page-57-0) MAX OVERDRAFT [58](#page-57-1) NOLO[G 59](#page-58-2) PROJECT 型 [49](#page-48-4) REPORTLO[G 59](#page-58-3)

RESERVE [60](#page-59-0) TIMEOU[T 61](#page-60-0) TIMEOUTALL [61](#page-60-1) type 引数 [49](#page-48-6) USER 型 [49](#page-48-5) USER BASED で必須 [114](#page-113-11) 概要 [20](#page-19-1) 作成 [45](#page-44-0) ベンダ・デーモンによる読み込み [62](#page-61-0) 優先度の規則 [62](#page-61-1) 例 [63](#page-62-0) オプション・ファイルの作成 [45](#page-44-0) オプション・ファイル・パス [110](#page-109-1)

#### か

環境変数 FLEXLM\_BATC[H 125](#page-124-0) FLEXLM\_DIAGNOSTIC[S 126](#page-125-4) FLEXLM\_TIMEOU[T 126](#page-125-0) LM\_BORRO[W 126](#page-125-1) LM\_LICENSE\_FILE [127](#page-126-0) LM\_PROJECT [126](#page-125-2) LM\_SERVER\_HIGHEST\_F[D 126](#page-125-3) VENDOR\_LICENSE\_FIL[E 127](#page-126-1) 設定 [125](#page-124-1) 環境変数の設定 [125](#page-124-1)

## き

機能 バージョン [112](#page-111-2)

#### こ

このマニュアルの内容 [ix](#page-8-1) コマンド [x](#page-9-0) 混在、ライセンス [27](#page-26-0)

## さ

再ホスト、ライセンス [93](#page-92-0)

## し

指定、ライセンス・ファイルの場所 [23](#page-22-0) 借用 [96](#page-95-0) 冗長サーバ 3 サーバ冗長化 [42](#page-41-0) SERVER 行 [106](#page-105-3)

サーバ・ノードの選択 [41](#page-40-0) 独立したライセンス・ファイル [67](#page-66-2) ライセンス・サーバ・リストによる [41](#page-40-1)

せ 設定、FLEXnet Licensing のファイル [19](#page-18-2)

## そ

ソート [115](#page-114-4) ソケット ライセンス・サーバが使用する数 [39](#page-38-0)

## ち

チェックアウトの問題の診断 トラブルシューティング チェックアウト [78](#page-77-1)

## て

デバッグ・ログの切り替え lmswitc[h 89](#page-88-0)

## と

同時ライセンス [26](#page-25-0) トラブルシューティング FLEXLM\_DIAGNOSTICS の使用 [122](#page-121-0) lmdiag を使用 [78](#page-77-1)

## ね

ネットワーク帯域幅と FLEXnet Licensin[g 40](#page-39-1) ネットワーク・ライセンス [26](#page-25-1)

の

ノードロック・ライセンス [26](#page-25-2)

### は

配布される FLEXnet Licensing のファイル FLEXid ドライバ Mac OS [X 18](#page-17-0) Red Hat Linux [18](#page-17-1) SuSE Linu[x 18](#page-17-2) Windows [17](#page-16-0) lmgr10.dl[l 18](#page-17-4) lmgr[d 17](#page-16-1) lmtools.exe [17](#page-16-2) lmuti[l 17](#page-16-2) ベンダ・デーモン [17](#page-16-3)

はじめに [ix](#page-8-2) パッケージ・スイート [117](#page-116-0)

## ひ

表記規則 [x](#page-9-1)

## ふ

フローティング・ライセンス [26](#page-25-0) プロジェクトについてのレポート [59](#page-58-1)

## へ

ベンダ・デーモン lmnewlog [82](#page-81-3) lmrerea[d 86](#page-85-1) lmswitchr [90](#page-89-1) VENDOR\_LICENSE\_FIL[E 127](#page-126-2) オプション・ファイル [46](#page-45-0) 概要 [15](#page-14-1) 冗長サーバ [67](#page-66-3) デバッグ・ログ・ファイル [142](#page-141-1) バージョンの互換性 [65](#page-64-4) 非カウント・ライセンス [44](#page-43-0) メモリ使用量 [40](#page-39-2) ベンダ・デーモンのパス [110](#page-109-2) ベンダ・デーモン名 FEATURE 行 [112](#page-111-3) VENDOR 行 [110](#page-109-3) ベンダ・デーモン 冗長サーバ [108](#page-107-1)

## ほ

ポート番号 SERVER 行 [107](#page-106-1) VENDOR 行 [110](#page-109-4) サーバのデフォルトの範囲 [107](#page-106-0) ホスト、SERVER 行 [106](#page-105-4)

## む

無効化 lmdow[n 66](#page-65-1) lmremov[e 66](#page-65-3)

#### め

メモリの使用量、デーモン [40](#page-39-3)

## も

モバイル・ライセンス FLEXid と FLOAT\_OK [94](#page-93-0) FLEXid へのノードロック [93](#page-92-1) 借用 [96](#page-95-0) プリペイド・ライセンス・プールによる 充当 [99](#page-98-0) ユーザ名へのノードロック [99](#page-98-1) ラップトップへのノードロック [93](#page-92-2)

#### ゆ

有効期限 [112](#page-111-4) 優先度または FEATURE 行 [115](#page-114-5)

## ら

ライセンス 混在 [27](#page-26-0) 借用 [96](#page-95-0) 同時 [26](#page-25-0) ネットワーク・ライセンス [26](#page-25-1) ノードロック [26](#page-25-2) フローティング [26](#page-25-0) モバイル [93](#page-92-3) ライセンス・カウント [112](#page-111-5) ライセンス・サーバ Windows サービスとしてインストール [91](#page-90-2) 使用されるソケット [39](#page-38-0) ディスク領域の使用 [40](#page-39-4) デバッグ [121](#page-120-0) ノード数の決定 [41](#page-40-0) ライセンス・サーバ・システムのデバッグ [121](#page-120-0) ライセンス・サーバのステータス [87](#page-86-0) ライセンス・サーバ・マネージャ [15,](#page-14-0) [65](#page-64-0) ライセンス・ディレクトリ [67,](#page-66-4) [69](#page-68-0) ライセンスの再ホスト [93](#page-92-0) ライセンスのフォーマットの変換 [82](#page-81-1) ライセンス・ファイル 10 進形式 [119](#page-118-1) DAEMON 行 [111](#page-110-0) FEATURE 行 [111](#page-110-1) INCREMENT 行 [111](#page-110-2) LM\_LICENSE\_FILE [16](#page-15-1) lminstall [82](#page-81-0) PACKAGE 行 [116](#page-115-1) SERVER 行 [37](#page-36-0) UPGRADE 行 [119](#page-118-0)

USE\_SERVER 行 [111](#page-110-3) VENDOR 行 [110](#page-109-0) 概要 [16](#page-15-2) 行の順序 [27,](#page-26-1) [120](#page-119-0) 結合方法 [36](#page-35-0) 更新後の再読み込み [86](#page-85-2) 異なるバージョン間の結合可能性 [37](#page-36-1) 指定の場所 [16](#page-15-3) タイプ [26](#page-25-3) 場所の指定 [23](#page-22-0) フォーマット [25](#page-24-1) 複数サーバの使用 [67,](#page-66-5) [108](#page-107-2) ライセンス・ファイルの行の順序 [27,](#page-26-1) [120](#page-119-0) ライセンス・ファイル・リスト [34](#page-33-0) ライセンス・ファイル・リストによる冗長化 [41](#page-40-1) ライセンス・プール [48,](#page-47-1) [112](#page-111-6) ライセンス要求プロセス [18](#page-17-5)

## り

リモート・ディスク使用のガイドライン [41](#page-40-2)

## れ

レポート・ログの切り替え lmnewlog [82](#page-81-2) lmswitchr [90](#page-89-0) レポート・ログの有効化 [59](#page-58-3) レポート・ログ・ファイル [40](#page-39-5)